# R:BASE Plugin Power Pack 11

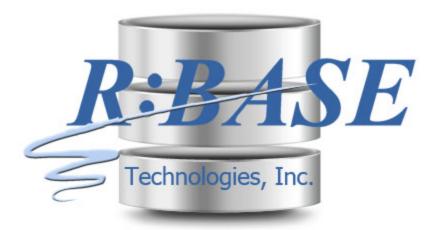

# Help Manual

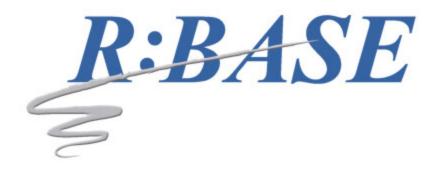

# **R:BASE Plugin Power Pack 11**

Manual

by R:BASE Technologies, Inc.

Welcome to the R:BASE Plugin Power Pack 11!

The R:BASE Plugin Power Pack is a collection of exclusive and enhanced R:BASE Plugins to increase the functionality of your R:BASE applications. An R:BASE Plugin is a file containing data used to alter, enhance, or extend the operation of R:BASE.

# **Table of Contents**

| Part I   | Introduction                            | 5  |
|----------|-----------------------------------------|----|
| 1        | R:BASE Plugin Power Pack 11             |    |
|          | Copyrights                              |    |
|          | License                                 |    |
|          | Complimentary Support                   |    |
|          |                                         |    |
| Part II  | Installation                            | 12 |
| 1        | System Requirements                     | 13 |
| 2        | Things You Will Need                    | 13 |
| 3        | Software Installation                   |    |
|          | Plugin Activation                       |    |
| •        | R:BASE                                  |    |
|          | R:Compiler for R:BASE                   |    |
|          | Runtime for R:BASE                      |    |
| Part III | Uninstall                               | 18 |
| Part IV  | Plugins                                 | 20 |
|          | -                                       | _• |
| 1        | Embedded Within R:BASE                  |    |
|          | ExtForm                                 |    |
|          | GetDBVersion                            |    |
|          | LoadDirectoryName<br>LoadFileName       |    |
|          | Load File Name Plus                     |    |
|          | R:Calculator                            |    |
|          | R:Choose Builder Plugin                 |    |
|          | R:Dialog Builder Plugin                 |    |
|          | R:Dialog with Buttons Builder Plugin    |    |
|          | R:MAPI Mail Plugin                      |    |
|          | R:Pause Builder Plugin                  |    |
|          | R:SysDialog Builder Plugin              |    |
|          | R:Whois Plugin                          |    |
|          | SendKeys                                |    |
|          | SysDialog                               | -  |
|          |                                         | -  |
| 2        | TreeBuilder<br>R:BASE Plugin Power Pack | -  |
| 2        | -                                       |    |
|          | Agent                                   | -  |
|          | GetCommonFolder                         |    |
|          | GetFileLockStatus                       |    |
|          | GetFileSize                             |    |

4

|           | GetTimeStamp               |     |
|-----------|----------------------------|-----|
|           | GetTimeZoneInfo            | •   |
|           | НТТР                       |     |
|           | LoadFileNamePlusPlus       |     |
|           | OutlookMail2               |     |
|           | OutlookMail3               |     |
|           | OutlookMail4               |     |
|           | MapiMail2                  |     |
|           | MapiMail3                  |     |
|           | MapiMail4                  |     |
|           | Num 2Word                  |     |
|           | RAudioPlayer               |     |
|           | RBFile Operations          | 74  |
|           | RColorDialog               |     |
|           | RColumnAnalyzer            |     |
|           | RDocToRTF                  |     |
|           | RExpressionExtractor       |     |
|           | RFindFiles                 |     |
|           | RFontPicker                |     |
|           | RHTMLToRTF                 |     |
|           | RHTMLToTxt                 |     |
|           | RID3Tag                    |     |
|           | RinstanceCount             |     |
|           | RMeasurementConversion     |     |
|           | RPDFDocInfo                |     |
|           | RRegistry                  |     |
|           | RRow Size                  |     |
|           | RRtfToTxt                  |     |
|           | RSearchAndReplace          |     |
|           | RTextToRTF                 |     |
|           | RTimeLapse                 |     |
|           | RWCount                    |     |
|           | TextArt                    |     |
|           | XLSSheets                  | 107 |
| Part V    | Verified MAPI Installation | 108 |
| Part VI   | Request a Custom Plugin    | 110 |
| Part VII  | Technical Support          | 112 |
| Part VIII | Useful Resources           | 114 |
| Part IX   | Feedback                   | 116 |
|           | Index                      | 118 |

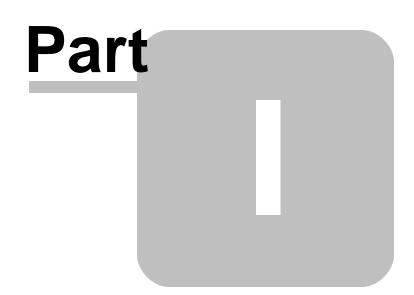

# 1 Introduction

# 1.1 R:BASE Plugin Power Pack 11

The R:BASE Plugin Power Pack is a collection of R:BASE Plugins used to alter, enhance, or extend the operation of R:BASE. R:BASE Plugins are made available through different means. Many Plugins are included with the purchase of R:BASE. Other Plugins are included with R:BASE Technologies, Inc. add-on products such as R:Mail, R:Charts, RBZip, R:PDFWorks, and more.

R:BASE 11 Plugins use the .RBM file extension and are only supported for the R:BASE 11 version.

Many software products now used a technology called a "PLUGIN". This technology is based on API, which is declared by the program creator. A sample of products which use Plugins includes: WinAMP, Adobe Photoshop, ACDSee, etc. It means that the computer programmers can enhance and improve product possibilities using programing languages such as C/C++, Pascal, Delphi, and Basic.

An R:BASE Plugin is a file containing data used to alter, enhance, or extend the operation of R:BASE. R:BASE Plugins are made available through different means. Most Plugins are included with the purchase of R:BASE. Other Plugins are included with R:BASE Technologies, Inc. add on products such as R:Charts, RBZip, R:PDFMerge, and R:Fax.

The Plugins described in this document are files which were created by R:BASE Technologies, Inc.

# 1.2 Copyrights

Information in this document, including URL and other Internet web site references, is subject to change without notice. The example companies, individuals, products, organizations and events depicted herein are completely fictitious. Any similarity to a company, individual, product, organization or event is completely unintentional. R:BASE Technologies, Inc. shall not be liable for errors contained herein or for incidental consequential damages in connection with the furnishing, performance, or use of this material. This document contains proprietary information, which is protected by copyright. Complying with all applicable copyright laws is the responsibility of the user. Without limiting the rights under copyright, no part of this document may be reproduced, stored in or introduced into a retrieval system, or transmitted in any form or by any means (electronic, mechanical, photocopying, recording, or otherwise), or for any purpose, without the express written consent of R:BASE Technologies, Inc. We reserve the right to make changes from time to time in the contents hereof without obligation to notify any person of such revision or changes. We also reserve the right to change the specification without notice and may therefore not coincide with the contents of this document. The manufacturer assumes no responsibilities with regard to the performance or use of third party products.

Products that are referred to in this document may be either trademarks and/or registered trademarks of the respective owners. The publisher and the author make no claim to these trademarks.

The software described in this document is furnished under a license agreement. The software may be used or copied only in accordance with the terms of that agreement. Any unauthorized use or duplication of the software is forbidden.

R:BASE Technologies, Inc. may have patents, patent applications, trademarks, copyrights, or other intellectual property rights covering subject matter in this document. Except as expressly provided in any written license agreement from R:BASE Technologies, Inc., the furnishing of this document does not give you any license to these patents, trademarks, copyrights, or other intellectual property.

# Trademarks

R:BASE®, Oterro®, RBAdmin®, R:Scope®, R:Mail®, R:Charts®, R:Spell Checker®, R:Docs®, R:BASE Editor®, R:BASE Plugin Power Pack®, R:Style®, RBZip®, R:Mail Editor®, R:BASE Dependency Viewer®, R:Archive®, R:Chat®, R:PDF Form Filler®, R:FTPClient®, R:SFTPClient®, R:PDFWorks®, R:Magellan®, R:WEB Reports®, R:WEB Gateway®, R:PDFMerge®, R:PDFSearch®, R:Documenter®, RBInstaller®, RBUpdater®, R:AmazonS3®, R:GAP®, R:Mail Viewer®, R:Capture®, R:Synchronizer®, R:Biometric®, R:CAD Viewer®, R:DXF®, R:Twain2PDF®, R:Scheduler®, R:Scribbler®, R:SmartSig®, R:OutLink®, R:HASH®, R:JobTrack®, R:TimeTrack®, R:Manufacturing®, R:QBDataDirect®, R:QBSynchronizer®, and R:QBDBExtractor®, and Pocket R:BASE® are trademarks or registered trademarks of R:BASE Technologies, Inc. All Rights Reserved. All other brand, product names, company names and logos are trademarks or registered trademarks of their respective companies.

Windows, Windows 11-10, Windows Server 2025-2016, Azure Maps, Word, Excel, Access, SQL Server, and Outlook are registered trademarks of Microsoft Corporation. OpenOffice is a registered trademark of the Apache Software Foundation.

Printed: July 2025 in Murrysville, PA

First Edition

# 1.3 License

# **R:BASE TECHNOLOGIES, INC. LICENSE AGREEMENT**

# R:BASE Plugin Power Pack 11 Single Seat License

This is a legal agreement between you, the end user ("**Licensee**"), and R:BASE Technologies, Inc. ("**RBTI**"). Please read the terms and conditions of this License Agreement before using this software. By you selecting "I accept the license agreement" and clicking "Next" during product installation means you expressly accept the terms and conditions of this Agreement. If you do not accept the terms and conditions of this Agreement. If you do not accept the terms and conditions of this Agreement. If you do not accept the terms and conditions of this Agreement. If you do not accept the terms and conditions of this Agreement. Wour money will be refunded based upon proof of purchase, and in compliance with the return period described in the LIMITED WARRANTY below. A violation of the License, brings damage both financially and to the reputation of RBTI, and in the occurrence of either, both termination of the license agreement and civil damages will be vigorously sought. Once you have clicked "I accept the license agreement", you are entitled to use the Product under the following terms and conditions of this Agreement:

# LICENSE

This RBTI License Agreement permits you to use one copy of the R:BASE Plugin Power computer software with associated utilities (the "**Program**") and accompanying user documentation (the "**Documentation**") on any single computer. If you do not have a Site License or at least one 5 Seat Add-On License, this program can only be installed on a single machine. However, you can open multiple sessions and be connected to the same and/or other local or network databases on the same machine simultaneously. (The 5 Seat Add-On License permits additional seats to access the Program, in 5 seat increments if each is physically linked to a single file server and you have obtained a separate license for a Single Seat version of the Program. 5 Seat Add-On Licenses must be licensed at the same Single Seat version). A Program is "being used" on a computer when it is loaded into a temporary memory or installed on a hard drive in the computer. However, a copy of the Program installed on a network server for the sole purpose of distribution to other computers is not "being used". Each seat having access to the Program must have an appropriate license. If you anticipate that the number of seats with access to the Program will exceed the number of seats for which you are licensed, you must take steps to ensure that the appropriate licenses are obtained for each seat.

# **5 SEAT ADD-ON AND SITE LICENSES**

If a printed or other form of "hard-copy" License accompanied the copy of the Program you received whose terms vary from this agreement, then the hard-copy License governs your use of the Program. 5 Seat Add-On and Site Licenses allow you to install the Program on the total number of machines for which you are licensed only.

# SATELLITE LICENSES

A Satellite License permits a Licensee to use one copy of the copy of the Program on any additional single computer, for additional development to accompany an existing Single Seat License. The Satellite License must be licensed to the same user as the existing Single Seat License. Each seat having access to the Program must have an appropriate license.

# **EVALUATION LICENSES**

If you have purchased or received an Evaluation License for the Program, the Evaluation Licenses are inherently Single Seat licenses and are governed by the same stipulations regarding the limitations of how many machines the Program can be installed on. Evaluation products may have certain features disabled and are not marketed to be a full version product. Lastly, Evaluation Licenses are non-transferable and may contain an expiration date or lockout after a certain period of time.

# **COPYRIGHT AND RESTRICTIONS**

RBTI retains full ownership rights in the Program and Documentation. You may make a single copy of the Program; to be used solely for backup or archival purposes, or you may transfer the Program onto a single hard disk provided you keep the original solely for backup or archival purposes. Such copies shall be owned by RBTI. You may not copy any printed material or Documentation without prior permission. You may not decompile, disassemble cross-compile, reverse engineer, or make or distribute any other form of, or derivative work from, the Program. You may not obscure, alter or remove any RBTI copyright, trademark or proprietary rights notices.

#### TRANSFER OF LICENSE

You may not lend, rent or lease the Program or Documentation or any copies to any person. A transfer of license is only authorized through completion of the Consent to Assignment and Assumption of Contract agreement from RBTI. Upon license transfer, you are permanently giving such person possession of all copies of the Program and Documentation, are permanently giving up your right to use the Program and Documentation, and the recipient agrees to the terms of this License Agreement.

# **STEP UPS AND UPGRADE PURCHASES**

As the Licensee, you are authorized to use the Program only if you are an authorized user of a qualifying product as determined by RBTI. The new license agreement takes the place of the agreement of the qualifying software you stepped up or upgraded from. After you upgrade, you may no longer use the software from which you upgraded. When you install the upgrade, you must uninstall the copy of the qualifying product.

#### TERM OF LICENSE

The licensing provided in this License Agreement is perpetual unless you violate any of its terms or conditions, at which time the license will automatically terminate. Upon termination you must return all copies of the Program and Documentation to RBTI or certify in writing to RBTI that all such copies have been destroyed and uninstalled from each workstation and/or network server. RBTI reserves the right to, at its expense and without prior notice, conduct periodic inspections for licensing compliancy. If licensee is found to be in violation of current agreement, RBTI may commence a civil action seeking fines, damages, attorney's fees and injunctive relief and may also, in appropriate circumstances, seek criminal prosecution.

# **ACTIVATION CODES**

The Program requires activation using a unique code. If you purchase a Single Seat License with or without 5 Seat Add-On Licenses, you agree to comply with the license activation and verification procedure described in this section of the Agreement. The activation technology may prevent your use of the Program if you do not follow the activation process described in this Agreement.

Each activation code is tied to one Windows operating system computer. A dual-boot computer with multiple operating systems cannot activate a Single Seat License on more than one operating system. Any software utilities which alter how the Program is installed on a local drive are not supported. This includes any utilities which alter, remove or transfer the location of the Program on the hard drive, or any hard drive utilities which alter the physical properties of the local drive.

The Program activation can be completed automatically through an Internet connection or manually through a provided email option. In doing so, the Program Registration Number and Computer ID must be provided. License validation allows a number of activations based upon the number of licenses purchased.

If a computer is no longer using the Program, through license transfer or hardware failure, the Activation Key that was used on the computer must be submitted to R:BASE Technologies so the key may be disabled, which will then free up that used activation. Once a key is reported as no longer in use and deactivated, it can no longer be used on that computer. Product deactivation can be performed automatically from within R:BASE. To review the License Key and Activation Key product information, select "Help" > "Product Activation" from the Menu Bar.

Licenses for the Corporate VIP Licenses of the Program are not controlled by activation codes and can be operated from computers that are not connected to the Internet.

9

# SOFTWARE SUPPORT

The availability of software support services is subject to the End of Support (EOS) and End of Life (EOL) product life cycle, and to an active Software Assurance Plan. Where applicable, licensees will be provided with an option to upgrade to the current supported version of a software product.

# LIMITED WARRANTY

RBTI warrants to you, as the initial user, the Program will perform substantially in accordance with the Documentation, provided it is used in unaltered form with functioning equipment and operating systems for which it was designed. RBTI will, at its option, with proof of payment within 30 days of the invoice date and after the Program with Documentation has been deactivated and uninstalled, and software installer, whether provided by download or other means, permanently deleted from all drives and folders, issue a full refund. These are your sole remedies for any breach of warranty. No exceptions will be made.

# SERVICES PROVIDED WITH PURCHASE

#### 1. 30-Day Limited Complimentary Technical Support

#### LICENSEE RESPONSIBILITIES

- To help us expedite the process and provide high quality assistance, the licensee must provide proof of purchase when calling. Proof of purchase is defined as the following: registration number, purchase date, version and build number, and company or individual to which product is registered.
- To have operating system, workstations, and local network installed and functional. RBTI will NOT be responsible for resolving issues not pertaining to the Program.
- Our support staff deals with advanced issues, therefore the person contacting RBTI for assistance should be the system administrator or have other R:BASE/SQL experience and be able to understand and implement the advice given.
- To have the database(s) being converted, safely backed-up before attempting conversion process. RBTI will NOT be held responsible for lost data or corruption as a result of advice given.

# **R:BASE TECHNOLOGIES, INC. RESPONSIBILITIES**

- To provide quality assistance in a timely manner to aid Licensee in the installation of the product within 30 days of the date of purchase.
- To provide a reasonable solution for any resolvable issue. Not all issues are resolvable, and therefore we will acknowledge the existence of known issues or "bugs" which we are presently aware of, that have no reasonable work-around.

RBTI reserves the right to limit the amount of support time allotted to a maximum of <u>2 HOURS</u> during the 30-Day Complimentary Technical Support Period. We also reserve the right to limit the quantity of calls from a particular Licensee to <u>30 MINUTES</u> in a single day. Issues are dealt with on a case-by-case basis, and are handled at the discretion of the support agent assigned to the case. Complimentary Support is limited to INSTALLATION and ELEMENTARY CONVERSION related issues ONLY. Our support hours are from 10am. to 6pm. Eastern Time.

For assistance on your APPLICATIONS, DESIGN, or ADVANCED CONVERSION issues, we offer Technical Support Plans of various types to meet your needs. Please visit the SUPPORT area of our website at www.rbase.com for details and pricing.

#### 2. Fixes for Known Issues

RBTI will provide continued product fixes for known issues or "bugs" for <u>1 YEAR</u> from the software purchase date. After 1 year, users are urged to acquire the necessary Software Assurance Plan to continue with product support and ongoing activations for reinstallations and license transfers.

#### 3. Enhancement Requests

RBTI will provide continued product enhancements for requested features for <u>1 YEAR</u> from the software purchase date. After 1 year, users are urged to acquire the necessary Software Assurance Plan to continue with product support and ongoing activations for reinstallations and license transfers.

# 4. Periodic Activations

RBTI will provide periodic product activations of license transfers and/or reinstallations for <u>1 YEAR</u> from the R:BASE purchase date. Any activation requests that occur beyond the 1 Year purchase date will require an active Software Assurance Plan.

#### **NO OTHER WARRANTIES**

Except as explicitly stated above, RBTI makes no express or implied warranties (including any warranties of merchantability or fitness) with respect to the character, function, or capabilities of the program, the documentation or their appropriateness for any user's purposes. RBTI cannot customize product(s) to meet specific needs in all cases. Examples of customization include, but are not limited to: special character sets, foreign language adaptations, specific device drivers or other localization issues. Under no circumstances will RBTI be held responsible for product functionality once alterations have been made to accommodate individual needs.

#### **DISCLAIMER OF WARRANTY**

The Program and the accompanying files are sold "as is" and without warranties as to performance or merchantability or any other warranties whether expressed or implied. Because of the various hardware and software environments into which the Program may be put, No warranty of fitness for a particular purpose is offered. Good data processing procedure dictates that any program be thoroughly tested with non-critical data before relying on it. The user must assume the entire risk of using the Program. Any liability of the seller will be limited exclusively to product replacement or refund of purchase price.

#### **HIGH RISK ACTIVITIES**

The Program is not fault-tolerant and is not designed, manufactured or intended for use or resale as online control equipment in hazardous environments requiring fail-safe performance, such as in the operation of nuclear facilities, air traffic control, aircraft navigation or communication systems, direct life support machines, or weapons systems, in which the failure of the Program could lead directly to death, personal injury, or severe physical or environmental damage ("High Risk Activities"). RBTI specifically disclaims any expression or implied warranty of fitness for High Risk Activities.

#### LIMITATIONS ON LIABILITIES

RBTI will not be responsible for any costs or damages associated with loss of the use of the Program or any other resources, loss of business or profits, any loss of data, any third-party claims or costs of substitute programs. In no event will RBTI be liable for any incidental, indirect, special, consequential or punitive damages suffered by the user or any other person or entity, whether from the use of the program or documentation, any failure thereof, or otherwise, even if RBTI or its dealers or agents are aware of the possibility of such damages. In no event will RBTI aggregate liability to you or anyone else exceed two times the license fee you paid for the program and documentation in this package. Because some states do not allow the limitation or exclusion of implied warranties and liabilities for consequential or incidental damages, the above limitations may not apply to you.

#### GENERAL

This License Agreement constitutes the full and complete agreement between parties. RBTI retains all rights not specifically granted herein. RBTI shall not be deemed to have waived any of its rights hereunder or under all copyright laws, trade secrecy laws or otherwise. This Agreement is intended as a legally binding agreement which will be enforced to the full extent permitted under applicable law, in whole or in part. If any one provision of this Agreement is declared invalid or unenforceable, all remaining provisions shall never less remain in effect. The laws of the state of Pennsylvania shall govern this Agreement. RBTI reserves the right to amend, alter, or revoke this agreement at any time. All revisions to this license agreement are available for inspection upon request, supersede conditions in all past agreements, and render prior license agreements void and unenforceable. Both parties named in this license will only be bound to the terms of the most current revision of this agreement.

#### **U.S. GOVERNMENT RESTRICTED RIGHTS**

Use, duplication or disclosure by the Government, its agents or employees is subject to all restrictions imposed by law, regulation or government directive, including but not limited to those restrictions set forth in DFARS 252.227-7013 and 48CFR 52.227-19, as applicable.

R:BASE Technologies, Inc. https://www.rbase.com rbaseinfo@rbase.com

Copyright © 1982-2025 R:BASE Technologies, Inc. All rights reserved.

Revised Monday, July 07, 2025

# 1.4 Complimentary Support

# **30 DAY LIMITED COMPLIMENTARY TECHNICAL SUPPORT**

# A. LICENSEE RESPONSIBILITIES.

- 1. To help us expedite the process and provide high quality assistance, the licensee must provide proof of purchase. Proof of purchase is defined as the following: registration number, purchase date, version and build number, and company or individual to which product is registered.
- 2. To have operating system, workstations, and local network installed and functional. R:BASE Technologies will NOT be responsible for resolving issues not pertaining to the software product.
- 3. Our support staff deals with advanced issues, therefore the person contacting R:BASE Technologies for assistance should be the system administrator or have other R:BASE/SQL experience and be able to understand and implement the advice given.
- 4. To have the database, application, and command files being reviewed, safely backed-up before attempting assistance. R:BASE Technologies will NOT be held responsible for lost data or corruption as a result of advice given.

# **B. R:BASE TECHNOLOGIES, INC. RESPONSIBILITIES.**

- 1. To provide quality assistance in a timely manner to aid in the installation of the product and elementary conversion of database, application, and command files within 30 days of the date of purchase.
- 2. To provide a reasonable solution for any solvable issue. Not all issues may be solved, and therefore we will acknowledge the existence of known issues, or bugs, which we are presently aware of, that have no reasonable work-around.

R:BASE Technologies reserves the right to limit the amount of support time allotted to a maximum of 2 HOURS during the 30-Day Complimentary Technical Support period. We also reserve the right to limit the quantity of calls from a particular licensee to 30 MINUTES in a single day. Issues are dealt with on a case-by-case basis, and are handled at the discretion of the support agent assigned to the case. Complimentary Support is limited to INSTALLATION and ELEMENTARY CONVERSION related issues ONLY. Our support hours are Monday through Friday, from 10:00 AM to 6:00 PM (EST).

For application, design, or advanced conversion assistance, R:BASE Technologies offers Technical Support Plans of various types to meet your needs. Please visit the Support page at <a href="https://www.rbase.com/support">https://www.rbase.com/support</a> for details and pricing.

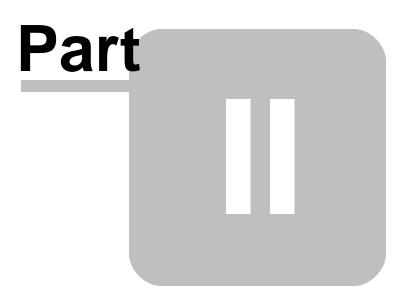

# 2 Installation

# 2.1 System Requirements

The following system specifications are recommended for the optimal use of R:BASE and R:BASE-related software.

# Workstation Hardware

- 2-Core 2GHz+ CPU
- 2 GB of available RAM (4 GB recommended)
- 2 GB of available hard disk space
- 1024x768 or higher resolution video adapter and display
- Standard mouse or compatible pointing device
- Standard keyboard

# Server Hardware

- 2-Core 2GHz+ CPU
- 6 GB of available RAM (8 GB recommended)

# **Operating System**

- Microsoft Windows 11 (Professional)
- Microsoft Windows 10 (Professional)
- Microsoft Windows Server 2025
- Microsoft Windows Server 2022
- Microsoft Windows Server 2019
- Microsoft Windows Server 2016

# Network

- Ethernet infrastructure (Gigabyte recommended)
- Internet connection recommended, but not required, for license activation, software updates, and support
- Anti-virus programs should exclude the R:BASE program, and any add-on product, executable and database files

# 2.2 Things You Will Need

License Key

Before launching the installer, it is recommended that you have your 32-character License Key readily available. The License Key is provided in a document, with the email message, when the software was originally purchased. If you have lost or misplaced your License Key, please contact our Support Staff by email at <a href="mailto:support@rbase.com">support@rbase.com</a>.

• Internet Access

The computer where the software will be launched should have access to the Internet for activation. The Internet access is used to visit the R:BASE Technologies Web site to provide your required Activation Key.

In instances where the software will be installed on a computer that is not connected to the Internet, you must then contact R:BASE Technologies to provide information displayed on the computer screen. Please contact our Product Activation Staff by email at <u>activationkey@rbase.com</u>. The Registration Number must be provided. The Registration Number is displayed on the invoice/order slip, and within the email, when the software was originally purchased.

# 2.3 Software Installation

The installation of the R:BASE Plugin Power Pack is fully automated and does not require user intervention for the initial setup.

Run the installer ".exe", provided by download, while physically sitting at the workstation to begin the installation process, and read the installer screens for licensing and other information as the program installs.

# **Installation Directory**

 $C:\ \ RBTI\ \ RBASEPlug in PowerPack 11$ 

# **Files Installed**

RBASEPluginPowerPack11.rbm libeay32.dll ssleay32.dll RBASEPluginPowerPack11.pdf RBASEPluginPowerPack11.chm RBASEPluginPowerPack11.ico License.rtf Readme.txt

# **Requirements:**

# Plugin and DLLs

The R:BASE Plugin Power Pack 11 plugin file (RBASEPluginPowerPack11.rbm) must be placed in the R:BASE 11 program directory (default: C:\RBTI\RBG11) or the runtime/compiled application directory. The SSL DLLs (libeay32.dll, ssleay32.dll) must also be placed in the folder for <u>HTTPS</u> functionality.

# 2.4 Plugin Activation

R:BASE Plugins can be used to enhance, or extend R:BASE operations. Current R:BASE Plugins use the .RBM file extension.

To begin using any plugin product, the plugin must be registered for use.

The license type for R:BASE and R:BASE plugin products must match. The license keys supplied with Single Seat and 5 Seat plugin products will only be accepted within Single Seat and 5 Seat versions of R:BASE, and are not accepted within R:Compiler for R:BASE or Runtime for R:BASE programs. The same license structure is also in place for Runtime License Keys for plugin products, where the key will not be accepted within Single Seat and 5 Seat Licenses R:BASE.

# 2.4.1 R:BASE

To begin using a plugin product, you must register the software within R:BASE by selecting "Help" > "Product Activation" from the main Menu Bar. In this window, select the "Add New" button where you can enter or copy and paste the License Key you received with your product.

Only "Per Seat" License Keys are valid for this entry screen. All "Runtime" License Keys must be registered within R:Compiler for R:BASE or within Runtime for R:BASE separately.

| License Informa | ation |       |          |   |        | ×  |
|-----------------|-------|-------|----------|---|--------|----|
| Enter License   | Key:  |       |          |   |        |    |
|                 |       | <br>× |          |   |        |    |
| Paste           |       |       | <b>\</b> | к | × Canc | el |

After entering the License Key, you will see a dialog to prompt for your activation method. The software can be activated automatically over the Internet, or manually by retrieving an Activation Key from R:BASE Technologies by email or over the phone. If you select "Later", you will be reminded each time R:BASE starts to activate your copy.

| R:BASE Activation Wiza | rd                                  |                                               | ×      |
|------------------------|-------------------------------------|-----------------------------------------------|--------|
| Select activation me   | thod:                               |                                               |        |
|                        | nd quickest way<br>et connection is | to activate your so<br>established. The w     |        |
|                        | f the automatic                     | activation failed fo<br>il to obtain an Activ |        |
| Activate later         |                                     |                                               |        |
|                        | < <u>B</u> ack                      | <u>N</u> ext >                                | Cancel |

When activating the software manually, you select the e-mail link to launch your email client and send a pre-formatted message to R:BASE Technologies that will contain your License Key and the displayed Computer ID. You will need to provide your R:BASE Registration Number and Computer ID.

| BASE Activation Wiza | ırd                                                         | >      |
|----------------------|-------------------------------------------------------------|--------|
|                      | vation Key, please select the<br>ng Computer ID, which is u |        |
| Com                  | puter ID: 944                                               | C4593  |
| E-mail: activationke | <u>y@rbase.com</u>                                          |        |
| Activation Key:      |                                                             | Paste  |
|                      | < Back Next >                                               | Cancel |

At any time, you can review your product information by starting R:BASE, and from the Menu Bar clicking on "Help" > "Product Activation". Your R:BASE Registration Number is displayed on the window. You can also enter additional License Keys for R:BASE add-on products.

| Product Name                | Registration Number | Number of Seats |
|-----------------------------|---------------------|-----------------|
| R:BASE 11                   | 1100007             | 5               |
| R:BASE Plugin Power Pack 11 | 1100007             | 5               |
| R:PDF Works 11              | 1100007             | 5               |
| R:Spell Checker 11          | 1100007             | 5               |
| icense Key:                 | Activation Key:     |                 |

Please be advised that if you are activating multiple workstations, it is highly recommended that you keep records of the computer name, Computer ID and Activation Key for future reference. Access to this information will prove convenient in the event of a hardware failure or license transfer when uninstalling R:BASE.

Please see: Uninstall/Reinstall

# 2.4.2 R:Compiler for R:BASE

# **Runtime License Key**

Runtime license keys for an R:BASE Plugin must be stored within the compiled executable. A specific Runtime License Key would be provided after your purchase of the Runtime software product. Adding a Runtime License to your project can be done by selecting the "Add License" button, and pasting the appropriate Runtime License Key into the displayed dialog window.

| Add New License                           | ×         |
|-------------------------------------------|-----------|
| Enter the License Key for your registered | product:  |
|                                           |           |
| Paste                                     | OK Cancel |

After a Runtime License is added as a resource, it will be assigned a "Resource ID". This ID consists of the word "License" and an incrementing value for the number of licenses added to the executable.

# Plugin File (.RBM)

R:BASE Plugin files can be added and stored within the compiled executable or included within the R:BASE application directory. The Runtime license key pertaining to the R:BASE Plugin must be stored in the compiled executable.

Adding a Plugin to the list of resources can be performed by selecting the "Add Plugin" button on the Tool Bar. You will be prompted to locate the appropriate Plugin file with the .RBM file extension. After a Plugin file is added as a resource, it will be assigned a "Resource ID". This ID consists of the Plugin file name.

# 2.4.3 Runtime for R:BASE

After R:BASE Plugins are acquired for Runtime for R:BASE applications, the Plugin file must be included in the Runtime application folder, to be loaded when the Runtime application launches.

To load the Plugin, the License Key must be included into the Runtime for R:BASE session by adding the following PROPERTY command within the application startup file:

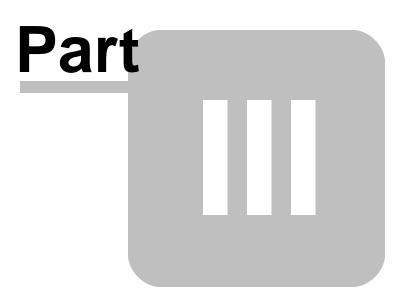

# 3 Uninstall

If a computer is no longer using the R:BASE Plugin Power Pack, through license transfer or hardware failure, the Activation Key that was used on that computer must be submitted to R:BASE Technologies so we can then remove the Activation Key from our log. We will disable the Key, which will then free up that used activation. Once a key is reported to us as no longer in use and deactivated, it can no longer be used on that computer.

Product deactivation can be performed automatically from within R:BASE. To review your product information select "Help" > "Product Activation" from the Menu Bar. Here, the License Key and Activation Key for a selected product is available for review.

| Product Name                | Registration Number           | Number of Seats |  |
|-----------------------------|-------------------------------|-----------------|--|
| R:BASE 11                   | 1100007<br>1100007<br>1100007 | 5<br>5          |  |
| R:BASE Plugin Power Pack 11 |                               |                 |  |
| R:PDF Works 11              |                               | 5               |  |
| R:Spell Checker 11          | 1100007                       | 5               |  |
|                             |                               |                 |  |

If the License Key for your product is not readily available for the license transfer, select the "Copy License Key" button to send your License Key to the clipboard.

To deactivate a listed product, select it and press the "Deactivate" button. The below confirmation dialog will appear. After selecting "Yes", the product will be removed from the list.

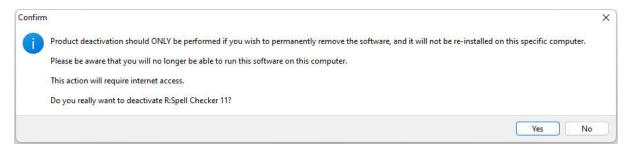

After completing the deactivation of the product, it can be successfully reinstalled and activated.

# Part IV

# 4 Plugins

# 4.1 Embedded Within R:BASE

# 4.1.1 ExtForm

The ExtForm Plugin is used to capture or assign the version of an external form file.

# Syntax:

PLUGIN ExtForm VarName | <options>

# **Options:**

| Option  | Value                                    | Description                                                                      |
|---------|------------------------------------------|----------------------------------------------------------------------------------|
| ACTION  | GET_VERSION_NUMBER<br>SET_VERSION_NUMBER | Specifies to capture or assign<br>the version number of an<br>external form file |
| FILE    | value                                    | Specifies the external form file name                                            |
| VERSION | value                                    | Specifies the version number for<br>the SET_VERSION_NUMBER<br>parameter          |

# Where:

VarName is the variable name to return "OK" or an error message

<code>vRBTFormVer</code> is a generated variable for the <code>GET\_VERSION\_NUMBER</code> parameter, which holds the version number as an INTEGER value

# Notes:

If the external form file does not exist, an error is returned to VarName.

# **Examples:**

PLUGIN ExtForm vResult ACTION GET\_VERSION\_NUMBER | FILE RRBYW21.RFF

| SHOW VAR    |      |         |
|-------------|------|---------|
| vRBTFormVer | = 9  | INTEGER |
| vResult     | = OK | TEXT    |

PLUGIN ExtForm vResult | ACTION SET\_VERSION\_NUMBER | FILE TreeView\_Sample.RFF | VERSION 10

SHOW VAR vResult = OK TEXT

# 4.1.2 GetDBVersion

The GetDBVersion Plugin is used to capture the version for an R:BASE database.

# Syntax:

PLUGIN GetDBVersion VarName <- Option>

# Where:

VarName is the variable to return the database version

Option is the path and structure file name (.RX1, .RB1) for the database

# Notes:

The returned variable value will be text.

# Examples

PLUGIN GetDBVersion vVersion C:\RBTI\USERMGMT.RX1

| SHOW VAR |       |      |
|----------|-------|------|
| vVersion | = V11 | TEXT |

# 4.1.3 LoadDirectoryName

The LoadDirectoryName plugin is used to load a directory path into a variable by displaying a "Browse for Folder" dialog window for a user to browse the operating system. It does not appear in the R:BASE for Windows Plugins Menu. The LoadDirectoryName is included with the purchase of R:BASE.

# Syntax:

PLUGIN LoadDirectoryName VarName | <parameters>

#### Where:

VarName is the variable to return the text value of the selected directory

# **Parameters:**

| Parameter                            | Value  | Description                                                                                                    |  |  |
|--------------------------------------|--------|----------------------------------------------------------------------------------------------------|--|--|
| TITLE                                | value  | Specifies the title caption                                                                                                    |  |  |
| PATH_NAME value                      |        | Specifies the starting location                                                                                                    |  |  |
| WINDOW_STATE MAX/MIN/NORMAL          |        | Specifies the window state                                                                                                    |  |  |
| HEIGHT value                         |        | Specifies the window height                                                                                                    |  |  |
| WIDTH value                          |        | Specifies the window width                                                                                                    |  |  |
| SHOW_BUTTONS ON/OFF                  |        | Determines if the "Create Folder" and "Delete"<br>buttons are displayed                                                                                                    |  |  |
| CONTEXT_MENUS                        | ON/OFF | Determines if a menu is displayed when user right clicks                                                                                                    |  |  |
| READ_ONLY                            | ON/OFF | Determines if the folders names can be altered                                                                                                    |  |  |
| INCLUDE_NON_FOLDERS                  | ON/OFF | Determines if only folders will be displayed                                                                                                    |  |  |
| OLE_DRAG                             | ON/OFF | Supports drag and drop                                                                                                    |  |  |
| OLE DROP ON/OFF                      |        | Supports drag and drop                                                                                                    |  |  |
| CREATE_FOLDER_ICON ON/OFF            |        | Determines if the "Create Folder" icon is displayed<br>on the button                                                                                                    |  |  |
| DELETE_FOLDER_ICON ON/OFF            |        | Determines if the "Delete" icon is displayed on the button                                                                                                    |  |  |
| VIRTUAL FOLDERS                      | ON/OFF | Determines if virtual folders can be seen                                                                                                    |  |  |
| SHOW_HIDDEN                          | ON/OFF | Determines if hidden folders can be seen                                                                                                    |  |  |
| OK_BUTTON_CAPTION                    | value  | Specifies the caption for the "OK" button                                                                                                    |  |  |
| CANCEL_BUTTON_CAPTION                | lvalue | Specifies the caption for the "Cancel" button                                                                                                    |  |  |
| EXPAND_INITIAL_FOLDER ON/CASCADE/OFF |        | Determines if; the initial folder node is expanded<br>(ON), the initial folder and the sub-folders are<br>expanded (CASCADE), the initial folder is not<br>expanded (OFF, default). |  |  |
| AUTO_EXPAND                          | ON/OFF | Determines if single click will expand/close a node<br>when clicked. Otherwise double click is used. This                                                                           |  |  |

| option is for clicking on nodes, not the tree |
|-----------------------------------------------|
| structure.                                    |

Notes:

- Each option must be separated by pipe "|" character.
- A value of '[Esc]' will be returned if the [Cancel] button or Close Window [x] button of the folder selection dialog is selected.

# Example:

```
PLUGIN LoadDirectoryName vDirName+
|PATH_NAME C:\RBTI\ +
|SHOW_BUTTONS ON+
|CREATE_FOLDER_ICON OFF+
|DELETE_FOLDER_ICON OFF+
|WIDTH 500+
|HEIGHT 400+
|READ_ONLY ON+
|INCLUDE_NON_FOLDERS OFF+
|SHOW_HIDDEN OFF+
|OK_BUTTON_CAPTION 'Load Folder'+
|EXPAND_INITIAL_FOLDER CASCADE+
|AUTO_EXPAND ON
```

# 4.1.4 LoadFileName

The LoadFileName plugin is used to load a file name into a variable by displaying a dialog window for the user to browse the operating system. The LoadFileNamePlus plugin replaced the LoadFileName Plugin with additional options to load a file name. It does not appear in the R:BASE for Windows Plugins Menu. The LoadFileName is included with the purchase of R:BASE.

# Syntax:

PLUGINS LoadFileName VarName | <parameters>

# Where:

VarName is the variable name to return the text value of the selected file

# **Parameters:**

| Parameter                | Value  | Description                                                                                                    |
|--------------------------|--------|----------------------------------------------------------------------------------------------------|
| FULLPATH                 | ON/OFF | Determines if the full path for the selected file is returned with                                                          |
|                          | -      | the file name                                                                                                    |
| TITLE                    | value  | Specifies the title caption                                                                                                 |
| FILTER                   | value  | Filters the display files (Example: Text Files (*.txt)#*.txt)                                                               |
| INITIAL_DIR              | value  | Specifies the initial directory when launched                                                                               |
| NO_CHANGE_DIR            | ON/OFF | Determines if the directory changes when the file is selected                                                               |
| MULTISELECT              | ON/OFF | Determines if multiple files can be selected                                                                                |
| SHOW_HIDDEN              | ON/OFF | Determines if hidden files can be seen                                                                                      |
| NO_LONG_NAMES            | ON/OFF | Determines if files not using the 8.3 naming convention are displayed. This is only supported with the OLD_STYLE parameter. |
| NO_NETWORK_BUTTON        | ON/OFF | Determines if the network button is displayed. This is only supported with the OLD_STYLE parameter.                         |
| HIDE_READ_ONLY           | ON/OFF | Determines if the "Open as Read Only" check box is displayed                                                                |
| NO_DEREFERENCE_LIN<br>KS | ON/OFF | Determines if shortcut links are valid or are de-referenced                                                                 |
| DONT_ADD_TO_RECEN<br>T   | ON/OFF | Determines if file selection is added to recently opened documents                                                          |

| ENABLE_SIZING | ON/OFF | Determines if the dialog window can be resized          |
|---------------|--------|---------------------------------------------------------|
| OLD_STYLE     | ON/OFF | Determines if the "old style" window is displayed       |
| NO_VALIDATE   | ON/OFF | Determines if validation for invalid characters is used |

#### Notes:

- Each option must be separated by pipe "|" character.
- A value of '[Esc]' will be returned if the [Cancel] button or Close Window [x] button of the folder selection dialog is selected.

# Example:

```
PLUGIN LoadFileName vFileName+
|INITIAL_DIR C:\RBTI\ +
|TITLE 'Select file to load' +
|FULLPATH ON+
|NO_CHANGE_DIR ON+
|FILTER JPG Files (*.jpg)#*.jpg+
|HIDE_READ_ONLY ON+
|MULTISELECT ON+
|SHOW_HIDDEN OFF+
|ENABLE_SIZING ON
```

# 4.1.5 LoadFileNamePlus

The LoadFileNamePlus plugin is used to load a file name into a variable by displaying a dialog window for the user to browse the operating system. The LoadFileNamePlus plugin was added with additional options to load a file name. It does not appear in the R:BASE for Windows Plugins Menu. The LoadFileNamePlus is included with the purchase of R:BASE.

#### Syntax:

PLUGINS LoadFileNamePlus VarName | <parameters>

# Where:

VarName is the variable name to return the text value of the selected file

#### **Parameters:**

| Parameter                | Value  | Description                                                                                                    |
|--------------------------|--------|----------------------------------------------------------------------------------------------------|
| FULLPATH                 | ON/OFF | Determines if the full path for the selected file is returned with                                                          |
|                          |        | the file name                                                                                                    |
| TITLE                    | value  | Specifies the title caption                                                                                                 |
| FILTER                   | value  | Filters the display files (Example: Text Files (*.txt)#*.txt)                                                               |
| INITIAL_DIR              | value  | Specifies the initial directory when launched                                                                               |
| NO_CHANGE_DIR            | ON/OFF | Determines if the directory changes when the file is selected                                                               |
| MULTISELECT              | ON/OFF | Determines if multiple files can be selected                                                                                |
| SHOW_HIDDEN              | ON/OFF | Determines if hidden files can be seen                                                                                      |
| NO_LONG_NAMES            | ON/OFF | Determines if files not using the 8.3 naming convention are displayed. This is only supported with the OLD_STYLE parameter. |
| NO_NETWORK_BUTTON        | ON/OFF | Determines if the network button is displayed. This is only supported with the OLD_STYLE parameter.                         |
| HIDE_READ_ONLY           | ON/OFF | Determines if the "Open as Read Only" check box is displayed                                                                |
| NO_DEREFERENCE_LIN<br>KS | ON/OFF | Determines if shortcut links are valid or are de-referenced                                                                 |
| DONT_ADD_TO_RECEN<br>T   | ON/OFF | Determines if file selection is added to recently opened documents                                                          |
| ENABLE_SIZING            | ON/OFF | Determines if the dialog window can be resized                                                                              |
| OLD_STYLE                | ON/OFF | Determines if the "old style" window is displayed                                                                           |

| NO_VALIDATE | ON/OFF                           | Determines if validation for invalid characters is used |
|-------------|----------------------------------|---------------------------------------------------------|
| VIEW_MODE   | THUMBNAI<br>LS<br>TILES<br>ICONS | Determines the view mode for the dialog window          |
|             | (Default)<br>LIST<br>DETAILS     |                                                         |

# Notes:

- Each option must be separated by pipe "|" character.
- A value of '[Esc]' will be returned if the [Cancel] button or Close Window [x] button of the folder selection dialog is selected.

# Example:

```
PLUGIN LoadFileNamePlus vFileName+
|INITIAL_DIR C:\RBTI\ +
|TITLE 'Select file' +
|FULLPATH ON +
|NO_CHANGE_DIR ON +
|FILTER PDF Files (*.pdf)#*.pdf +
|HIDE_READ_ONLY ON +
|MULTISELECT ON +
|SHOW_HIDDEN OFF +
|ENABLE_SIZING ON +
|VIEW_MODE LIST
```

# 4.1.6 R:Calculator

The R:Calculator plugin is used to launch a calculator to perform any of the standard operations for which you would normally use a hand-held calculator. An optional theme can be added to the calculator window. The R:Calculator plugin does not appear in the R:BASE for Windows Plugins Menu. The R:Calculator plugin is included with the purchase of R:BASE.

# Syntax:

PLUGIN RCalculator vResult | THEMENAME Themename

# Where:

- vResult is the variable to return the value of the calculated result
- Themename will display the calculator using a specified theme

# Notes:

The returned variable value will be the correct data type of the calculated result (INTEGER, DOUBLE, REAL).

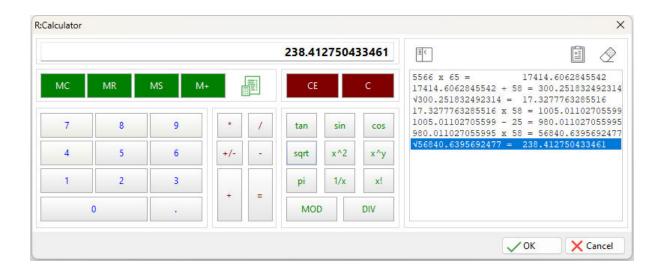

# 4.1.7 R:Choose Builder Plugin

The R:Choose Builder Plugin is a syntax builder for the CHOOSE command. It appears in the R:BASE for Windows Menu Bar under "Utilities" > "Plugins". The R:Choose Builder Plugin is included with the purchase of R:BASE.

Using this plugin you can easily create choose windows to prompt end users for information within your R:BASE application.

| Choose Builder Plug | In         |             |          | >  |
|---------------------|------------|-------------|----------|----|
| General Information | Options    | Ext Options | Syntax   |    |
| CHOOSE type         |            |             |          |    |
| #COLUMNS in Tal     | ole/View   |             |          | ~  |
| Tables/Views        |            |             |          |    |
| Table/View Name     |            |             |          |    |
| G∂ SalesInf         |            |             |          |    |
| SecurityTable       | •          |             |          |    |
| G StaffByDept       |            |             |          |    |
| StateAbr            |            |             |          | ÷. |
| SYS_COLUM           |            |             |          |    |
| SYS_COMME           |            |             |          |    |
| SYS_CONSTR          |            |             |          |    |
| SYS_DEFAUL          | 15         |             |          |    |
| SYS_FORMS           | 1          |             |          |    |
|                     | 1          |             |          |    |
| Check<br>O None O C | НКВОХ      |             | Choices: | 0  |
| Lines: 5            | Form       | atted       |          |    |
| Caption/Title       |            |             |          |    |
| Caption: CHOOS      | E Caption  | Here        |          |    |
| Title: CHOOS        | E TITLE He | re          |          |    |
| Variable            |            |             |          |    |
| vChoose             |            |             |          |    |
|                     |            |             |          |    |

| Choose Builder P            | lugin      |       |                   |             | ×             |
|-----------------------------|------------|-------|-------------------|-------------|---------------|
| General Informati           | on Options | Ext O | ptions            | Syntax      |               |
| List Options<br>Font Color: |            |       |                   | round Color | n             |
| Aa                          | BbYyZz     |       | E                 | Button Face | ~             |
| Title Options               |            |       |                   |             |               |
| Font Color:                 |            |       | Background Color: |             |               |
| Aa                          | BbYyZz     |       | E                 | Button Face | ~             |
| Vindow                      |            |       |                   |             |               |
| O No Caption                |            |       | Backg             | round Color | c             |
| Small Caption               |            |       | E                 | Button Face | ~             |
| Normal Capt<br>Show "Select |            |       |                   | gle Click   |               |
|                             | All Button |       | U SI              | Igle Click  |               |
| Transparency                |            |       |                   |             |               |
|                             |            |       |                   |             | 255 💌 🔺       |
| Buttons                     |            |       |                   |             |               |
| OK Caption:                 | ОК         |       | Back (            | Color:      | ] Default 🛛 🗸 |
| Cancel Caption:             | Cancel     |       | Buttor            | Color:      | Default 🗸     |
| Font Color:                 |            |       | Size (V           | V x H):     | 75 x 75       |
| Aal                         | BbYyZz     |       | Sł                | iow Glyph   |               |
| Other                       |            |       |                   |             |               |
| Left:                       |            | 10    | Top:              |             | 50            |
| Theme Name:                 |            |       |                   |             | ~             |
| Initial Values              |            |       |                   |             |               |
| List Position:              |            |       | List Co           | ntent:      |               |
| 9                           | Add.       |       |                   |             | Add           |
|                             | Edit.      |       |                   |             | Edit          |
|                             | Delet      | e     |                   |             | Delete        |
|                             | Clea       | r     |                   |             | Clear         |
| -                           |            |       |                   |             |               |
| Test                        |            |       |                   | - Build     | X Close       |

|                       | n       |             |                  | × |
|-----------------------|---------|-------------|------------------|---|
| ieneral Information   | Options | Ext Options | Syntax           |   |
| Grid Options          |         |             |                  |   |
| 🗹 Zebra Stripe        |         |             |                  |   |
| Odd Color:            |         | Even (      | Color:<br>Window |   |
| 3D Light              |         |             | Window           | ~ |
| Show Horizontal       | Lines   | Line C      | olor Color:      |   |
| Show Vertical Lin     | es      |             | ID Light         | ~ |
| Vertical Line Breaks: |         |             |                  |   |
| Headers:              |         |             |                  |   |
| Text Breaks:          |         |             |                  |   |
|                       |         |             |                  |   |
|                       |         |             |                  |   |
|                       |         |             |                  |   |
|                       |         |             |                  |   |

| R:Choose Builder Plugi                                                                                                    | in                                                         |                                                          |                                              | ×                                                   |
|----------------------------------------------------------------------------------------------------|------------------------------------------------------------|----------------------------------------------------------|----------------------------------------------|-----------------------------------------------------|
| General Information                                                                                                    | Options                                                    | Ext Options                                              | Syntax                                       |                                                     |
| CHOOSE vChoose FR<br>Here' CAPTION 'CH<br>Segoe UI LIST_FONT_<br>9 LEFT 10 TOP 50 ZEB<br>ZEBRA_EVEN_COLOR<br>ON LINE_COLOR 3DL | OM #COL<br>IOOSE CAI<br>SIZE 9 TITL<br>RA_STRIPE<br>WINDOW | UMNS IN Con<br>PTION Here'<br>E_FONT_NAM<br>S ON ZEBRA_C | tact TITLE<br>OPTION<br>E Segoe U<br>ODD_COL | LIST_FONT_NAME<br>JI TITLE_FONT_SIZE<br>.OR 3DLIGHT |
|                                                                                                    | Cop                                                        | oy to Clipboard                                          | I                                            |                                                     |
| Test                                                                                                    |                                                            |                                                          | V Bui                                        | ild 🗙 Close                                         |

# 4.1.8 R:Dialog Builder Plugin

The Dialog Builder plugin is a syntax builder for the DIALOG command. It appears in the R:BASE for Windows Menu Bar under "Utilities" > "Plugins". The Dialog Builder is included with the purchase of R:BASE.

Using this plugin you can easily create dialog windows to prompt end users for information within your R:BASE application.

| Dialog Builder Plugin          | >                                                              |
|--------------------------------|----------------------------------------------------------------|
| General Information Options Sy | ntax                                                           |
| Message Text                   |                                                                |
| Type Message Here              |                                                                |
| Show Accelerator Character     |                                                                |
| Variables                      |                                                                |
| Response: vResponse            | End Key: vEndKey                                               |
| O Lines                        | 1 O Password                                                   |
| Show ROSK Button               |                                                                |
| Caption                        |                                                                |
| Type Caption Here              |                                                                |
| Confirmation (?)               | <ul> <li>Question</li> <li>Windows</li> <li>Serious</li> </ul> |
|                                |                                                                |
|                                |                                                                |
|                                |                                                                |
|                                |                                                                |
|                                |                                                                |
|                                |                                                                |
|                                |                                                                |
|                                |                                                                |
|                                |                                                                |

| R:Dialog Builder Plugin                                                                                                    | ×      |
|----------------------------------------------------------------------------------------------------|--------|
| General Information Options Syntax                                                                                                    |        |
| 🕗 Message                                                                                                    |        |
| Font Color: Default                                                                                                    | $\sim$ |
| Background Color: 🔲 Button Face                                                                                                    | $\sim$ |
| Font Name: MS Sans Serif V Size 10                                                                                                    | *      |
| Bold Italic Underline Strikeout                                                                                                    |        |
| Buttons                                                                                                    |        |
| OK Caption: &OK Cancel Caption: &Cancel                                                                                                   |        |
| OK Button Color: Defau V Cancel Button Color: Defaul                                                                                      | ~      |
| OK Button Width: 75 Cancel Button Width: 75                                                                                               | •      |
| OK Button Font: OK Button Font: Cancel Button Font: Cancel                                                                                |        |
| Background Color: 🔲 Buttor 🗸 🗌 Show Glyph                                                                                                 |        |
| Button Height: 25                                                                                                    |        |
| Window           Window           No Caption         Small Caption         Normal Caption           Background Color:         Button Face | ~      |
| Transparency                                                                                                    |        |
| 255 -                                                                                                    | •      |
| Icon File Name                                                                                                    |        |
| Use                                                                                                    | 3      |
| Resize Icon                                                                                                    |        |
| Other                                                                                                    |        |
| Left: -1 Top: -1 Right: -1 Bottom:                                                                                                    | -1     |
| Theme Name:                                                                                                    | ~      |
| Use Modern Look                                                                                                    |        |
| Disable Generation of Custom Formats                                                                                                    |        |
| Test Suild Clos                                                                                                    | e      |

| R:Dialog Builder Plugin                                                                                                    | ı                                                                                                    |                                                                                                    |                                                                                   | Х |
|----------------------------------------------------------------------------------------------------|----------------------------------------------------------------------------------------------------|----------------------------------------------------------------------------------------------------|-----------------------------------------------------------------------------------|---|
| General Information                                                                                                    | Options                                                                                                    | Syntax                                                                                                    |                                                                                   |   |
| DIALOG 'Type Messag<br>Caption Here' ICON<br>2147483647 MESSAGE<br>MESSAGE_FONT_NAM<br>WINDOW_BACK_COL<br>BUTTON_OK_COLOR<br>WINDOWTEXTIBUTTO<br>BUTTON_OK_FONT_SI<br>BUTTON_CANCEL_CA<br>BUTTONFACE BUTTON<br>BUTTON_CANCEL_FO | INFO OP<br>BACK_CC<br>ME MS San<br>OR BUTTONFA<br>N_OK_FOI<br>ZE 9]BUTT<br>PTION &C<br>N_CANCEL<br>NT_NAME | vRespon<br>TION ME<br>DLOR BU<br>S Serif M<br>NFACE E<br>NFACE BUT<br>NT_NAM<br>ON_OK_<br>Cancel BI<br>_FONT_(<br>Segoe L | ESSAGE_FONT_SIZE 10 <br>BUTTON_OK_CAPTION &OK <br>TON_OK_FONT_COLOR<br>E Segoe UI |   |
|                                                                                                    | Cop                                                                                                    | by to Clip                                                                                                    | board                                                                             |   |
| Test                                                                                                    |                                                                                                    |                                                                                                    | Build X Clos                                                                      | e |

# 4.1.9 R:Dialog with Buttons Builder Plugin

The Dialog with Button Builder plugin is a syntax builder for the DIALOG command. It appears in the R:BASE for Windows Menu Bar under "Utilities" > "Plugins". The Dialog with Button Builder plugin is included with the purchase of R:BASE.

Using this plugin you can easily create dialog windows with buttons for end users to select within your R:BASE application.

| :Dialog with Buttons Buil                                                                                                    |                  | ×                          |
|----------------------------------------------------------------------------------------------------|------------------|----------------------------|
| ALC: COMPANY CONTRACTOR OF THE CONTRACTOR OF THE CONTRACTOR OF T | tions Syntax     |                            |
| Message Text                                                                                                    |                  |                            |
| Type Message Here                                                                                                    | 100 m²           |                            |
| Show Accelerator Ch                                                                                                    | aracter          |                            |
| Variables                                                                                                    |                  |                            |
| Response: vResponse                                                                                                    | End Key: vEndKey |                            |
| Default Button<br>• Yes (                                                                                                    | ) No             |                            |
| Caption                                                                                                    |                  |                            |
| Type Caption Here                                                                                                    |                  |                            |
| DIALOG Icons<br>Application<br>Attention<br>O Confirmation<br>Confirmation<br>Confirmation                                                                                                    |                  | Stop<br>Warning<br>Windows |
|                                                                                                    |                  |                            |
|                                                                                                    |                  |                            |
|                                                                                                    |                  |                            |
|                                                                                                    |                  |                            |
|                                                                                                    |                  |                            |
|                                                                                                    |                  |                            |
|                                                                                                    |                  |                            |
| Test                                                                                                    | Juild Suild      | X Close                    |

Copyright © 1982-2025 R:BASE Technologies, Inc.

| General Informatio | on Options Syr                                                                                                  | ntax                |             |
|--------------------|----------------------------------------------------------------------------------------------------|---------------------|-------------|
| Message            |                                                                                                    | 942942900           |             |
| Font Color:        | E Default                                                                                                    | 0                   | ~           |
| Background Col     | or: 🔲 Button                                                                                                    | Face                | ~           |
| Font Name:         | Tr Segoe                                                                                                    | UI 🗸 Size           | 9 🌲         |
| Bold               | 🗌 Italic                                                                                                    | Underline           | Strikeout   |
| 🗹 Window           |                                                                                                    |                     |             |
| No Caption         | O Small Ca                                                                                                    | ption 🛛 🗿 Normal Ca | aption      |
| Background Col     | or: Button                                                                                                    | Face                | ~           |
| Buttons            |                                                                                                    |                     |             |
| Yes Caption:       | &Ves                                                                                                    | No Caption: &       | No          |
| Yes Button Color:  | 🔲 Default 🗸                                                                                                    | No Button Color:    | 🗌 Default 🗸 |
| Yes Button Width   | 75                                                                                                    | No Button Width: 75 | -           |
| Yes Button Font:   |                                                                                                    | No Button Font:     |             |
|                    | Yes                                                                                                    |                     | No          |
| Button Height:     | 25                                                                                                    |                     |             |
| Transparency       |                                                                                                    |                     |             |
|                    |                                                                                                    |                     | 255         |
| Icon File Name     |                                                                                                    |                     |             |
| Use                |                                                                                                    |                     | Ø           |
|                    | ize Icon                                                                                                    |                     |             |
| Other              |                                                                                                    |                     |             |
| Left:              | -1 Top:                                                                                                    | -1 Right: -1 Bot    | ttom: -1    |
| Theme Name:        |                                                                                                    |                     | ~           |
| -                  | ok                                                                                                    |                     |             |
| 🔽 Use Modern Lo    | CONTRACT OF A DECISION OF A DECISION OF A DECISION OF A DECISION OF A DECISION OF A DECISION OF A DECISION OF A |                     |             |
|                    | ation of Custom F                                                                                               |                     |             |

| R:Dialog with Buttons Builder Plugin                                                                                                    |                                                                                                    |                                                                                                    |                                                     |  |  |
|----------------------------------------------------------------------------------------------------|----------------------------------------------------------------------------------------------------|----------------------------------------------------------------------------------------------------|-----------------------------------------------------|--|--|
| General Information                                                                                                    | Options                                                                                                    | Syntax                                                                                               |                                                     |  |  |
| DIALOG 'Type Messag<br>Caption Here' ICON<br>2147483647 MESSAGE_FC<br>BUTTON_YES_CAPTION<br>BUTTON_YES_COLOR<br>BUTTON_YES_FONT_C<br>UI BUTTON_YES_FONT_C<br>BUTTON_NO_FONT_C | e Here'<br>INFO OP<br>BACK_CC<br>DNT_SIZE 9<br>N &Yes BU<br>-16777201<br>OLOR -16<br>_SIZE 9 BU<br>OLOR -16<br>_SIZE 9 BU | vRespons<br>TION ME<br>DLOR -16<br>9[WINDO<br>JTTON_N<br>JBUTTON<br>777208[B<br>JTTON_YI<br>777208[B | N_NO_COLOR -16777201 <br>BUTTON_YES_FONT_NAME Segoe |  |  |
|                                                                                                    | Сор                                                                                                    | y to Clip                                                                                            | board                                               |  |  |
| Test                                                                                                    |                                                                                                    |                                                                                                    | Build Close                                         |  |  |

# 4.1.10 R:MAPI Mail Plugin

The R:MAPI Mail Plugin is a utility to send a message through your email client program. It appears in the R:BASE for Windows Menu Bar under "Utilities" > "Plugins". The R:MAPI Mail Plugin is included with the purchase of R:BASE.

|                                                  |          | 0.00 | ×      |
|--------------------------------------------------|----------|------|--------|
| Account Settings                                 |          |      |        |
| Account Name:                                    |          |      |        |
| Password:                                        |          |      |        |
| Address Settings                                 |          |      |        |
| То:                                              |          |      |        |
|                                                  |          |      | W      |
| Cc                                               |          |      |        |
| -                                                |          |      |        |
| Bcc:                                             |          |      | ~      |
| Subject:                                         |          |      |        |
|                                                  |          |      |        |
| Message                                          |          |      |        |
|                                                  |          |      |        |
|                                                  |          |      |        |
|                                                  |          |      |        |
| 4                                                |          |      | ×      |
| ▲<br>Attachments                                 |          |      | v<br>þ |
| Attachments                                      |          |      | Þ      |
| Attachments                                      |          |      | Þ      |
| Attachments                                      |          |      | Þ      |
| Attachments                                      |          |      | ×      |
| ▲<br>Attachments<br>➡ Attach File(s) — Remove At | tachment |      | * *    |

# 4.1.11 R:Pause Builder Plugin

The R:Pause Builder Plugin is a syntax builder for the PAUSE command. It appears in the R:BASE for Windows Menu Bar under "Utilities" > "Plugins". The R:Pause Builder Plugin is included with the purchase of R:BASE.

Using this plugin you can easily create message windows to display information within your R:BASE application.

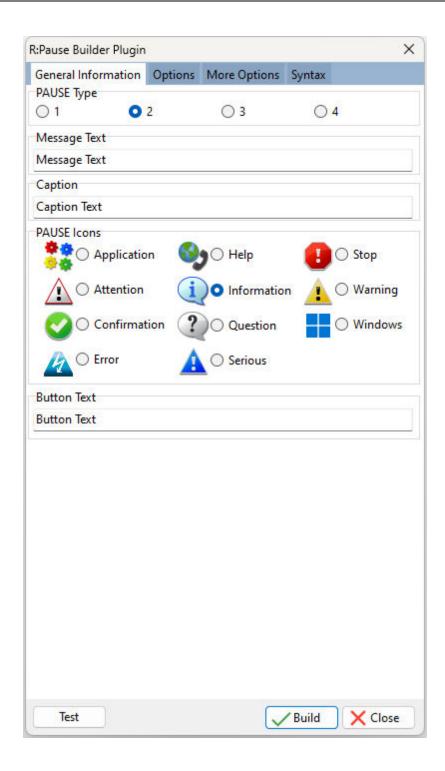

Copyright © 1982-2025 R:BASE Technologies, Inc.

| R:Pause Bui | lder Plugin |            |        |          |        |        | ×                                                                                                    |
|-------------|-------------|------------|--------|----------|--------|--------|----------------------------------------------------------------------------------------------------|
| General In  | formation   | Options    | More O | ptions   | Syntax |        |                                                                                                    |
| Icon File N | lame        |            |        |          |        |        |                                                                                                    |
| Use Use     |             |            |        |          |        |        | B                                                                                                    |
| Pause Win   | ndow Backg  | round Colo | r      |          |        |        |                                                                                                    |
| 🕑 Use       | Butto       | on Face    |        |          |        |        | ~                                                                                                    |
| Message (   | Color       |            |        |          |        |        |                                                                                                    |
| 🕑 Use       | Butto       | on Face    |        |          |        |        | ~                                                                                                    |
| Messag      | e Font      |            |        |          |        |        |                                                                                                    |
| Name        | Tr Sego     | e UI       |        |          |        |        | ~                                                                                                    |
| Color       | Defa        | ult        |        | ~        | Size   |        | 9 🚔                                                                                                    |
|             | Bold        | 🗌 İtal     | ic     | Und      | erline | 🗌 Stri | Contraction of the local division of the local division of the loc |
| Button Co   | lor         |            |        |          |        |        | 50                                                                                                    |
| 🕗 Use       | Butto       | on Face    |        |          |        |        | ~                                                                                                    |
| U Width     |             | 75 🌲       |        | 🗌 Heig   | ht     |        | 25 🌲                                                                                                    |
| Button      | Font        |            |        |          |        |        |                                                                                                    |
| Name        | Tr Sego     | e UI       |        |          |        |        | ~                                                                                                    |
| Color       | Defa        | ult        |        | ~        | Size   |        | 9 🌲                                                                                                    |
|             | Bold        | 🗌 Ital     | ic     | Und      | erline | 🗌 Stri | keout                                                                                                    |
| Transparer  | ncy         |            |        |          |        |        |                                                                                                    |
| 🗌 Use       |             |            |        |          |        | 25     | 5 * *                                                                                                    |
| 🕗 Other     |             |            |        |          |        |        |                                                                                                    |
| Left:       |             |            | -1     | Тор:     | _      |        | -1                                                                                                    |
| Theme Na    | ame:        |            |        |          |        |        | ~                                                                                                    |
|             |             |            |        |          |        |        |                                                                                                    |
|             |             |            |        |          |        |        |                                                                                                    |
|             |             |            |        |          |        |        |                                                                                                    |
| Test        |             |            |        |          | Build  | 1×     | Close                                                                                                    |
|             |             |            |        | <u> </u> |        |        |                                                                                                    |

| R:Pause Builder Plugin |         |              |          | ×       |
|------------------------|---------|--------------|----------|---------|
| General Information    | Options | More Options | Syntax   |         |
| Gauge                  |         |              |          |         |
| Color Defa             | ult     | ~            | Interval | -1 🌲    |
| Meter                  |         |              |          |         |
| Туре                   | Norm    | al           |          | ~       |
| Value                  | -1      |              |          | *       |
| Maximum Value          | -1      |              |          | -       |
| Font Color             |         | efault       |          | ~       |
| Back Color             |         | efault       |          | ~       |
| Bar Color              |         | efault       |          | ~       |
| Off Color              |         | efault       |          | ~       |
| Color 1                |         | efault       |          |         |
| Color 2                |         | efault       |          | ~       |
| Color 3                |         | efault       |          | ~       |
| 🗍 No Focus             |         |              |          |         |
| Test                   |         |              | Build    | X Close |

Copyright © 1982‐2025 R: BASE Technologies, Inc.

|                                                            | Plugin                               |                                            |                                                                                                   |                                          |                                       | ) |
|------------------------------------------------------------|--------------------------------------|--------------------------------------------|---------------------------------------------------------------------------------------------------|------------------------------------------|---------------------------------------|---|
| General Inform                                             | ation                                | Options                                    | More Options                                                                                      | Syntax                                   |                                       |   |
| BUTTON 'Butto<br>MESSAGE_COL<br>MESSAGE_FON<br>BUTTON_COLO | n Text'<br>OR BU<br>IT_COL<br>R BUTT | OPTION E<br>TTONFACE<br>OR WIND<br>TONFACE | CAPTION 'Captic<br>BACK_COLOR BU<br>EJMESSAGE_FON<br>OWTEXTJMESSA<br>BUTTON_FONT_<br>WTEXTJBUTTON | JTTONFA<br>IT_NAME<br>GE_FONT<br>NAME Se | CE <br>Segoe UI <br>SIZE 9 <br>goe UI |   |
|                                                            |                                      |                                            |                                                                                                   |                                          |                                       |   |

## 4.1.12 R:SysDialog Builder Plugin

The R:SysDialog Builder Plugin is a syntax builder for the creating system dialogs. It appears in the R:BASE for Windows Menu Bar under "Utilities" > "Plugins". The <u>SysDialog</u> syntax can be modified as needed.

Using the plugin dialog windows can be easily created with several buttons, for end users to select within your R:BASE application. The dialog can display several provided icon images, and a default button can

be assigned. The dialog window displays as per the native operating system environment and allows no customized display features.

| SysDialog Builder Plu | igin     | ×               |
|-----------------------|----------|-----------------|
| General Information   | Syntax   |                 |
| Return Variable       |          |                 |
| vResponse             |          |                 |
| Caption               |          |                 |
| Message               |          |                 |
| Message               |          |                 |
| Please confirm to pro | ceed!    |                 |
| lcon                  |          |                 |
| Informatio            | n 🕗 o    | Confirmation    |
|                       |          | commuter        |
| 🛕 🔿 Warning           | 0 🕄      | Error           |
| Buttons               |          |                 |
| VES                   | RETRY    |                 |
| NO NO                 |          | RE              |
|                       | ALL      |                 |
|                       |          |                 |
|                       | VES TO   | ) ALL           |
| Default Button        |          |                 |
| O YES                 | O RETRY  |                 |
| O NO                  |          | RE              |
| O OK                  |          |                 |
| ○ CANCEL              | O NO TO  | ALL             |
|                       | O YES TO | ) ALL           |
| Test                  | (        |                 |
| Test                  |          | V Build X Close |

| R:SysDialog Builder Plu | gin                                                                       | ×             |
|-------------------------|---------------------------------------------------------------------------|---------------|
| General Information     | Syntax                                                                    |               |
| PLUGIN SYSDIALOG v      | Response CAPTION Message MESSAGE Pic<br>CON CONFIRMATION BUTTONS YES,NO,C | ease<br>ANCEL |
|                         | Copy to Clipboard                                                         |               |
| Test                    | Suild >                                                                   | Close         |

# 4.1.13 R:Whois Plugin

The RWhois plugin will find out who registered a domain name and view additional registration and Web site data. It appears in the R:BASE for Windows Menu Bar under "Utilities" > "Plugins".

| R:Whois Plugin            | ×             |
|---------------------------|---------------|
| Enter Domain Name:        |               |
| Results                   |               |
|                           | A             |
|                           |               |
|                           |               |
|                           |               |
|                           | w             |
| Copy Results to Clipboard | ⇒ Start Close |

### 4.1.14 SendKeys

The SendKeys plugin sends one or more keystrokes to the active control, as if typed at the keyboard. A syntax builder for the plugin is available within the R:BASE for Windows Menu Bar under "Utilities" > "Plugins".

### Syntax:

PLUGIN SendKeys vResult | < Options>

### **Options:**

| Option      | Value               | Description                                                                                                   |
|-------------|---------------------|----------------------------------------------------------------------------------------------------|
| KEYS        | value               | Specifies the keys to be simulated,<br>or code for special keys that aren't<br>displayed when you press a key |
| WINDOW_NAME | value               | Specifies the text that appears in the target window's title bar. The value can be left empty.                |
| WAIT        | ON<br>OFF (Default) | Specifies the wait for the keys to be<br>processed by the recipient before<br>returning control               |

### Where:

vResult is the variable name to return "OK" or an error message

#### Notes:

- Each option must be separated by the pipe "|" character.
- It is advised to be very careful with the SendKeys plugin capability. If the sequence of commands gets interrupted by another process, and the focus is changed, unpredictable results may occur.
- Special keys are enclosed in braces. As braces are used to enclose comments in R:BASE, quote the text so it is not interpreted as a comment.

### **Special Keys**

| Кеу           | Code                         |
|---------------|------------------------------|
| BACKSPACE     | {BACKSPACE}, {BS}, or {BKSP} |
| BREAK         | {BREAK}                      |
| CAPS LOCK     | {CAPSLOCK}                   |
| DEL or DELETE | {DELETE} or {DEL}            |
| DOWN ARROW    | {DOWN}                       |
| END           | {END}                        |
| ENTER         | {ENTER}or ~                  |
| ESC           | {ESC}                        |
| HELP          | {HELP}                       |
| HOME          | {HOME}                       |
| INS or INSERT | {INSERT} or {INS}            |
| LEFT ARROW    | {LEFT}                       |
| NUM LOCK      | {NUMLOCK}                    |
| PAGE DOWN     | {PGDN}                       |
| PAGE UP       | {PGUP}                       |
| PRINT SCREEN  | {PRTSC}                      |
| RIGHT ARROW   | {RIGHT}                      |
| SCROLL LOCK   | {SCROLLLOCK}                 |
| ТАВ           | {TAB}                        |
| UP ARROW      | {UP}                         |
| F1            | {F1}                         |
| F2            | {F2}                         |
| F3            | {F3}                         |
| F4            | {F4}                         |
| F5            | {F5}                         |
| F6            | {F6}                         |
| F7            | {F7}                         |
| F8            | {F8}                         |
| F9            | {F9}                         |
| F10           | {F10}                        |
| F11           | {F11}                        |
| F12           | {F12}                        |
| F13           | {F13}                        |
| F14           | {F14}                        |
| F15           | {F15}                        |
| F16           | {F16}                        |

To specify keys combined with any combination of the SHIFT, CTRL, and ALT keys, precede the key code with one or more of the following codes:

| Key   | Code |  |
|-------|------|--|
| SHIFT | +    |  |
| CTRL  | ^    |  |
| ALT   | %    |  |

### **Examples:**

Example 01.

SET VAR vResult TEXT = NULL

```
--Set focus to an R:BASE Variable Memo control, then wait for 1 second before sending keys. Note
the Variable Memo is set in the properties to accept the [Enter] key.
PROPERTY VariableMemo1 SET_FOCUS ' '
PAUSE FOR 1
```

```
PLUGIN SENDKEYS vResult KEYS This text is displayed using the SendKeys plugin.~~
PLUGIN SENDKEYS vResult KEYS 'This is one of the many "key" features in R:BASE X.5
- Version 10.5!'~
```

```
--The Ctrl+Home moves to the beginning of the content.
PLUGIN SENDKEYS vResult | KEYS '^{HOME} '
--Adds text and then Enter
PLUGIN SENDKEYS vResult KEYS Greetings from R:BASE!~~
--Ctrl+End moves to the end of the content then presses Enter
PLUGIN SENDKEYS vResult | KEYS '^{END}~~'
PLUGIN SENDKEYS vResult KEYS Thank you for choosing R:BASE!
--Highlights the last line. this is Home, Shift+End
PLUGIN SENDKEYS vResult KEYS '{HOME}+{END}'
Example 02.
SET VAR vResult TEXT = NULL
--Launch notepad and wait for 1 second to make sure notepad is loaded
LAUNCH NOTEPAD.EXE
PAUSE FOR 1
--While WINDOW NAME is only required once to activate the window, it is safe to always specify it.
PLUGIN SENDKEYS vResult KEYS This text is displayed using the SendKeys plugin.~~
```

PLUGIN SENDKEYS vResult KEYS 'This is one of the many "key" features in R:BASE X.5 - Version 10.5!'~

## 4.1.15 SysDialog

46

The SysDialog plugin creates system dialogs to capture a response from end users. The dialog window supports several buttons to select an option. The dialog can display several provided icon images, and a default button can be assigned. The dialog window displays as per the native operating system environment and allows no customized display features. A syntax builder for the plugin is available within the R:BASE for Windows Menu Bar under "Utilities" > "Plugins".

### Syntax:

PLUGIN SysDialog vResponse <- Options>

### Where:

vResponse is the variable name to return the selected button (OK, CANCEL, ABORT, RETRY, IGNORE, YES, NO, ALL, NO\_TO\_ALL, YES\_TO\_ALL)

### **Options:**

| Options | Value                                                                                   | Description                                                                          |
|---------|-----------------------------------------------------------------------------------------|--------------------------------------------------------------------------------------|
| MESSAGE | value                                                                                   | Specifies the dialog message text                                                    |
| CAPTION | value                                                                                   | Specifies the caption bar text                                                       |
| ICON    | WARNING<br>ERROR<br>INFORMATION<br>CONFIRMATION                                         | Specifies the icon to be displayed. The default icon is INFORMATION.                 |
| BUTTONS | YES<br>NO<br>OK<br>CANCEL<br>ABORT<br>RETRY<br>IGNORE<br>ALL<br>NO_TO_ALL<br>YES TO ALL | Specifies the buttons to display. Multiple<br>buttons can be added by using a comma. |

| Plugins | 47 |
|---------|----|
|         |    |

| DEFAULT_BUTTON | YES        | Specifies the default button to have |
|----------------|------------|--------------------------------------|
|                | NO         | focus                                |
|                | ОК         |                                      |
|                | CANCEL     |                                      |
|                | ABORT      |                                      |
|                | RETRY      |                                      |
|                | IGNORE     |                                      |
|                | ALL        |                                      |
|                | NO TO ALL  |                                      |
|                | YES_TO_ALL |                                      |

- Each option must be separated by pipe "|" character.
- The button sequence appear in the following order: Yes, No, OK, Cancel, Abort, Retry, Ignore, All, No\_To\_All, Yes\_To\_All
- Common button combinations include "ABORT,RETRY,IGNORE", "CANCEL,RETRY,IGNORE", "OK, "OK,CANCEL", "CANCEL,RETRY", "YES,NO", and "YES,NO,CANCEL"

### Rules:

- 1. The standard modal form with buttons has a DEFAULT button and a CANCEL button.
- 2. The "Default button" is the button that gets clicked if [Enter] is pressed and there's no focused control. The order of detection is: OK (if visible), YES (if visible), RETRY (if visible), first visible button
- 3. The "Cancel button" is the button that gets clicked if [Esc] s pressed. The order of detection is: CANCEL (if visible), NO (if visible), OK (if visible)
- 4. If CANCEL, NO, or OK are not in the list of visible buttons, then pressing [Esc] will return CANCEL
- 5. If the [X] button is clicked the result is CANCEL

### **Examples:**

Example 1: PLUGIN SYSDIALOG vResponse+ |MESSAGE Are you sure you want to close without saving?+ |CAPTION Confirm+ |ICON CONFIRMATION+ |BUTTONS YES,NO,CANCEL+ |DEFAULT\_BUTTON CANCEL

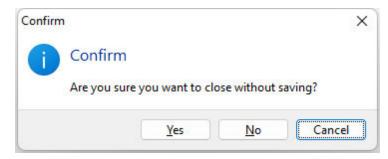

Example 2: PLUGIN SYSDIALOG vResponse+ |MESSAGE You are not allowed to edit employees.+ |CAPTION Permission Denied+ |ICON INFORMATION+ |BUTTONS OK

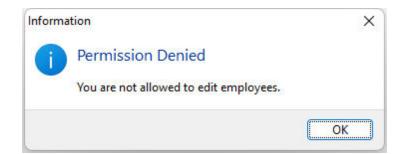

Example 3: PLUGIN SYSDIALOG vResponse+ |MESSAGE An error was encountered while applying the update.+ |CAPTION File Error+ |ICON ERROR+ |BUTTONS CANCEL,RETRY,IGNORE+ |DEFAULT\_BUTTON IGNORE

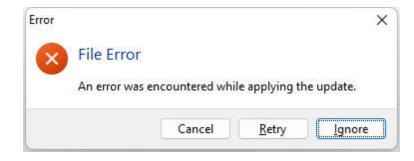

### 4.1.16 TimeZone

The TimeZone plugin retrieves the current time zone and daylight saving time settings for the computer. If the computer is configured for daylight saving time, the plugin returns date and local time when the transition from standard time to daylight saving time, and vice versa, occurs on the operating system.

### Syntax:

PLUGIN TimeZone vResult ACTION GET\_INFO

### Where:

The following return variables are generated:

| Variable    | Description                                                                                                    |
|-------------|----------------------------------------------------------------------------------------------------|
| vResult     | Returns the current daylight saving time setting:                                                                                                    |
|             | OK - DST_IN_DAYLIGHT_DATE - daylight saving time auto adjustment is<br>enabled and current time is in daylight date                                                      |
|             | OK - DST_IN_STANDARD_DATE - daylight saving time auto adjustment is enabled and current time is in standard date                                                         |
|             | OK - DST_NOT_USED – daylight saving time is not supported, or the automatic daylight saving time adjustment is disabled -ERROR- TIME ZONE ID INVALID – an error occurred |
| vRBTITZBias | Returns the current bias for local time translation on the computer, in                                                                                                  |
|             | minutes. The bias is the difference, in minutes, between Coordinated                                                                                                    |

|                | Universal Time (UTC) and local time. All translations between UTC and local time are based on the following formula:                                                                                                    |
|----------------|----------------------------------------------------------------------------------------------------|
|                | UTC = local time + bias                                                                                                    |
| vRBTITZStdName | Returns the standard time zone name                                                                                                    |
| vRBTITZStdDate | Returns the date and local time when the transition from daylight saving time to standard time occurs on the operating system                                                                                                    |
| vRBTITZStdBias | Returns the bias value to be used during local time translations that occur during standard time. This value is added to vRBTITZBias to form the bias used during standard time. In most time zones, the value is zero.              |
| vRBTITZDLName  | Returns the daylight saving time name                                                                                                    |
| vRBTITZDLDate  | Returns date and local time when the transition from standard time to daylight saving time occurs on the operating system                                                                                                    |
| vRBTITZDLBias  | Returns the bias value to be used during local time translations that occur during daylight saving time. This value is added to vRBTITZBias to form the bias used during daylight saving time. In most time zones, the value is -60. |

### **Examples:**

Example 01:

The below variables are generated for a computer in the Eastern Standard Time zone, automatically adjusted to ON for daylight saving time:

| Variable       | = | Value                     | Туре    |
|----------------|---|---------------------------|---------|
|                |   |                           |         |
| vRBTITZBias    | = | 300                       | INTEGER |
| vRBTITZStdName | = | Eastern Standard Time     | TEXT    |
| vRBTITZStdDate | = | 11/01/0000 02:00:00:00    | TEXT    |
| vRBTITZStdBias | = | 0                         | INTEGER |
| vRBTITZDLName  | = | Eastern Daylight Time     | TEXT    |
| vRBTITZDLDate  | = | 03/02/0000 02:00:00:00    | TEXT    |
| vRBTITZDLBias  | = | -60                       | INTEGER |
| vResult        | = | OK - DST_IN_DAYLIGHT_DATE | TEXT    |

Example 02:

The below variables are generated for a computer in the Pacific Standard Time zone, with the automatic daylight saving time adjustment setting disabled:

| Variable       | = | Value                  | Туре    |
|----------------|---|------------------------|---------|
|                |   |                        |         |
| vRBTITZBias    | = | 480                    | INTEGER |
| vRBTITZStdName | = | Pacific Standard Time  | TEXT    |
| vRBTITZStdDate | = | 00/00/0000 00:00:00:00 | TEXT    |
| vRBTITZStdBias | = | 0                      | INTEGER |
| vRBTITZDLName  | = | Pacific Standard Time  | TEXT    |
| vRBTITZDLDate  | = | 00/00/0000 00:00:00:00 | TEXT    |
| vRBTITZDLBias  | = | 0                      | INTEGER |
| vResult        | = | OK - DST_NOT_USED      | TEXT    |

## 4.1.17 TreeBuilder

The TreeBuilder Plugin is available to create a "tree table", with all necessary information to build a treelike presentation in reports.

### Syntax:

```
PLUGIN TreeBuilder vResult +
|TABLE <TableName> +
|ID <IDColumn> +
|PARENT <ParentColumn> +
```

```
|ORDER <OrderColumn> +
|TREE_TABLE <TreeTableName>
```

### **Options:**

| Option     | Value | Description                                                                                               |
|------------|-------|----------------------------------------------------------------------------------------------------|
| TABLE      | value | Specifies the source table                                                                                |
| ID         | value | Specifies the ID field in the source table                                                                |
| PARENT     | value | Specifies the parent field in the source table                                                            |
| ORDER      | value | Specifies the field that controls sorting (optional).<br>This is usually the field to be the node's text. |
| TREE_TABLE | value | Specifies the newly created output table                                                                  |

### Where:

vResult is the text variable to return the status, such as "OK" or the exact -ERROR- message

### Notes:

The created "Tree Table" output table has the following structure:

```
CREATE TABLE <TreeTable> +
(TREE_TABLE_ID INTEGER, +
TREE_TABLE_PARENT_ID INTEGER, +
TREE_TABLE_ROW_ID INTEGER, +
TREE_LEVEL INTEGER, +
TREE_HAS_CHILDREN INTEGER)
```

- TREE\_TABLE\_ID Incrementing integer starting with 1
- TREE\_TABLE\_PARENT\_ID Value of the source table's parent field
- TREE\_TABLE\_ROW\_ID Value of source table's ID field
- TREE\_LEVEL The node's level. Outermost node is zero (0), then next level is one (1), ...
- TREE\_HAS\_CHILDREN Indicator if node has children. One (1) if node has children, zero (0) if no child nodes

#### **RRBYW21 Sample:**

```
PLUGIN TreeBuilder vResult +

|TABLE Departments +

|ID DepartmentID +

|PARENT OwnerDept +

|ORDER DepartmentID +

|TREE TABLE DeptTree
```

A view is created based on the tree output table and the source table. The view is then used as the report's data source.

```
CREATE VIEW `DepartmentTree` +
(TREE_TABLE_ID,TREE_TABLE_PARENT_ID,TREE_TABLE_ROW_ID,+
TREE_LEVEL,TREE_HAS_CHILDREN,+
TREE_VEW_CAPTION,DepartmentID,Description,OwnerDept) AS +
SELECT T1.TREE_TABLE_ID,T1.TREE_TABLE_PARENT_ID, +
T1.TREE_TABLE_ROW_ID,T1.TREE_LEVEL,T1.TREE_HAS_CHILDREN,+
((SFIL(' ', T1.TREE_LEVEL*5)) + T2.Description), +
T2.DepartmentID,T2.Description,T2.OwnerDept +
FROM DeptTree T1 LEFT OUTER JOIN Departments T2 +
ON T1.TREE_TABLE_ROW_ID = T2.DepartmentID
```

With the following variables defined in the report expression builder;

1 : INTEGER : D : vTreeLevel = TREE\_LEVEL

```
2 : INTEGER : D : vHasChildren = TREE HAS CHILDREN
```

the report Detail band's "On Before Generate" EEP can use the TREE\_LEVEL and TREE\_HAS\_CHILDREN fields to manipulate the label and image locations, to emulate a tree view presentation.

```
-- Use TREE LEVEL and TREE HAS PARENT to indent for the tree view
--Node label
SET VAR vMargin DOUBLE = 1.5
SET VAR vLevelIndent DOUBLE = 0.2
SET VAR vLeft = .vMargin + (.vLevelIndent * .vTreeLevel)
PROPERTY lblCaption LEFT .vLeft
--Node image. A few mms to the left of the label
SET VAR vLeft = (.vLeft - 0.3)
PROPERTY imgParent LEFT .vleft
PROPERTY imgChild LEFT .vleft
IF vHasChildren = 0 THEN
  PROPERTY imgParent VISIBLE FALSE
  PROPERTY imgChild VISIBLE TRUE
ELSE
  PROPERTY impParent VISIBLE TRUE
  PROPERTY imgChild VISIBLE FALSE
ENDIF
RETURN
```

Using this approach, a tree view presentation with unlimited node levels can be created. In addition, the tree structure in the report can be created with very complex appearance (e.g. a sub report inside each node). This was made possible by the TREE\_LEVEL and TREE\_HAS\_CHILDREN fields.

# 4.2 R:BASE Plugin Power Pack

## 4.2.1 Agent

The Agent uses Microsoft's Agent technology to that enables an enriched form of user interaction, that can make using and learning to use a computer easier and more naturally. With the Microsoft Agent set of software services, developers can easily enhance the user interface of their applications and Web pages with interactive personalities in the form of animated characters. It does not appear in the R:BASE for Windows Plugins Menu.

To start working with MS Agent character, you need to make sure that your computer has installed MS Agent engine. This engine can be downloaded from: <u>http://activex.microsoft.com/activex/controls/agent2/MSagent.exe</u>

Every agent has its own set of supported animations. Agent characters can be found online. The user can find this information on the developer web site or in the Agent documentation. The following is the Merlin character:

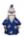

### Syntax:

PLUGIN Agent | parameter | value

| Parameter | Value | Description |
|-----------|-------|-------------|
|           |       |             |

### 52 R:BASE Plugin Power Pack 11 Help

| START | agent file name   | Initializes the MS Agent engine. If no file is specified,<br>the Merlin character is used. Agent character files are<br>Usually found in C:\WINNT\MSAGENT\CHARS\ or C:<br>\WINDOWS\MSAGENT\CHARS\ |
|-------|-------------------|----------------------------------------------------------------------------------------------------|
| CLOSE |                   | Stops the MS Agent engine                                                                                                    |
| SHOW  |                   | Shows the character on a screen                                                                                                    |
| HIDE  |                   | Hides the character                                                                                                    |
| SAY   | phrase to say     | Displays a balloon hint with the specified phrase. If installed, MS Speech engine will play text as sound.                                                                                        |
| PLAY  | action to perform | Makes the character perform actions                                                                                                    |
| MOVE  | coordinates       | Makes the character move on the screen                                                                                                    |

### **Examples:**

PLUGIN Agent SAY|Hello World! PLUGIN Agent PLAY|Announce

PLUGIN Agent MOVE | 500 | 500

## 4.2.2 GetCommonFolder

The GetCommonFolder plugin is used to capture common operating system folders used frequently by applications, but which may not have the same name or location on any given system. For example, the system folder may be "C:\Windows" on one system and "C:\WINNT" on another. The plugin does not appear in the R:BASE for Windows Plugins Menu.

### Syntax:

PLUGIN GetCommonFolder vFolder | <parameters>

### Where:

vFolder is the variable to return the text value of a given common operating system folder.

FolderType is the name of the specific common folder type.

| Parameter         | Description                                                                                                    |
|-------------------|----------------------------------------------------------------------------------------------------|
| ADMINTOOLS        | The file system directory that is used to store administrative tools for an individual user.                                                                                                    |
| ALTSTARTUP        | The file system directory that corresponds to the user's non-<br>localized Startup program group. This value is recognized in<br>Windows Vista for backward compatibility, but the folder itself no<br>longer exists.       |
| ΑΡΡΟΑΤΑ           | The file system directory that serves as a common repository for application-specific data. A typical path is C:\Documents and Settings\username\Application Data.                                                          |
| CDBURN_AREA       | The file system directory that acts as a staging area for files<br>waiting to be written to a CD. A typical path is C:\Documents<br>and Settings\username\Local Settings\Application<br>Data\Microsoft\CD Burning           |
| COMMON_ADMINTOOLS | The file system directory that contains administrative tools for all<br>users of the computer.                                                                                                    |
| COMMON_ALTSTARTUP | The file system directory that corresponds to the non-localized<br>Startup program group for all users. This value is recognized in<br>Windows Vista for backward compatibility, but the folder itself no<br>longer exists. |
| COMMON_APPDATA    | The file system directory that contains application data for all users. A typical path is C:\Documents and Settings\All Users\Application Data. This folder is used for application data                                    |

|                         | that is not user specific. For example, an application can store a                                               |
|-------------------------|----------------------------------------------------------------------------------------------------|
|                         | spell-check dictionary, a database of clip art, or a log file in the                                             |
|                         | COMMON APPDATA folder. This information will not roam and is                                                     |
|                         | available to anyone using the computer.                                                                          |
| COMMON_DESKTOPDIRECTORY | The file system directory that contains files and folders that                                                   |
| _                       | appear on the desktop for all users. A typical path is C:                                                        |
|                         | \Documents and Settings\All Users\Desktop.                                                                       |
| COMMON_DOCUMENTS        | The file system directory that contains documents that are                                                       |
|                         | common to all users. A typical path is C:\Documents and                                                          |
|                         | Settings\All Users\Documents.                                                                                    |
| COMMON_FAVORITES        | The file system directory that serves as a common repository                                                     |
|                         | for favorite items common to all users.                                                                          |
| COMMON_MUSIC            | The file system directory that serves as a repository for music                                                  |
|                         | files common to all users. A typical path is C:\Documents and                                                    |
|                         | Settings\All Users\Documents\My Music.                                                                           |
| COMMON_OEM_LINKS        | This value is recognized in Windows Vista for backward                                                           |
|                         | compatibility, but the folder itself is no longer used.                                                          |
| COMMON_PICTURES         | The file system directory that serves as a repository for image                                                  |
|                         | files common to all users. A typical path is C:\Documents and                                                    |
|                         | Settings\All Users\Documents\My Pictures.                                                                        |
| COMMON_PROGRAMS         | The file system directory that contains the directories for the                                                  |
|                         | common program groups that appear on the Start menu for all                                                      |
|                         | users. A typical path is C:\Documents and Settings\All                                                           |
|                         | Users\Start Menu\Programs.                                                                                       |
| COMMON_STARTMENU        | The file system directory that contains the programs and folders                                                 |
|                         | that appear on the <b>Start</b> menu for all users. A typical path is C:                                         |
| COMMON CTARTUR          | \Documents and Settings\All Users\Start Menu.                                                                    |
| COMMON_STARTUP          | The file system directory that contains the programs that appear                                                 |
|                         | in the Startup folder for all users. A typical path is C:<br>\Documents and Settings\All Users\Start             |
|                         | Menu\Programs\Startup.                                                                                           |
| COMMON_TEMPLATES        | The file system directory that contains the templates that are                                                   |
| COMMON_TEMPERTES        | available to all users. A typical path is C:\Documents and                                                       |
|                         | Settings\All Users\Templates.                                                                                    |
| COMMON_VIDEO            | The file system directory that serves as a repository for video                                                  |
|                         | files common to all users. A typical path is C:\Documents and                                                    |
|                         | Settings\All Users\Documents\My Videos.                                                                          |
| COMPUTERSNEARME         | The folder that represents other computers in your workgroup.                                                    |
| CONNECTIONS             | The virtual folder that represents Network Connections, that                                                     |
|                         | contains network and dial-up connections.                                                                        |
| COOKIES                 | The file system directory that serves as a common repository                                                     |
|                         | for Internet cookies. A typical path is C:\Documents and                                                         |
|                         | Settings\username\Cookies.                                                                                       |
| DESKTOP                 | The virtual folder that represents the Windows desktop, the root                                                 |
|                         | of the namespace.                                                                                                |
| DESKTOPDIRECTORY        | The file system directory used to physically store file objects on                                               |
|                         | the desktop (not to be confused with the desktop folder itself). A                                               |
|                         | typical path is C:\Documents and Settings\username\Desktop.                                                      |
| FAVORITES               | The file system directory that serves as a common repository                                                     |
|                         | for the user's favorite items. A typical path is C:\Documents and                                                |
|                         | Settings\username\Favorites.                                                                                     |
| FONTS                   | A virtual folder that contains fonts. A typical path is C:                                                       |
|                         | \Windows\Fonts.                                                                                                  |
| HISTORY                 | The file system directory that serves as a common repository                                                     |
|                         | for Internet history items.                                                                                      |
| INTERNET_CACHE          | The file system directory that serves as a common repository                                                     |
|                         | for temporary Internet files. A typical path is C:\Documents and                                                 |
|                         | Settings\username\Local Settings\Temporary Internet Files.                                                       |
| LOCAL_APPDATA           | The file system directory that serves as a data repository for                                                   |
|                         | local (non-roaming) applications. A typical path is C:\Documents                                                 |
|                         | and Settings\username\Local Settings\Application Data.                                                           |
| MYMUSIC                 | The file system directory that serves as a common repository for music files. A typical path is C:\Documents and |
|                         | ITOR MUSIC THES A TYPICAL DATE IS ( 11) OCUMENTS and                                                             |
|                         | Settings\User\My Documents\My Music.                                                                             |

| MYDICTURES              | The file system directory that converses as a common restant                                                                |
|-------------------------|----------------------------------------------------------------------------------------------------|
| MYPICTURES              | The file system directory that serves as a common repository for image files. A typical path is C:\Documents and            |
|                         | Settings\username\My Documents\My Pictures.                                                                                 |
| MYVIDEO                 | The file system directory that serves as a common repository                                                                |
|                         | for video files. A typical path is C:\Documents and                                                                         |
|                         | Settings\username\My Documents\My Videos.                                                                                   |
| NETHOOD                 | A file system directory that contains the link objects that may                                                             |
|                         | exist in the My Network Places virtual folder. A typical path is C:                                                         |
|                         | \Documents and Settings\username\NetHood.                                                                                   |
| PERSONAL                | The virtual folder that represents the My Documents desktop                                                                 |
|                         | item. This is equivalent to <b>My Documents</b> . A typical path is C:                                                      |
|                         | \Documents and Settings\username\My Documents                                                                               |
| PRINTHOOD               | The file system directory that contains the link objects that can                                                           |
|                         | exist in the <b>Printers</b> virtual folder. A typical path is C:                                                           |
|                         | \Documents and Settings\username\PrintHood.                                                                                 |
| PROFILE                 | The user's profile folder. A typical path is C:\Users\username.                                                             |
|                         | Applications should not create files or folders at this level; they                                                         |
|                         | should put their data under the locations referred to by                                                                    |
|                         | APPDATA or LOCAL_APPDATA. However, if you are creating a                                                                    |
|                         | new Known Folder the profile root referred to by PROFILE is appropriate.                                                    |
| PROGRAMS                |                                                                                                    |
| CINARIO                 | The file system directory that contains the user's program groups (which are themselves file system directories). A typical |
|                         | path is C:\Documents and Settings\username\Start                                                                            |
|                         | Menu\Programs.                                                                                                    |
| PROGRAM_FILES           | The Program Files folder. A typical path is C:\Program Files.                                                               |
| PROGRAM FILESX86        | The Program Files folder for 32-bit programs that are installed                                                             |
|                         | on a 64-bit operating system. A typical path is C:\Program Files                                                            |
|                         | (x86).                                                                                                    |
| PROGRAM_FILES_COMMON    | A folder for components that are shared across applications. A                                                              |
|                         | typical path is C:\Program Files\Common. Valid only for                                                                     |
|                         | Windows XP.                                                                                                    |
| PROGRAM_FILES_COMMONX86 | A folder for 32-bit programs components that are shared across                                                              |
|                         | 32-bit programs applications on a 64-bit operating system. A                                                                |
|                         | typical path is C:\Program Files (x86)\Common. Valid only for                                                               |
|                         | Windows XP.                                                                                                    |
| RECENT                  | The file system directory that contains shortcuts to the user's                                                             |
|                         | most recently used documents. A typical path is C:\Documents                                                                |
| 2500112050              | and Settings\username\My Recent Documents.                                                                                  |
| RESOURCES               | The file system directory that contains resource data. A typical                                                            |
|                         | path is C:\Windows\Resources. This parameter is specific to                                                                 |
|                         | Windows Vista                                                                                                    |
| RESOURCES_LOCALIZED     | The file system for OEM specific applications.<br>The file system directory that contains <b>Send To</b> menu items. A      |
|                         | typical path is C:\Documents and Settings\username\SendTo.                                                                  |
| STARTMENU               | The file system directory that contains <b>Start</b> menu items. A                                                          |
|                         | typical path is C:\Documents and Settings\username\Start                                                                    |
|                         | Menu.                                                                                                    |
| STARTUP                 | The file system directory that corresponds to the user's Startup                                                            |
|                         | program group. The system starts these programs whenever                                                                    |
|                         | any user logs on. A typical path is C:\Documents and                                                                        |
|                         | Settings\username\Start Menu\Programs\Startup.                                                                              |
| SYSTEM                  | The Windows System folder. A typical path is C:                                                                             |
|                         | \Windows\System32.                                                                                                    |
| SYSTEMX86               | The Windows System folder for 64-bit operating systems.                                                                     |
| TEMPLATES               | The file system directory that serves as a common repository                                                                |
|                         | for document templates. A typical path is C:\Documents and                                                                  |
|                         | Settings\username\Templates.                                                                                                |
| WINDOWS                 | The Windows directory or SYSROOT. This corresponds to the %                                                                 |
|                         | windir% or %SYSTEMROOT% environment variables. A typical                                                                    |
|                         | path is C:\Windows.                                                                                                    |
|                         |                                                                                                    |

The return variable name and the folder type must be separated by a "|" pipe character.

### **Examples:**

```
--The following return the common folder for the system fonts.
   PLUGIN GetCommonFolder vValue FONTS
   SET VAR vResult = 'FONTS : ' + vValue; WRITE .vResult; CLEAR VAR vValue,vResult
   FONTS : C:\Windows\Fonts
   --The following return the Common Programs folder
   PLUGIN GetCommonFolder vValue COMMON_PROGRAMS
   SET VAR vResult = 'COMMON_PROGRAMS : ' + vValue; WRITE .vResult; CLEAR VAR
vValue, vResult
   COMMON_PROGRAMS : C:\ProgramData\Microsoft\Windows\Start Menu\Programs
   --The following return the Windows folder
   PLUGIN GetCommonFolder vValue | WINDOWS
   SET VAR vResult = 'WINDOWS : ' + vValue; WRITE .vResult; CLEAR VAR vValue,vResult
   WINDOWS : C:\Windows
   --The following return the System folder
   PLUGIN GetCommonFolder vValue SYSTEM
   SET VAR vResult = 'SYSTEM : ' + vValue; WRITE .vResult; CLEAR VAR vValue,vResult
   SYSTEM : C:\Windows\system32
   --The following return the Program Files folder
   PLUGIN GetCommonFolder vValue PROGRAM_FILES
   SET VAR vResult = 'PROGRAM_FILES : ' + vValue; WRITE .vResult; CLEAR VAR
vValue, vResult
```

PROGRAM\_FILES : C:\Program Files (x86)

### 4.2.3 GetFileExt

The GetFileExt plugin is used to capture the file extension of a particular file. It does not appear in the R:BASE for Windows Plugins Menu.

### Syntax:

PLUGIN GetFileExt vFileExt |FileName.ext

### Where:

vFileExt is the variable to return the text value of a given file extension

FileName.ext is the actual name and extension of the file, preceding with the full path

### Notes:

Returned variable name and the exact file name with path must be separated by a "|" pipe character.

### 4.2.4 GetFileLockStatus

The GetFileLockStatus plugin is used to capture the lock status of a specified file. The plugin can capture the file status for a user's ability to read, write, and read and write for a file, and also the "exclusive" capability for each. The GetFileLockStatus plugin does not appear in the R:BASE for Windows Plugins Menu.

### Syntax:

PLUGIN GetFileLockStatus vStatus |FileName.ext|<parameter>

### Where:

vStatus is the variable to return the value of "Yes", "No", or "File does not exist." if the specified file does not exist.

FileName.ext is the actual name and extension of the file, preceding with the full path.

### **Parameters:**

| Parameter                                   | Description                                                                    |
|---------------------------------------------|--------------------------------------------------------------------------------|
| CAN_READ                                    | Captures status if user can read a shared file                                 |
| CAN_WRITE                                   | Captures status if user can write to a shared file                             |
| CAN_READ_WRITE                              | Captures status if user can read and write to a shared file                    |
| CAN_READ_EXCLUSIVE                          | Captures status if user can read from a file and not allow anyone else to read |
| CAN_WRITE_EXCLUSIVE                         | Captures status if user can write to a file and not allow anyone else to write |
| CAN_READ_WRITE_EXCLUSIVE<br>(default value) | Captures status if user has exclusive access to a file (nothing is shared)     |

### Notes:

- Returned variable name, exact file name with path, and third parameter must be separated by a "|" pipe character.
- The CAN\_READ\_WRITE\_EXCLUSIVE parameter is the default value for the third parameter.

### Example:

```
-- checks if a PDF has exclusive read/write status
PLUGIN GetFileLockStatus vResult +
|D:\Documents\Customers.pdf +
|CAN READ WRITE EXCLUSIVE
```

If the user has exclusive rights to read and write, the vResult value will be "Yes".

### 4.2.5 GetFileSize

The GetFileSize plugin is used to capture the size of a particular file. It does not appear in the R:BASE for Windows Plugins Menu.

### Syntax:

PLUGIN GetFileSize vFileSizeTxt | FileName.ext

### Where:

vFileSizeTxt is the variable to return the text value of a given file size

FileName.ext is the actual name and extension of the file, preceding with the full path

Returned variable name and the exact file name with path must be separated by a "|" pipe character.

## 4.2.6 GetTimeStamp

The GetTimeStamp plugin is used to capture the date and time stamp of a particular file. It does not appear in the R:BASE for Windows Plugins Menu.

### Syntax:

PLUGIN GetTimeStamp vFileTimeStampTxt | FileName.ext

### Where:

vFileTimeStampTxt is the variable to return the DATETIME value

FileName.ext is the actual name and extension of the file, preceding with the full path.

### Notes:

Returned variable name and the exact file name with path must be separated by a "|" pipe character.

### 4.2.7 GetTimeZoneInfo

The GetTimeZoneInfo plugin is used to capture the time zone information, returning local and UTC (Universal Time Coordinated/Universal Coordinated Time) values. The GetTimeZoneInfo plugin does not appear in the R:BASE for Windows Plugins Menu.

### Syntax:

PLUGIN GetTimeZoneInfo vResult | <parameters>

### Where:

vResult is the text variable to return the status, such as 'OK' or the exact -ERROR- message

### **Parameters:**

| Parameter | Description                                             |
|-----------|---------------------------------------------------------|
| GET_INFO  | Returns the local and UTC date time values              |
| TO_UTC    | Converts the specified local time to the UTC equivalent |
| TO_LOCAL  | Converts the specified UTC time to the local equivalent |

### Notes:

Returned variable name and parameter must be separated by a "|" pipe character.

### **Examples:**

Example 01: -- to capture local and UTC date time values

PLUGIN GetTimeZoneInfo vResult | GET\_INFO

Where the following variables are returned:

| vResult            | = | OK         |          |    | TEXT     |
|--------------------|---|------------|----------|----|----------|
| vRBTIDateTimeUTC   | = | 05/26/2024 | 04:01:01 | PM | DATETIME |
| vRBTIDateTimeLocal | = | 05/26/2024 | 12:01:01 | PM | DATETIME |

The variable vRBTIDateTimeUTC is the time expressed in UTC.

The variable vRBTIDateTimeLocal is the time expressed in local time.

Example 02: -- to convert a specified date time to UTC equivalent

SET VAR vCT\_DateTime DATETIME = `06/20/2024 11:00:00` PLUGIN GetTimeZoneInfo vResult TO UTC &vCT DateTime

Where the following variables are returned:

| vResult            | = | OK         |          |    | TEXT     |
|--------------------|---|------------|----------|----|----------|
| vRBTIDateTimeUTC   | = | 06/20/2024 | 03:00:00 | PM | DATETIME |
| vRBTIDateTimeLocal | = | 06/20/2024 | 11:00:00 | AM | DATETIME |

The variable vRBTIDateTimeUTC is the time expressed in UTC. The variable vRBTIDateTimeLocal is the specified local time.

```
Example 03:
```

-- to convert a specified UTC date time to the local equivalent

SET VAR vUTC\_DateTime DATETIME = `06/26/2024 9:00:00` PLUGIN GetTimeZoneInfo vResult|TO\_UTC &vCT\_DateTime

Where the following variables are returned:

| vResult            | = | OK         |          |    | TEXT     |
|--------------------|---|------------|----------|----|----------|
| vRBTIDateTimeUTC   | = | 06/26/2024 | 09:00:00 | AM | DATETIME |
| vRBTIDateTimeLocal | = | 06/26/2024 | 05:00:00 | AM | DATETIME |

The variable vRBTIDateTimeUTC is the specified UTC time. The variable vRBTIDateTimeLocal is the time expressed in local time.

### 4.2.8 HTTP

The HTTP Plugin is used to perform POST and GET Hypertext Transfer Protocol communication to a server, to submit data, acquire files, return sizes for available files, and more. The HTTP plugin does not appear in the R:BASE for Windows Plugins Menu.

#### Syntax:

PLUGIN HTTP vResult | <parameters>

### Where:

vResult is the text variable to return the status, such as 'OK' or the exact -ERROR- message

| Parameter  | Value     | Description                                                                                                    |
|------------|-----------|----------------------------------------------------------------------------------------------------|
| AUTH       | ON<br>OFF | Turns on basic HTTP authentication. The default is OFF.                                                                                                    |
| GET        | value     | Requests data from a specified online resource (URL)                                                                                                    |
| GET_SIZE   | value     | Requests the file size from a specified online resource. When<br>used, the variable vRBTIResourceSize is generated with the<br>INTEGER data type, which returns the size of the resource in<br>bytes. |
| GET_NAME   | value     | Requests the file name from a specified online resource.<br>When used, the variable vRBTIResourceName is generated<br>with the TEXT data type, which returns the resource name.                       |
| LOCAL_FILE | value     | Saves a specified online resource to a local file                                                                                                    |
| POST       | value     | Supplies data to an online resource (URL)                                                                                                    |

| FORM             | value | Specifies a form field and value for data submission. The field name and value is specified, separated with a colon.                                |
|------------------|-------|----------------------------------------------------------------------------------------------------|
| FORM_FILE        | value | Specifies a file for data submission to a form field. The MIME type "image/bmp" and path "C:\Folder\File.Bmp" is specified, separated with a colon. |
| HEADER           | value | Includes an arbitrary header into the HTTP request                                                                                                  |
| URL_PARAM_ENCODE | value | Specifies to encode a value to make it valid as a URL parameter value                                                                               |
| HTML_ENCODE      | value | Specifies to encode a text to make it a valid HTML text<br>(convert characters that can cause conflicts with HTML tags)                             |

- The result variable, above as vResult, name and parameter must be separated by a "|" pipe character.
- For HTTPS resources, the SSLEAY32.DLL and LIBEAY32.DLL files must be located in the R:BASE program folder with the executable.
- Within R:BASE reports, the HTTP plugin supports the ability to add an image from a URL that will be downloaded when the report is generated. The ability to reference URLs in reports is supported using Variable Image and DB Image controls.
- URL encoding is the practice of translating unprintable characters, or characters with special meaning, within URLs to a representation that is unambiguous and universally accepted by Web browsers and servers. URL encoding may be required for some servers. When using the encode parameters, the encoded value is returned in the result variable.

### Examples:

```
Example 01:

-- Acquires the file size for an online zip file

PLUGIN HTTP vResult |GET_SIZE http://www.rbase.com/temp/Project_NewIndustry.zip

SHOW VAR

vRBTIResourceSize = 25628472 INTEGER

vResult = OK TEXT

Example 02:

-- Saves an online zip file locally

PLUGIN HTTP vResult |GET http://www.rbase.com/temp/TestDB_September.zip |LOCAL_FILE

Downloaded_TestDB_September.zip

SHOW VAR
```

vRBTIResourceSize= 12421047INTEGERvResult= 0KTEXT

### Example 03:

-- Saves an online Web site page locally

PLUGIN HTTP vResult GET https://news.google.com/ LOCAL\_FILE LocalNewsFile.html

### Example 04:

- -- Posts data to three form fields; FirstName, LastName, and Photo
- -- The response will be saved in the "PostOut.Dat" file

-- FirstName and LastName are simple value fields. Photo is a file upload field.

PLUGIN HTTP vResult|POST https://postman-site.com/post/|LOCAL\_FILE PostOut.Dat|FORM 'FirstName:Edmund'|FORM 'LastName:Fitzgerald'|FORM\_FILE 'Photo:image/png:C: \Images\EF\_Photo.png'

Example 05:

-- Encodes the values of vUserName and vPassword to be included with the HTTP (URL) command -- The response will be saved in the "post.log" file

PLUGIN HTTP vUserName | URL\_PARAM\_ENCODE &vUserName

PLUGIN HTTP vPassword | URL\_PARAM\_ENCODE &vPassword

```
SET VAR vURL text = +
('HTTP vResult|GET https://msgpf.website.com/webapi/msgplatform/cont.home?
username='+.vUserName+'&password='+.vPassword+'&messagetype=1'|LOCAL_FILE post.log')
PLUGIN &vURL
```

## 4.2.9 LoadFileNamePlusPlus

The LoadFileNamePlusPlus plugin is used to load a file name into a variable by displaying a dialog window for the user to browse the operating system. The LoadFileNamePlusPlus plugin allows all the same parameters from previous "LoadFileName" Plugins, only this version return a list of variable values after a file or files are selected. It does not appear in the R:BASE for Windows Plugins Menu. The LoadFileNamePlusPlus is only made available through the purchase of the R:BASE Plugin Power Pack.

### Syntax:

PLUGINS LoadFileNamePlusPlus VarName | <parameters>

### Where:

VarName is the variable name to return the text value of the selected file

| Parameter             | Value     | Description                                                                                                    |
|-----------------------|-----------|----------------------------------------------------------------------------------------------------|
| CANCEL_BUTTON_CAPTION | value     | Specifies the caption for the "Cancel" button                                                                                                    |
| DONT_ADD_TO_RECENT    | ON/OFF    | Specifies if file selection is added to recently opened<br>documents                                                                                             |
| ENABLE_SIZING         | ON/OFF    | Specifies if the dialog window can be resized                                                                                                    |
| FILENAME              | value     | Filters the displayed results matching the file mask (e.g. <b>*guide*.pdf</b> )                                                                                  |
| FILTER                | value     | Filters the results by file extension (e.g. <b>Text Files</b><br>(*.txt)#*.txt)                                                                                  |
| FULLPATH              | ON/OFF    | Specifies if the full path for the selected file is returned with the file name                                                                                  |
| HIDE_READ_ONLY        | ON/OFF    | Specifies if the "Open as Read Only" check box is<br>displayed                                                                                                   |
| INITIAL_DIR           | value     | Specifies the initial directory when launched                                                                                                    |
| MULTISELECT           | ON/OFF    | Specifies if multiple files can be selected                                                                                                    |
| NO_CHANGE_DIR         | ON/OFF    | Specifies if the directory changes when the file is selected                                                                                                    |
| NO_DEREFERENCE_LINKS  | ON/OFF    | Specifies if shortcut links are valid or are de-referenced                                                                                                    |
| NO_LONG_NAMES         | ON/OFF    | Specifies if files not using the 8.3 naming convention are displayed. This is only supported with the OLD_STYLE parameter.                                       |
| NO_NETWORK_BUTTON     | ON/OFF    | Specifies if the network button is displayed. This is only supported with the OLD_STYLE parameter.                                                               |
| NO_VALIDATE           | ON/OFF    | Specifies if validation for invalid characters is used                                                                                                    |
| OK_BUTTON_CAPTION     | value     | Specifies the caption for the "OK" button                                                                                                    |
| OLD_STYLE             | ON/OFF    | Specifies if the "old style" window is displayed                                                                                                    |
| READ_ONLY             | ON/OFF    | Specifies to disable any method to modify contents of the file list, using keystrokes, mouse, or drag/drop events. The default is OFF.                           |
| SCAN_SUBFOLDERS       | ON/OFF    | Specifies if sub folders are scanned for the SELECT_FILES<br>parameter. The default for SCAN_SUBFOLDERS is OFF.                                                  |
| SELECT_FILES          | file.mask | If specified, the plugin will work in silent mode to gather files matching the file mask. (e.g. <b>*bid*.pdf</b> )                                               |
| PRESELECT_FILES       | value     | Expects a comma delimited value passed to the plugin for the return variables to be generated. The dialog window is not displayed with this parameter specified. |
| SHOW_HIDDEN           | ON/OFF    | Specifies if hidden files can be seen                                                                                                    |

|                           | ON/OFF                                                       | Enchlos/Dischlos the places hav (the left sidehay of the                                                                                                    |
|---------------------------|--------------------------------------------------------------|----------------------------------------------------------------------------------------------------|
| SHOW_PLACES_BAR           | UN/OFF                                                       | Enables/Disables the places bar (the left sidebar of the open dialog), which contains shortcuts to local folders.                                                         |
| SORT_DESCENDING           | ON/OFF                                                       | Specifies the sort direction, when VIEW_MODE is set to<br>DETAILS and SORT_FILES is defined                                                                               |
| SORT_FILES                | BY_NAME<br>BY_SIZE<br>BY_TYPE<br>BY_MODIFIED                 | Specifies the sort method for the displayed files                                                                                                    |
| STICK_TO_FOLDER           | value                                                        | Specifies the dialog box will stick to the defined folder,<br>without the ability to navigate to another folder. This<br>parameter would be used in place of INITIAL_DIR. |
| STICKY_FOLDER_AS_BAS<br>E | ON/OFF                                                       | Specifies the STICK_TO_FOLDER value to be the "root folder", where users can drill down but not up                                                                        |
| TITLE                     | value                                                        | Specifies the title caption                                                                                                    |
| VIEW_MODE                 | THUMBNAILS<br>TILES<br>ICONS<br>(Default)<br>LIST<br>DETAILS | Specifies the view mode for the dialog window                                                                                                    |

- Each option must be separated by pipe "|" character.
- A value of '[Esc]' will be returned if the [Cancel] button or Close Window [x] button of the folder selection dialog is selected.

### **Examples:**

Example 01:

```
PLUGINS LoadFileNamePlusPlus vFileName +
    INITIAL_DIR C:\RBTI\ +
    |FILTER PDF Files (*.pdf)#*.pdf +
    HIDE_READ_ONLY ON +
    |SHOW_HIDDEN OFF +
    |VIEW_MODE LIST +
    |OK_BUTTON_CAPTION Load
```

Where the following variables are returned:

| vLFNFileCount     | = 1                              | INTEGER  |
|-------------------|----------------------------------|----------|
| vLFNFileName1     | = C:\RBTI\ProgrammingInRBASE.pdf | TEXT     |
| vLFNFilePath1     | = C:\RBTI\                       | TEXT     |
| vLFNFileNameS1    | = ProgrammingInRBASE.pdf         | TEXT     |
| vLFNFileExt1      | = .pdf                           | TEXT     |
| vLFNFileDT1       | = 12/03/2024 15:08:58            | TEXT     |
| vLFNFileDateTime1 | = 12/03/2024 15:08:58            | DATETIME |
| vLFNFileSizel     | = 2084068                        | INTEGER  |
| vFileName         | = OK                             | TEXT     |

```
Example 02:
--Gets all PDF files in the RBTI folder
```

```
PLUGIN LoadFileNamePlusPlus vResult+
|SELECT_FILES *.PDF+
|INITIAL_DIR C:\RBTI\
```

Where the following variables are returned:

| vResult           | = OK                                | TEXT     |
|-------------------|-------------------------------------|----------|
| vLFNFileCount     | = 3                                 | INTEGER  |
|                   |                                     |          |
| vLFNFileName1     | = C:\RBTI\FormProperties.pdf        | TEXT     |
| vLFNFilePath1     | = C:\RBTI\                          | TEXT     |
| vLFNFileNameS1    | = FormProperties.pdf                | TEXT     |
| vLFNFileExt1      | = .pdf                              | TEXT     |
| vLFNFileDT1       | = 07/27/2024 10:00:00               | TEXT     |
| vLFNFileDateTime1 | = 07/27/2024 10:00:00               | DATETIME |
| vLFNFileSizel     | = 1505786                           | INTEGER  |
|                   |                                     |          |
| vLFNFileName2     | = C:\RBTI\ProblemSolvingInRBASE.pdf | TEXT     |
| vLFNFilePath2     | = C:\RBTI\                          | TEXT     |
| vLFNFileNameS2    | = ProblemSolvingInRBASE.pdf         | TEXT     |
| vLFNFileExt2      | = .pdf                              | TEXT     |
| vLFNFileDT2       | = 07/27/2024 10:00:00               | TEXT     |
| vLFNFileDateTime2 | = 07/27/2024 10:00:00               | DATETIME |
| vLFNFileSize2     | = 968625                            | INTEGER  |
|                   |                                     |          |
| vLFNFileName3     | = C:\RBTI\ProgrammingInRBASE.pdf    | TEXT     |
| vLFNFilePath3     | = C:\RBTI\                          | TEXT     |
| vLFNFileNameS3    | = ProgrammingInRBASE.pdf            | TEXT     |
| vLFNFileExt3      | = .pdf                              | TEXT     |
| vLFNFileDT3       | = 07/27/2024 10:00:00               | TEXT     |
| vLFNFileDateTime3 | = 07/27/2024 10:00:00               | DATETIME |
| vLFNFileSize3     | = 2084068                           | INTEGER  |
|                   |                                     |          |
| F 1 00            |                                     |          |

Example 03:

-- Gets files while enforcing a read only state, navigating the current directory and down without the ability to navigate up

```
SET VAR vInitialDir = (CVAL('CURRDIR')+'\')
SET VAR vCommand = NULL
SET VAR vResult = NULL
SET VAR vCommand = +
('PLUGINS LoadFileNamePlusPlus vResult +
STICK_TO_FOLDER'&.vInitialDir + +
' STICKY_FOLDER_AS_BASE ON +
NO_CHANGE_DIR ON +
READ_ONLY ON +
FULLPATH ON +
TITLE Select File to Load ... +
NO_LONG_NAMES OFF +
VIEW_MODE LIST +
MULTISELECT ON +
SHOW_HIDDEN OFF +
|DONT_ADD_TO_RECENT ON +
|FILTER All Files (*.*)#*.*; +
#Adobe Acrobat PDF Files (*.pdf)#*.pdf; +
#Corel WordPerfect (*.wpd)#*.wpd; +
#Graphic Files (*.BMP, *.GIF, *.JPG, *.png)#*.BMP;*.gif;*.jpg; *.png; +
#MS Outlook Saved Messages (*.msg)#*.msg; +
#MS Spread Sheet (*.XLS, *.xlsx)#*.XLS;*.xlsx; +
#MS Word Files (*.RTF, *.DOC, *.docx)#*.RTF;*.doc;*.docx; +
#Scalable Vector Graphics (*.svg)#*.svg; +
#Text Files (*.txt)#*.txt')
&vCommand
```

62

Example 04: -- Receives a file list as a passed variable PLUGINS LoadFileNamePlusPlus vResult | PRESELECT\_FILES &vDroppedFiles

### 4.2.10 OutlookMail2

The OutlookMail2 plugin is a email plugin to send a message directly to MS Outlook as an installed email program. The OutlookMail2 plugin opens a dialog window and passes the specified email parameters. With the "Send Directly" check box set, the email message will bypass being sent by Outlook and will be sent to the intended recipient from the dialog window.

The OutlookMail2 plugin does not appear in the R:BASE for Windows Plugins Menu. The OutlookMail2 file is only included with the purchase of the R:BASE Plugin Power Pack.

### Syntax:

PLUGINS OutlookMail2 vMail parameters>

### Where:

vMail is the text variable to return the status, such as 'OK', or the exact -ERROR- message

### **Parameters:**

| Parameter     | Description                                                                                                    |
|---------------|----------------------------------------------------------------------------------------------------|
| то:           | Specifies the list of recipients of the message                                                                                                    |
| CC:           | Specifies the list of carbon copy recipients of the message                                                                                                    |
| BCC:          | Specifies the list of blind carbon copy recipients of the message                                                                                                    |
| SUBJECT:      | Specifies the subject string for the message                                                                                                    |
| BODY:         | Specifies the body content of the message                                                                                                    |
| ATTACHMENTS:  | Specifies the list of files to be send along with the message. For multiple attachments, use the semi-colon (;) character to separate each file. The full path to the file must be specified.                                  |
| ACTION_VAR:   | Captures the SEND/CANCEL action by the user when the email dialog is displayed                                                                                                    |
| BODY_VAR      | Specifies the body content of the message, only takes the value from a given variable, making multi-line messages easier to formulate                                                                                          |
| SENDDIRECT    | Specifies the setting for the "Send Directly" check box (TRUE/FALSE)                                                                                                    |
| RESOLVE_NAMES | Specifies the setting to resolve a message recipient's name (as entered<br>by a user) to an unambiguous address list entry, optionally prompting<br>the user to choose between possible entries, if necessary.<br>(TRUE/FALSE) |
| HEIGHT        | Specifies the height of the email dialog window                                                                                                    |
| WIDTH         | Specifies the width of the email dialog window                                                                                                    |

### Notes:

- In the above parameters, note the list is separated; where the top items specify a colon between the parameter and value, and the bottom items do not.
- The return variable name and each parameter must be separated with the pipe (|) character.
- When sending a message to several recipients, separate each email address with a semi-colon.
- When sending a message with multiple attachments, separate each file with a semi-colon.

### Example:

SET VAR vTo TEXT = 'joe@myisp.com' SET VAR vCC TEXT = 'jason@sslonw.com' SET VAR vBCC TEXT = 'jim@myisp.com'

```
SET VAR vSubject TEXT = 'Quote Details'
SET VAR vBody TEXT = 'Please review the following.'
SET VAR vEmailCmd TEXT = +
  ('PLUGIN OutlookMail2 vResult'+ +
  '|ACTION_VAR: vAction'+ +
  '|TO:'+.vTo+ +
  '|Cc:'+.vCc+ +
  '|Bcc:'+.vEc+ +
  '|Bcc:'+.vBuc+ +
  '|SUBJECT:'+.vSubject+ +
  '|BODY:'+.vBody+ +
  '|SENDDIRECT TRUE'+ +
  '|WIDTH 600')
&vEmailCmd
```

### 4.2.11 OutlookMail3

The OutlookMail3 plugin is a email plugin to send a message directly to MS Outlook as an installed email program. The MapiMail3 plugin passes the email message parameters to Outlook which are then displayed as a new outgoing message.

The OutlookMail3 plugin does not appear in the R:BASE for Windows Plugins Menu. The OutlookMail3 file is only included with the purchase of the R:BASE Plugin Power Pack.

### Syntax:

PLUGINS OutlookMail3 vMail | <parameters>

### Where:

vMail is the text variable to return the status, such as 'OK' or the exact -ERROR- message

#### **Parameters:**

| Parameter     | Description                                                                                                    |
|---------------|----------------------------------------------------------------------------------------------------|
| то:           | Specifies the list of recipients of the message                                                                                                    |
| CC:           | Specifies the list of carbon copy recipients of the message                                                                                                    |
| BCC:          | Specifies the list of blind carbon copy recipients of the message                                                                                                    |
| SUBJECT:      | Specifies the subject string for the message                                                                                                    |
| BODY:         | Specifies the body content of the message                                                                                                    |
| ATTACHMENTS:  | Specifies the list of files to be send along with the message. For multiple attachments, use the pound (#) character to separate each file. The full path to the file must be specified.                                       |
| PROFILE_NAME: | Specifies a Profile to be used by the Messaging API when the Send method is called. Typically, this parameter is left blank which instructs MAPI to use the default profile.                                                   |
| PASSWORD:     | Specifies the password to be used during the log in process                                                                                                    |
| BODY_VAR      | Specifies the body content of the message, only takes the value from a given variable, making multi-line messages easier to formulate                                                                                          |
| RESOLVE_NAMES | Specifies the setting to resolve a message recipient's name (as entered<br>by a user) to an unambiguous address list entry, optionally prompting<br>the user to choose between possible entries, if necessary.<br>(TRUE/FALSE) |

### Notes:

- In the above parameters, note the list is separated; where the top items specify a colon between the parameter and value, and the bottom items do not.
- The return variable name and each parameter must be separated with the pipe () character.

- When sending a message to several recipients, separate each email address with a semi-colon.
- When sending a message with multiple attachments, separate each file with the pound (#) character.

#### Example:

```
CLEAR ALL VARIABLES
SET VAR vQuote TEXT = NULL
SET VAR vPipe TEXT = NULL
SET VAR vTo TEXT = NULL
SET VAR vSubject TEXT = NULL
SET VAR vCc TEXT = NULL
SET VAR vBcc TEXT = NULL
SET VAR vBody TEXT = NULL
SET VAR vAttachments TEXT = NULL
SET VAR vFileSpec TEXT = NULL
SET VAR vToRecipient1 TEXT = NULL
SET VAR vToRecipient2 TEXT = NULL
SET VAR vCCRecipient1 TEXT = NULL
SET VAR vCCRecipient2 TEXT = NULL
SET VAR vBCCRecipient1 TEXT = NULL
SET VAR vBCCRecipient2 TEXT = NULL
SET VAR vToRecipientList TEXT = NULL
SET VAR vCCRecipientList TEXT = NULL
SET VAR vBCCRecipientList TEXT = NULL
SET VAR vResolveNames TEXT = NULL
SET VAR vParameters TEXT = NULL
SET VAR vQuote = (CVAL('QUOTES'))
SET VAR vEmail TEXT = 'vEmail'
SET VAR vPipe = '|'
SET VAR vSC TEXT = ';'
SET VAR vToRecipient1 = 'pterrell@rbtiroasters.com'
SET VAR vToRecipient2 = 'jtaggert@rbtiroasters.com'
SET VAR vToRecipient3 = 'dmacine@rbtiroasters.com'
SET VAR vCCRecipient1 = 'gkennedy@inhouseinspections.com'
SET VAR vCCRecipient2 = 'clidell@rbtiroasters.com'
SET VAR vBCCRecipient1 = 'contracts@inhouseinspections.com'
SET VAR vBCCRecipient2 = 'accountspayable@inhouseinspections.com'
SET VAR vToRecipientList = (.vToRecipient1 + .vSC + .vToRecipient2 + .vSC +
.vToRecipient3)
SET VAR vCCRecipientList = (.vCCRecipient1 + .vSC + .vCCRecipient2)
SET VAR vBCCRecipientList = (.vBCCRecipient1 + .vSC + .vBCCRecipient2)
SET VAR vFileSpec1 = 'C:\Reports\InspectionReport_RBTI_Roasters_22912_0521.pdf'
SET VAR vFileSpec2 = 'C:\Reports\InspectionGuidelines_RBTI_Roasters.pdf'
SET VAR vTo = ('TO:' + .vToRecipientList)
SET VAR vSubject = ('SUBJECT: Inspection Report Results')
SET VAR vCc = ('CC:' + .vCCRecipientList)
SET VAR vBcc = ('BCC:' + .vBCCRecipientList)
SET VAR vBody = ('BODY:Please review the attached Inspection Report.')
SET VAR vAttachments = ('ATTACHMENTS:' + .vFileSpec1 + '#' + .vFileSpec2)
SET VAR vResolveNames = ('RESOLVE_NAMES TRUE')
SET VAR vParameters = +
(.vQuote+.vEmail&.vPipe+.vTo&.vPipe+.vSubject&.vPipe+.vCc&.vPipe+.vBcc&.vpipe+
+.vBody&+.vPipe+.vAttachments&.vPipe+.vResolveNames+.vQuote)
```

PLUGIN OutlookMail3 &vParameters

```
CLEAR VAR vAttachments,vBcc,vBCCRecipient1,vBCCRecipient2,vBCCRecipientList, +
vBody,vCc,vCCRecipient1,vCCRecipient2,vCCRecipientList,vCRLF,vEmail,vFileSpec,+
vParameters,vPipe,vQuote,vResolveNames,vSubject,vTo,vToRecipient1,vToRecipient2,+
vToRecipient3,vToRecipientList
RETURN
```

## 4.2.12 OutlookMail4

The OutlookMail4 plugin is a email plugin to send a message directly through MS Outlook as an installed email program. The OutlookMail4 plugin will automatically send the email message. The message content is not displayed for review.

The OutlookMail4 plugin does not appear in the R:BASE for Windows Plugins Menu. The OutlookMail4 file is only included with the purchase of the R:BASE Plugin Power Pack.

#### Syntax:

PLUGINS OutlookMail4 vMail | <parameters>

### Where:

vMail is the text variable to return the status, such as 'OK' or the exact -ERROR- message

### **Parameters:**

| Parameter     | Description                                                                                                    |
|---------------|----------------------------------------------------------------------------------------------------|
| то:           | Specifies the list of recipients of the message                                                                                                    |
| CC:           | Specifies the list of carbon copy recipients of the message                                                                                                    |
| BCC:          | Specifies the list of blind carbon copy recipients of the message                                                                                                    |
| SUBJECT:      | Specifies the subject string for the message                                                                                                    |
| BODY:         | Specifies the body content of the message                                                                                                    |
| ATTACHMENTS:  | Specifies the list of files to be send along with the message. For multiple attachments, use the pound (#) character to separate each file. The full path to the file must be specified.                                       |
| BODY_VAR      | Specifies the body content of the message, only takes the value from a given variable, making multi-line messages easier to formulate                                                                                          |
| RESOLVE_NAMES | Specifies the setting to resolve a message recipient's name (as entered<br>by a user) to an unambiguous address list entry, optionally prompting<br>the user to choose between possible entries, if necessary.<br>(TRUE/FALSE) |

### Notes:

- In the above parameters, note the list is separated; where the top items specify a colon between the parameter and value, and the bottom items do not.
- The return variable name and each parameter must be separated with the pipe () character.
- When sending a message to several recipients, separate each email address with a semi-colon.
- When sending a message with multiple attachments, separate each file with the pound (#) character.

#### Example:

```
CLEAR ALL VARIABLES
SET VAR vTo TEXT = 'joe@supermart.com'
SET VAR vCC TEXT = 'jason@sswest.com'
```

```
SET VAR vBCC TEXT = 'jim@sswest.com'
SET VAR vSubject TEXT = 'Order Details'
SET VAR vReceipt = 'C:\CustomerReports\InvoiceReceipt_20857.pdf'
SET VAR vProductList = 'C:\Products\SecureSolutionsWest_Products.pdf'
SET VAR vAttachments = (.vReceipt + '#' + .vProductList)
SET VAR vCR TEXT = (CHAR(13)+CHAR(10))
SET VAR vMessage_Body VARCHAR = NULL
SET VAR vMessage_Body VARCHAR = ('Dear Joe,')
SET VAR vMessage_Body VARCHAR = (.vMessage_Body +.vCR + ' ')
SET VAR vMessage_Body VARCHAR = (.vMessage_Body +.vCR + 'Thank you for your recent
order.')
SET VAR vMessage_Body VARCHAR = (.vMessage_Body +.vCR + ' ')
SET VAR vMessage_Body VARCHAR = (.vMessage_Body +.vCR + 'Please refer to the
detailed instructions included with the merchandise, outlining maintenance and
installation tips.')
SET VAR vMessage_Body VARCHAR = (.vMessage_Body +.vCR + ' ')
SET VAR vMessage_Body VARCHAR = (.vMessage_Body +.vCR + 'If there is anything we can
do to help answer your questions during installation of our products, please do not
hesitate to ask.')
SET VAR vMessage_Body VARCHAR = (.vMessage_Body +.vCR + ' ')
SET VAR vMessage_Body VARCHAR = (.vMessage_Body +.vCR + 'Sincerely,')
SET VAR vMessage_Body VARCHAR = (.vMessage_Body +.vCR + ' ')
SET VAR vMessage_Body VARCHAR = (.vMessage_Body +.vCR + 'Secure Solutions West,
Inc. ')
SET VAR vEmailCmd TEXT = +
   ('PLUGIN OutlookMail4 vResult'+ +
   '|TO:'+.vTo+ +
   '|Cc:'+.vCC+ +
   '|Bcc:'+.vBcc+ +
   '|SUBJECT: '+.vSubject+ +
   '|ATTACHMENTS:'+.vAttachments+ +
   ' BODY_VAR vMessage_Body' + +
   ' | RESOLVE_NAMES TRUE')
&vEmailCmd
```

### 4.2.13 MapiMail2

The MapiMail2 plugin is a MAPI E-Mail plugin to send a message through your email client program. The MapiMail2 plugin opens the MapiMail dialog window and passes the parameters for all the values. With the "Send Directly" check box set, the email message will bypass the email client interface and send directly from the MapiMail dialog window.

The MapiMail2 plugin does not appear in the R:BASE for Windows Plugins Menu. The MapiMail2 file is only included with the purchase of the R:BASE Plugin Power Pack.

### Syntax:

PLUGINS MapiMail2 vMail | <parameters>

### Where:

vMail is the text variable to return the status, such as 'OK', or the exact -ERROR- message

| Parameter | Description                                                 |
|-----------|-------------------------------------------------------------|
| то:       | Specifies the list of recipients of the message             |
| CC:       | Specifies the list of carbon copy recipients of the message |

| BCC:                    | Specifies the list of blind carbon copy recipients of the message                                                                                                    |
|-------------------------|----------------------------------------------------------------------------------------------------|
| SUBJECT:                | Specifies the subject string for the message                                                                                                    |
| BODY:                   | Specifies the body content of the message                                                                                                    |
| ATTACHMENTS:            | Specifies the list of files to be send along with the message. For multiple attachments, use the semi-colon (;) character to separate each file. The full path to the file must be specified.                                                                                                    |
| PROFILE_NAME:           | Specifies a Profile to be used by the Messaging API when the Send method is called. Typically, this parameter is left blank which instructs MAPI to use the default profile.                                                                                                    |
| PASSWORD:               | Specifies the password to be used during the log in process                                                                                                    |
| ACTION_VAR:             | Captures the SEND/CANCEL action by the user when the email dialog is displayed                                                                                                    |
|                         |                                                                                                    |
| BODY_VAR                | Specifies the body content of the message, only takes the value from a given variable, making multi-line messages easier to formulate                                                                                                    |
| SENDDIRECT              | Specifies the setting for the "Send Directly" check box (TRUE/FALSE)                                                                                                    |
| RESOLVE_NAMES           | Specifies the setting to resolve a message recipient's name (as entered<br>by a user) to an unambiguous address list entry, optionally prompting<br>the user to choose between possible entries, if necessary.<br>(TRUE/FALSE)                                                                                                    |
| RAW_ADDRESSES           | Specifies to compose the recipient portion of the email in the standard<br>format as follows: John Doe <johndoe@domain.com>.<br/>RAW_ADDRESSES is used to turn off TNEF in Outlook, to better control<br/>how attachments are received in email clients. (TRUE/FALSE)<br/>When RAW_ADDRESSES is TRUE, the MAPI object for addresses will<br/>use the address provided as is and assign it to NAME, then set<br/>ADDRESS to empty. In addition to this, the RESOLVE_NAMES value will</johndoe@domain.com> |
|                         | be ignored.                                                                                                    |
| SuppressOutlookSecurity | Specifies if Microsoft Outlook security warning is suppressed.<br>(TRUE/FALSE)                                                                                                    |
| HEIGHT                  | Specifies the height of the MapiMail dialog window                                                                                                    |
| WIDTH                   | Specifies the width of the MapiMail dialog window                                                                                                    |
| CHECK_MAPI              | Verifies MAPI is installed on the computer. The return value is "OK" if MAPI is installed. Otherwise, "-ERROR- MAPI is not installed" is returned.                                                                                                    |

- In the above parameters, note the list is separated; where the top items specify a colon between the parameter and value, and the bottom items do not.
- The return variable name and each parameter must be separated with the pipe (|) character.
- When sending a message to several recipients, separate each email address with a semi-colon.
- When sending a message with multiple attachments, separate each file with a semi-colon.
- The 32-bit MAPI dll must be installed and <u>verified</u> in order to use the MapiMail plugins within the R:BASE Plugin Power Pack.

### Example:

Example 01:

PLUGIN MAPIMail2 vMapiCheck CHECK\_MAPI

Example 02:

```
SET VAR vTo TEXT = 'joe@myisp.com'
SET VAR vCC TEXT = 'jason@sslonw.com'
SET VAR vBCC TEXT = 'jim@myisp.com'
SET VAR vSubject TEXT = 'Quote Details'
```

68

```
SET VAR vBody TEXT = 'Please review the following.'
SET VAR vEmailCmd TEXT = +
   ('PLUGIN MAPIMail2 vResult'+ +
   '|ACTION_VAR: vAction'+ +
   '|TO:'+.vTo+ +
   '|Cc:'+.vEc+ +
   '|Bcc:'+.vEc+ +
   '|SUBJECT:'+.vSubject+ +
   '|BODY:'+.vBody+ +
   '|SENDDIRECT TRUE'+ +
   '|RESOLVE_NAMES TRUE'+ +
   '|SuppressOutlookSecurity TRUE'+ +
   '|WIDTH 600')
&vEmailCmd
```

## 4.2.14 MapiMail3

The MapiMail3 plugin is a MAPI E-Mail plugin to send a message through your email client program. The MapiMail3 plugin does not open the MapiMail dialog and simply passes the parameters to the default email client.

The MapiMail3 plugin does not appear in the R:BASE for Windows Plugins Menu. The MapiMail3 file is only included with the purchase of the R:BASE Plugin Power Pack.

### Syntax:

PLUGINS MapiMail3 vMail | <parameters>

### Where:

vMail is the text variable to return the status, such as 'OK' or the exact -ERROR- message

| Parameter     | Description                                                                                                    |
|---------------|----------------------------------------------------------------------------------------------------|
| то:           | Specifies the list of recipients of the message                                                                                                    |
| CC:           | Specifies the list of carbon copy recipients of the message                                                                                                    |
| BCC:          | Specifies the list of blind carbon copy recipients of the message                                                                                                    |
| SUBJECT:      | Specifies the subject string for the message                                                                                                    |
| BODY:         | Specifies the body content of the message                                                                                                    |
| ATTACHMENTS:  | Specifies the list of files to be send along with the message. For multiple attachments, use the pound (#) character to separate each file. The full path to the file must be specified.                                                                                                    |
| PROFILE_NAME: | Specifies a Profile to be used by the Messaging API when the Send method is called. Typically, this parameter is left blank which instructs MAPI to use the default profile.                                                                                                    |
| PASSWORD:     | Specifies the password to be used during the log in process                                                                                                    |
|               |                                                                                                    |
| BODY_VAR      | Specifies the body content of the message, only takes the value from a given variable, making multi-line messages easier to formulate                                                                                                    |
| RESOLVE_NAMES | Specifies the setting to resolve a message recipient's name (as entered<br>by a user) to an unambiguous address list entry, optionally prompting<br>the user to choose between possible entries, if necessary.<br>(TRUE/FALSE)                                                                                                    |
| RAW_ADDRESSES | Specifies to compose the recipient portion of the email in the standard<br>format as follows: John Doe <johndoe@domain.com>.<br/>RAW_ADDRESSES is used to turn off TNEF in Outlook, to better control<br/>how attachments are received in email clients. (TRUE/FALSE)<br/>When RAW_ADDRESSES is TRUE, the MAPI object for addresses will</johndoe@domain.com> |
|               | When RAW_ADDRESSES is TRUE, the MAPI objeuse the address provided as is and assign it to I                                                                                                    |

|                         | ADDRESS to empty. In addition to this, the RESOLVE_NAMES value will be ignored.                                                                    |
|-------------------------|----------------------------------------------------------------------------------------------------|
| SuppressOutlookSecurity | Specifies if Microsoft Outlook security warning is suppressed.<br>(TRUE/FALSE)                                                                     |
| CHECK_MAPI              | Verifies MAPI is installed on the computer. The return value is "OK" if MAPI is installed. Otherwise, "-ERROR- MAPI is not installed" is returned. |

- In the above parameters, note the list is separated; where the top items specify a colon between the parameter and value, and the bottom items do not.
- The return variable name and each parameter must be separated with the pipe () character.
- When sending a message to several recipients, separate each email address with a semi-colon.
- When sending a message with multiple attachments, separate each file with the pound (#) character.
- The 32-bit MAPI dll must be installed and <u>verified</u> in order to use the MapiMail plugins within the R:BASE Plugin Power Pack.

#### Example:

Example 01:

PLUGIN MAPIMail3 vMapiCheck CHECK\_MAPI

### Example 02:

```
CLEAR ALL VARIABLES
SET VAR vQuote TEXT = NULL
SET VAR vPipe TEXT = NULL
SET VAR vTo TEXT = NULL
SET VAR vSubject TEXT = NULL
SET VAR vCc TEXT = NULL
SET VAR vBcc TEXT = NULL
SET VAR vBody TEXT = NULL
SET VAR vAttachments TEXT = NULL
SET VAR vFileSpec TEXT = NULL
SET VAR vToRecipient1 TEXT = NULL
SET VAR vToRecipient2 TEXT = NULL
SET VAR vCCRecipient1 TEXT = NULL
SET VAR vCCRecipient2 TEXT = NULL
SET VAR vBCCRecipient1 TEXT = NULL
SET VAR vBCCRecipient2 TEXT = NULL
SET VAR vToRecipientList TEXT = NULL
SET VAR vCCRecipientList TEXT = NULL
SET VAR vBCCRecipientList TEXT = NULL
SET VAR vResolveNames TEXT = NULL
SET VAR vParameters TEXT = NULL
SET VAR vQuote = (CVAL('QUOTES'))
SET VAR vEmail TEXT = 'vEmail'
SET VAR vPipe = '|'
SET VAR vSC TEXT = ';'
SET VAR vToRecipient1 = 'pterrell@rbtiroasters.com'
SET VAR vToRecipient2 = 'jtaggert@rbtiroasters.com'
SET VAR vToRecipient3 = 'dmacine@rbtiroasters.com'
```

```
SET VAR vCCRecipient1 = 'gkennedy@inhouseinspections.com'
SET VAR vCCRecipient2 = 'clidell@rbtiroasters.com'
SET VAR vBCCRecipient1 = 'contracts@inhouseinspections.com'
SET VAR vBCCRecipient2 = 'accountspayable@inhouseinspections.com'
SET VAR vToRecipientList = (.vToRecipient1 + .vSC + .vToRecipient2 + .vSC +
.vToRecipient3)
SET VAR vCCRecipientList = (.vCCRecipient1 + .vSC + .vCCRecipient2)
SET VAR vBCCRecipientList = (.vBCCRecipient1 + .vSC + .vBCCRecipient2)
SET VAR vFileSpec1 = 'C:\Reports\InspectionReport_RBTI_Roasters_22912_0521.pdf'
SET VAR vFileSpec2 = 'C:\Reports\InspectionGuidelines_RBTI_Roasters.pdf'
SET VAR vTo = ('TO:' + .vToRecipientList)
SET VAR vSubject = ('SUBJECT: Inspection Report Results')
SET VAR vCc = ('CC:' + .vCCRecipientList)
SET VAR vBcc = ('BCC:' + .vBCCRecipientList)
SET VAR vBody = ('BODY:Please review the attached Inspection Report.')
SET VAR vAttachments = ('ATTACHMENTS:' + .vFileSpec1 + '#' + .vFileSpec2)
SET VAR vResolveNames = ('RESOLVE_NAMES TRUE')
SET VAR vSuppressSecurity = ('SUPPRESSOUTLOOKSECURITY TRUE')
SET VAR vParameters = +
(.vQuote+.vEmail&.vPipe+.vTo&.vPipe+.vSubject&.vPipe+.vCc&.vPipe+.vBcc&.vpipe+
+.vBody&+.vPipe+.vAttachments&.vPipe+.vResolveNames&.vPipe+.vSuppressSecurity+.vQuo
te)
PLUGIN MapiMail3 &vParameters
CLEAR VAR vAttachments,vBcc,vBCCRecipient1,vBCCRecipient2,vBCCRecipientList, +
```

```
vBody,vCc,vCCRecipient1,vCCRecipient2,vCCRecipientList,vCRLF,vEmail,vFileSpec,+
vParameters,vPipe,vQuote,vResolveNames,vSubject,vSuppressSecurity,vTo,+
vToRecipient1,vToRecipient2,vToRecipient3,vToRecipientList
RETURN
```

### 4.2.15 MapiMail4

The MapiMail4 plugin is a MAPI E-Mail plugin to send a message directly through your email client program. The MapiMail4 plugin does not open the MapiMail dialog, nor your email client, and the email is automatically mailed.

The MapiMail4 plugin does not appear in the R:BASE for Windows Plugins Menu. The MapiMail4 file is only included with the purchase of the R:BASE Plugin Power Pack.

### Syntax:

PLUGINS MapiMail4 vMail | <parameters>

### Where:

vMail is the text variable to return the status, such as 'OK' or the exact -ERROR- message

| Parameter | Description                                                       |
|-----------|-------------------------------------------------------------------|
| TO:       | Specifies the list of recipients of the message                   |
| CC:       | Specifies the list of carbon copy recipients of the message       |
| BCC:      | Specifies the list of blind carbon copy recipients of the message |
| SUBJECT:  | Specifies the subject string for the message                      |
| BODY:     | Specifies the body content of the message                         |

| ATTACHMENTS:            | Specifies the list of files to be send along with the message. For multiple attachments, use the pound (#) character to separate each file. The full path to the file must be specified.                                                                                            |
|-------------------------|----------------------------------------------------------------------------------------------------|
| PROFILE_NAME:           | Specifies a Profile to be used by the Messaging API when the Send method is called. Typically, this parameter is left blank which instructs MAPI to use the default profile.                                                                                                    |
| PASSWORD:               | Specifies the password to be used during the log in process                                                                                                    |
| BODY_VAR                | Specifies the body content of the message, only takes the value from a given variable, making multi-line messages easier to formulate                                                                                                    |
| RESOLVE_NAMES           | Specifies the setting to resolve a message recipient's name (as entered<br>by a user) to an unambiguous address list entry, optionally prompting<br>the user to choose between possible entries, if necessary.<br>(TRUE/FALSE)                                                      |
| RAW_ADDRESSES           | Specifies to compose the recipient portion of the email in the standard format as follows: John Doe <johndoe@domain.com>.<br/>RAW_ADDRESSES is used to turn off TNEF in Outlook, to better control how attachments are received in email clients. (TRUE/FALSE)</johndoe@domain.com> |
|                         | When RAW_ADDRESSES is TRUE, the MAPI object for addresses will<br>use the address provided as is and assign it to NAME, then set<br>ADDRESS to empty. In addition to this, the RESOLVE_NAMES value will<br>be ignored.                                                              |
| SuppressOutlookSecurity | Specifies if Microsoft Outlook security warning is suppressed.<br>(TRUE/FALSE)                                                                                                    |
| CHECK_MAPI              | Verifies MAPI is installed on the computer. The return value is "OK" if MAPI is installed. Otherwise, "-ERROR- MAPI is not installed" is returned.                                                                                                    |

- In the above parameters, note the list is separated; where the top items specify a colon between the parameter and value, and the bottom items do not.
- The return variable name and each parameter must be separated with the pipe (|) character.
- When sending a message to several recipients, separate each email address with a semi-colon.
- When sending a message with multiple attachments, separate each file with the pound (#) character.
- The 32-bit MAPI dll must be installed and <u>verified</u> in order to use the MapiMail plugins within the R:BASE Plugin Power Pack.

### Example:

Example 01:

PLUGIN MAPIMail4 vMapiCheck CHECK\_MAPI

Example 02:

```
CLEAR ALL VARIABLES

SET VAR vTo TEXT = 'joe@supermart.com'

SET VAR vCC TEXT = 'jim@sswest.com'

SET VAR vBCC TEXT = 'jim@sswest.com'

SET VAR vSubject TEXT = 'Order Details'

SET VAR vReceipt = 'C:\CustomerReports\InvoiceReceipt_20857.pdf'

SET VAR vProductList = 'C:\Products\SecureSolutionsWest_Products.pdf'

SET VAR vAttachments = (.vReceipt + '#' + .vProductList)

SET VAR vCR TEXT = (CHAR(13)+CHAR(10))

SET VAR vMessage_Body VARCHAR = NULL

SET VAR vMessage_Body VARCHAR = ('Dear Joe,')
```

```
SET VAR vMessage_Body VARCHAR = (.vMessage_Body +.vCR + ' ')
SET VAR vMessage_Body VARCHAR = (.vMessage_Body +.vCR + 'Thank you for your recent
order.')
SET VAR vMessage_Body VARCHAR = (.vMessage_Body +.vCR + ' ')
SET VAR vMessage_Body VARCHAR = (.vMessage_Body +.vCR + 'Please refer to the
detailed instructions included with the merchandise, outlining maintenance and
installation tips.')
SET VAR vMessage_Body VARCHAR = (.vMessage_Body +.vCR + ' ')
SET VAR vMessage_Body VARCHAR = (.vMessage_Body +.vCR + 'If there is anything we can
do to help answer your questions during installation of our products, please do not
hesitate to ask.')
SET VAR vMessage_Body VARCHAR = (.vMessage_Body +.vCR + ' ')
SET VAR vMessage_Body VARCHAR = (.vMessage_Body +.vCR + 'Sincerely,')
SET VAR vMessage_Body VARCHAR = (.vMessage_Body +.vCR + ' ')
SET VAR vMessage_Body VARCHAR = (.vMessage_Body +.vCR + 'Secure Solutions West,
Inc.')
SET VAR vEmailCmd TEXT = +
   ('PLUGIN MAPIMail4 vResult'+ +
   '|TO:'+.vTo+ +
   '|Cc:'+.vCC+ +
   '|Bcc:'+.vBcc+ +
   '|SUBJECT: '+.vSubject+ +
   ' ATTACHMENTS: '+.vAttachments+ +
   '|BODY_VAR vMessage_Body' + +
   ' RESOLVE_NAMES TRUE'+ +
   '|SuppressOutlookSecurity TRUE')
&vEmailCmd
```

# 4.2.16 Num2Word

The Num2Wrd plugin is used to convert a number to its written out text value. It does not appear in the R:BASE for Windows Plugins Menu.

## Syntax:

PLUGIN Num2Wrd vResult | <value>

#### Where:

vResult is the variable to return the text value of the number provided

## Notes:

Returned variable name and the value must be separated by a "|" pipe character.

## 4.2.17 RAudioPlayer

The RAudioPlayer plugin is used to play audio files. The plugin supports the following audio formats: MP3, WMA, AVI, WAV, and MDI. It does not appear in the R:BASE for Windows Plugins Menu. The RAudioPlayer plugin is only made available through the purchase of the R:BASE Plugin Power Pack.

#### Syntax:

PLUGINS RAudioPlayer vResult | <parameters>

#### Where:

vResult is the text variable to return the status, such as 'OK' or the exact -ERROR- message

## **Parameters:**

| Parameter | Description                                      |  |
|-----------|--------------------------------------------------|--|
| FILENAME  | Specifies the name and path of the audio file    |  |
| PLAY      | Specifies to play the current file               |  |
| PAUSE     | Specifies to pause the current file being played |  |
| RESUME    | Specifies to resume playing the current file     |  |
| STOP      | Specifies to stop the current file               |  |

## Notes:

Values must be separated by a "|" pipe character.

## **Examples:**

```
-- Example 01: To load and play audio file
PLUGIN RAudioPlayer vResult | FILENAME DreamTheater_Octavarium.mp3
PLUGIN RAudioPlayer vResult | PLAY
RETURN
```

-- Example 02: To pause the already playing audio PLUGIN RAudioPlayer vResult | PAUSE RETURN

-- Example 03: To resume the paused audio PLUGIN RAudioPlayer vResult | RESUME RETURN

```
-- Example 04: To stop the audio player PLUGIN RAudioPlayer vResult | STOP RETURN
```

# 4.2.18 RBFileOperations

The RBFileOperations plugin is used to perform file operations and automated file management tasks. The plugin can rename, copy, delete, and move files or directories. The use of wildcards, such as the asterisk (\*) is supported. Other options include silent mode to hide the progress window, undo to reverse any changes made, and confirmation after an action has been made. It does not appear in the R:BASE for Windows Plugins Menu. The RBFileOperations plugin is only made available through the purchase of the R:BASE Plugin Power Pack.

## Syntax:

PLUGIN RBFileOperations vResult | <parameter> <value>

#### Where:

vResult is the text variable to return the status, such as 'OK' or the exact -ERROR- message

| Parameter | Value        | Description                     |
|-----------|--------------|---------------------------------|
| OPERATION | COPY_DIR     | Specifies to copy a directory   |
|           | RENAME_DIR   | Specifies to rename a directory |
|           | DELETE_DIR   | Specifies to delete a directory |
|           | MOVE_DIR     | Specifies to move a directory   |
|           | COPY_FILES   | Specifies to copy files         |
|           | RENAME_FILE  | Specifies to rename files       |
|           | DELETE_FILES | Specifies to delete files       |
|           | MOVE_FILES   | Specifies to move files         |

|              | COPY_TO_CLIPBOAR<br>D | Specifies to place a file, directory, or combination of files and directories into the Windows clipboard. When passing multiple objects, each object should be separated by a forward slash character (/). |
|--------------|-----------------------|----------------------------------------------------------------------------------------------------|
| SOURCE       | value                 | Specifies the source directory/file name                                                                                                    |
| TARGET       | value                 | Specifies the target directory/file name                                                                                                    |
| SILENT       | ON<br>OFF             | Shows or hides the progress box. The default in ON.                                                                                                    |
| UNDO         | ON<br>OFF             | Move files\directories into recycle bin. The default in ON.                                                                                                    |
| CONFIRMATION | ON<br>OFF             | Shows or hides the show confirmation dialog on delete, rename etc.                                                                                                    |

## Notes:

Returned variable name and parameters must be separated by a "|" pipe character.

## **Examples:**

-- Moves the directory D:\TEMP\DCU in C:\TEMP PLUGIN RBFileOperations v1|OPERATION MOVE\_DIR|SOURCE D:\TEMP\DCU|TARGET C:\TEMP

-- Deletes \*.dcu files in directory D:\TEMP\DCU PLUGIN RBFileOperations v1|OPERATION DELETE\_FILES|SOURCE D:\TEMP\DCU\\*.DCU

-- Copies \*.dcu files in directory D:\TEMP\DCU to C:\TEMP PLUGIN RBFileOperations v1|OPERATION COPY\_FILES|SOURCE D:\TEMP\DCU\\*.dcu|TARGET C: \TEMP

-- Renames abcdef.dcu files in directory D:\TEMP\DCU to D:\TEMP\DCU\abcdef.bin PLUGIN RBFileOperations v1|OPERATION RENAME\_FILE|SOURCE D:\TEMP\DCU\abcdef.dcu| TARGET D:\TEMP\DCU\abcdef.bin

-- Places the OrderManifest76342.xlsx file and Order76342 directory into the clipboard PLUGIN RBFileOperations vSendToClipboard|OPERATION COPY\_TO\_CLIPBOARD|SOURCE C: \DBFiles\XLS\OrderManifest76342.xlsx/C:\DBFiles\XLS\Order76342

# 4.2.19 RColorDialog

The RColorDialog plugin is a GUI utility to display the color palette in R:BASE in order to allow end users to choose custom colors for their custom environment.

#### Syntax:

PLUGIN RColorDialog vResult | < Parameters >

| Parameter         | Value                  | Description                                                                                               |
|-------------------|------------------------|----------------------------------------------------------------------------------------------------|
| OUTPUT_FORMAT     | NUMBER(default)<br>RGB | defines the variable output format                                                                        |
| DEFAULT_COLOR     |                        | specifies a default color of choice appear in the dialog when it opens                                    |
| FULL_OPEN         | ON<br>OFF(default)     | displays the "custom color options"<br>when the dialog opens                                              |
| PREVENT_FULL_OPEN | ON<br>OFF(default)     | disables the "Define Custom Colors"<br>button in the dialog, so that the user<br>cannot define new colors |
| SHOW_HELP         | ON<br>OFF(default)     | adds a Help button to the dialog                                                                          |

| SOLID_COLOR | ON<br>OFF(default) | directs Windows to use the nearest solid color to the color chosen                                 |
|-------------|--------------------|----------------------------------------------------------------------------------------------------|
| ANY_COLOR   | ON<br>OFF(default) | allows the user to select non-solid<br>colors (which may have to be<br>approximated by dithering). |

## Notes:

If user presses the "Cancel" button, then the result variable will be set to "CANCEL".

#### **Examples:**

PLUGIN RColorDialog vVarName | OUTPUT\_FORMAT RBG | DEFAULT\_COLOR [R255,G0,B0]

PLUGIN RColorDialog vVarName | OUTPUT\_FORMAT NUMBER | DEFAULT\_COLOR RED | FULL\_OPEN ON

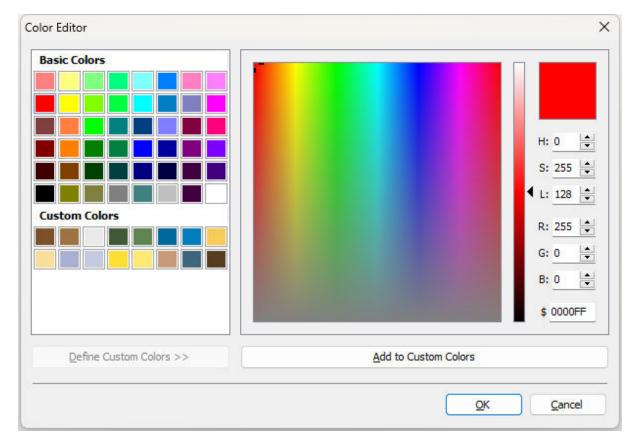

# 4.2.20 RColumnAnalyzer

The R:Column Analyzer plugin is a GUI tool to analyze the common columns in One-to-Many or Many-to-Many table relationships within your R:BASE database. It does not appear in the R:BASE for Windows Plugins Menu. R:ColumnAnalyzer is available in the R:BASE Plugin Power Pack.

**NOTE:** The R:Column Analyzer plugin is version specific. Based on your version of R:BASE, you must use the appropriate plugin version.

The resulting analysis can be sent as output to:

- PDF
- Text File
- Printer
- Clipboard

## Syntax:

R:Column Analyzer Plugin 11 × Table/View List Selected Table/View List Table Relation One to Many Table/View Name Tables Views All O Many to Many InvoiceHeader Table/View Name InvoiceDetail Output BonusRate Customer DDF File Component M CompUsed Text File Contact 🍓 Printer ContactCallNotes K Sel CustomerContact Clipboard Common Columns InvoiceDetail.TransID -> InvoiceHeader.TransID Customer.CustID -> InvoiceHeader.CustID Copyright © 1982-2024 R:BASE Technologies Inc. Close

PLUGIN RColumnAnalyzer vReturnVariable

# 4.2.21 RDocToRTF

The RDocToRTF plugin converts MS Word data to to bare RTF. The input type for the conversion includes either a variable or a file value. The output type for the conversion includes a variable or a file value. The plugin does not appear in the R:BASE for Windows Plugins Menu. The RDocToRTF plugin is only made available through the purchase of the R:BASE Plugin Power Pack.

## Syntax:

PLUGIN RDocToRTF vResult | parameters

| Parameter        | Value               | Description                                                                                              |
|------------------|---------------------|----------------------------------------------------------------------------------------------------|
| INPUT_TYPE       | VARIABLE<br>FILE    | Specifies the input type. A variable or file name is supported.                                          |
| INPUT_VARIABLE   | value               | Specifies the input data variable name                                                                   |
| INPUT_FILE       | value               | Specifies the input .doc file name                                                                       |
| OUTPUT_TYPE      | VARIABLE<br>FILE    | Specifies the RTF output type. A text variable or file name is supported.                                |
| OUTPUT_VARIABLE  | value               | Specifies the output RTF variable name                                                                   |
| OUTPUT_DATA_TYPE | value               | Specifies the output variable type: TEXT, NOTE, or<br>VARCHAR                                            |
| OUTPUT_FILE      | value               | Specifies the output RTF file name                                                                       |
| ВОМ              | ON<br>OFF (Default) | Adds the byte order mark (BOM) Unicode character, used to signal the byte order of a text file. When the |

| target type is VARCHAR/NOTE/TEXT, if the output is all |
|--------------------------------------------------------|
| lower ANSI then no UTF8 BOM will be added when "BOM    |
| ON". For BSTR/WIDENOTE/WIDETEXT target types, a        |
| UTF-16 LE BOM will always be added when "BOM ON".      |

There are four different scenarios where the RDocToRTF can be used:

- 1. When the Input/Output Data is a VARIABLE
- 2. When the Input/Output Data is an external FILE
- 3. When the Input is a VARIABLE and Output is an external FILE
- 4. When the Input is a an external FILE and Output is a VARIABLE

## Syntax for each Scenario

1. When Input/Output Data is a VARIABLE

```
PLUGIN RDocToRTF vResult +

|INPUT_TYPE VARIABLE +

|INPUT_VARIABLE inputvarname +

|OUTPUT_TYPE VARIABLE +

|OUTPUT_VARIABLE outputvarname +

|OUTPUT_DATA_TYPE value
```

## Where:

- vResult is the resulting message value, such as, "OK" or the actual "-ERROR- message".
- INPUT\_VARIABLE inputvarname is the input HTML data as variable
- OUTPUT\_VARIABLE outputvalue is the resulting output variable name with converted data
- OUTPUT\_DATA\_TYPE value is the data type (TEXT, NOTE, or VARCHAR)
- 2. When Input/Output Data is an external FILE

## Where:

- vResult is the resulting message value, such as, "OK" or the actual "-ERROR- message".
- INPUT\_FILE inputfilename.doc is the input HTML file name
- OUTPUT\_FILE outputfilename.rtf is the resulting output file with converted data

3. When Input is a VARIABLE and Output is an external FILE

## Where:

- vResult is the resulting message value, such as, "OK" or the actual "-ERROR- message".
- INPUT\_VARIABLE inputvarname is the input data as variable
- OUTPUT\_FILE outputfilename.rtf is the resulting output file with converted data

4. When Input is a an external FILE and Output is a VARIABLE

```
PLUGIN RDocToRTF vResult +
    INPUT_TYPE FILE +
    INPUT_FILE inputfilename.doc +
    OUTPUT_TYPE VARIABLE +
    OUTPUT_VARIABLE outputvarname +
    OUTPUT_DATA_TYPE value
```

## Where:

- vResult is the resulting message value, such as, "OK" or the actual "-ERROR- message".
- INPUT\_FILE inputfilename.doc is the input file name
- OUTPUT\_VARIABLE outputvarname is the resulting output variable name with converted data
- OUTPUT\_DATA\_TYPE value is the data type (TEXT, NOTE, or VARCHAR)

# 4.2.22 RExpressionExtractor

The R:Expression Extractor plugin will extract your list of expressions from any of your R:BASE forms, reports and labels. A specific variable list can be extracted from all forms or just one form. The same can be done for reports and labels. Output options include a file, the clipboard, or a variable.

Statistical values are displayed for the number of database objects (forms, reports, labels) and the number of expressions defined within each.

To launch R:Expression Extractor, use the following syntax at the R>.

## Syntax:

PLUGIN RExpressionExtractor vResult

| Database Objects                                                                                                    | Expressions                                                                                                    |                                                                                                    |                                                                                                    |                                                                                                    |  |
|----------------------------------------------------------------------------------------------------|----------------------------------------------------------------------------------------------------|----------------------------------------------------------------------------------------------------|----------------------------------------------------------------------------------------------------|----------------------------------------------------------------------------------------------------|--|
| Forms     ActiveX     AdhocReports     AnimatedGIFs                                                                                                    | Form Name:<br>Form Table:<br>Form Commen                                                                                                    | CustomerManage<br>FormTable<br>nt: Customer Manag                                                                                                    |                                                                                                    |                                                                                                    |  |
| Alificactorial Additional Additional Addite Additional Additional Additional Additional Additional Additi | Variable Name<br>VCompany<br>VCustAddress<br>VCSZ<br>VCustPhone<br>VModLevel<br>VLastUpdateDate<br>VLastUpdateDate<br>VLastUpdateTime<br>VLastOrderDate<br>VCustURL<br>VCustEMail<br>VCustStatus<br>VPaymentTerm<br>VCreditLimit | Table Name<br>Form Table<br>Form Table<br>Form Table<br>Form Table<br>Form Table<br>Form Table<br>Form Table<br>Form Table<br>Form Table<br>Form Table<br>Form Table | Datatype<br>TEXT<br>TEXT<br>TEXT<br>TEXT<br>INTEGER<br>DATE<br>TIME<br>DATE<br>TEXT<br>TEXT<br>TEXT<br>TEXT<br>CURRENCY | Expression<br>Company IN Customer WHERE CustID = .vCustID<br>CustAddress IN Customer WHERE CustID = .vCustID<br>(CustFix)+','&CustState&CustZip) IN Customer WHERE CustID = .vCustID<br>CustPhone IN Customer WHERE CustID = .vCustID<br>LastUpdateDate IN Customer WHERE CustID = .vCustID<br>LastUpdateDate IN Customer WHERE CustID = .vCustID<br>LastOrderDate IN Customer WHERE CustID = .vCustID<br>CustRL IN Customer WHERE CustID = .vCustID<br>CustRL IN Customer WHERE CustID = .vCustID<br>CustBall IN Customer WHERE CustID = .vCustID<br>CustBall IN Customer WHERE CustID = .vCustID<br>CustBall IN Customer WHERE CustID = .vCustID<br>CustBall IN Customer WHERE CustID = .vCustID<br>CustBall IN Customer WHERE CustID = .vCustID<br>CustBall IN Customer WHERE CustID = .vCustID<br>CustBall IN Customer WHERE CustID = .vCustID<br>CustBall IN Customer WHERE CustID = .vCustID<br>CustBall IN Customer WHERE CustID = .vCustID<br>CustBall IN Customer WHERE CustID = .vCustID |  |

# 4.2.23 RFindFiles

The RFindFiles plugin is used to find and capture a list of file names which match a specified search criteria. The plugin can be launched silently or can display a dialog. The search results can be filtered by file extension and by characters in the file name, in addition to other search and display options. The RFindFiles plugin can also search the contents of files to limit the results even further, including a "smart scan" option for scanning generic text or by file type. The resulting file list is captured into a specified

output file. The RFindFiles plugin does not appear in the R:BASE for Windows Plugins Menu. The plugin is only made available through the purchase of the R:BASE Plugin Power Pack.

## Syntax:

PLUGINS RFindFiles VarName | <parameters>

## Where:

VarName is the variable to return the status, such as 'OK' or the exact -ERROR- message

| Parameter                                                       | Value     | Description                                                                                                    |
|-----------------------------------------------------------------|-----------|----------------------------------------------------------------------------------------------------|
| CANCEL_BUTTON_CAPTIO                                            | value     | Specifies the caption for the "Cancel" button                                                                                                    |
| CASE_SENSITIVE                                                  | ON/OFF    | Specifies if the criteria is case sensitive when using the SCAN_CONTENT file search                                                                                                    |
| DONT_ADD_TO_RECENT                                              | ON/OFF    | Specifies if file selection is added to recently opened<br>documents                                                                                                    |
| ENABLE_SIZING                                                   | ON/OFF    | Specifies if the size of the dialog window can be changed                                                                                                    |
| FILE_MASK                                                       | file.mask | If specified, the search will be performed in silent mode<br>to gather files matching the file mask (e.g. <b>*bid*.pdf</b> ).<br>If OPEN_DIALOG is ON, the FILE_MASK parameter is not<br>recognized. |
| FILENAME                                                        | value     | Filters the displayed results matching the file mask (e.g.<br><b>*guide*.pdf</b> ). Masks (* and ?) in the FILENAME<br>parameter can only be used when also using the<br>OPEN_DIALOG ON parameter.   |
| FILTER                                                          | value     | Filters the results by file extension (e.g. <b>Text Files</b><br>(*.txt)#*.txt)                                                                                                    |
| FULLPATH                                                        | ON/OFF    | Specifies if the full path for the selected file is returned with the file name                                                                                                    |
| HIDE_READ_ONLY ON/OFF Specifies if the "Open as Re<br>displayed |           |                                                                                                    |
| INITIAL_DIR                                                     | value     | Specifies the initial directory when launched                                                                                                    |
| MULTISELECT                                                     | ON/OFF    | Specifies if multiple files can be selected                                                                                                    |
| NO_CHANGE_DIR                                                   | ON/OFF    | Specifies if the directory changes when the file is<br>selected                                                                                                    |
| NO_DEREFERENCE_LINKS                                            | ON/OFF    | Specifies if shortcut links are valid or are de-referenced                                                                                                    |
| NO_LONG_NAMES                                                   | ON/OFF    | Specifies if files not using the 8.3 naming convention are<br>displayed. This is only supported with the OLD_STYLE<br>parameter.                                                                     |
| NO_NETWORK_BUTTON                                               | ON/OFF    | Specifies if the network button is displayed. This is only supported with the OLD_STYLE parameter.                                                                                                   |
| NO VALIDATE                                                     | ON/OFF    | Specifies if validation for invalid characters is used                                                                                                    |
| OK BUTTON CAPTION                                               | value     | Specifies the caption for the "OK" button                                                                                                    |
| OLD STYLE                                                       | ON/OFF    | Specifies if the "old style" window is displayed                                                                                                    |
| OPEN_DIALOG                                                     | ON/OFF    | Specifies if the "Open" dialog is displayed to change the<br>search location                                                                                                    |
| OUTPUT_FILE                                                     | value     | Specifies the file name to capture the search results                                                                                                    |
| OUTPUT_VAR                                                      | value     | Specifies the variable name to capture the search results                                                                                                    |
| READ_ONLY                                                       | ON/OFF    | Specifies to disable any method to modify contents of the file list, using keystrokes, mouse, or drag/drop events. The default is OFF.                                                               |
| SCAN_CONTENT                                                    | value     | Specifies to search file file content with the defined text criteria. If the text was not found, it will be removed from the list.                                                                   |
| SCAN_SUBFOLDERS                                                 | ON/OFF    | Specifies if sub folders are scanned for the<br>SELECT_FILES parameter. The default for<br>SCAN_SUBFOLDERS is OFF.                                                                                   |
| SHOW_HIDDEN                                                     | ON/OFF    | Specifies if hidden files can be seen                                                                                                    |

|                           | a                                                         |                                                                                                    |
|---------------------------|-----------------------------------------------------------|----------------------------------------------------------------------------------------------------|
| SHOW_PLACES_BAR           | ON/OFF                                                    | Enables/Disables the places bar (the left sidebar of the                                                                                                    |
|                           |                                                           | open dialog), which contains shortcuts to local folders.                                                                                                    |
| SMART_SCAN                |                                                           | Specifies the scan type when using the SCAN_CONTENT<br>file search. When set to ON, the files will be opened by<br>file type (based on file extension). When set to OFF the<br>files will be scanned as generic binary files.                                                                                                    |
|                           |                                                           | The SMART_SCAN parameter is important when<br>searching in documents. For example, in the case of<br>searching .docx files, the results will not locate the<br>search criteria by opening the file as a generic file<br>(SMART_SCAN is OFF). Currently supported extensions<br>for SMART_SCAN include DOC, DOCX, XLS, XLSX, PPT,<br>PPTX, DBF, DB, WK1, WK2, WR1, WQ1, XLSX, XLSM,<br>XLTX, XLTM, XLAX, XLAM, XLSB, XLTB, XLAB, and XLS. |
| SORT_DESCENDING           | ON/OFF                                                    | Specifies the sort direction, when VIEW_MODE is set to<br>DETAILS and SORT FILES is defined                                                                                                    |
| SORT_FILES                | BY_NAME<br>BY_SIZE<br>BY_TYPE<br>BY_MODIFIED              | Specifies the sort method for the displayed files                                                                                                    |
| STICK_TO_FOLDER           | value                                                     | Specifies the dialog box will stick to the defined folder,<br>without the ability to navigate to another folder. This<br>parameter would be used in place of INITIAL_DIR.                                                                                                    |
| STICKY_FOLDER_AS_BAS<br>E | ON/OFF                                                    | Specifies the STICK_TO_FOLDER value to be the "root folder", where users can drill down but not up                                                                                                    |
| TITLE                     | value                                                     | Specifies the title caption                                                                                                    |
| VIEW_MODE                 | THUMBNAILS<br>TILES<br>ICONS (Default)<br>LIST<br>DETAILS | Specifies the view mode for the dialog window                                                                                                    |
| WHOLE_WORDS               | ON/OFF                                                    | Specifies if the results will include whole word matches when using the SCAN_CONTENT file search                                                                                                    |

## Notes:

- Each option must be separated by pipe "|" character.
- A value of '[Esc]' will be returned if the [Cancel] button or Close Window [x] button of the folder selection dialog is selected.

## **Examples:**

Example 01 (Search with dialog):

```
PLUGINS RFindFiles vFileSearch +
    INITIAL_DIR C:\RBTI\ +
    FULLPATH ON +
    OPEN_DIALOG ON +
    VIEW_MODE LIST +
    OK_BUTTON_CAPTION Load +
    FILENAME *guide*.PDF +
    OUTPUT_FILE FileList.txt +
    FILTER PDF Files (*.pdf)#*.pdf
```

Example 02 (search in silent mode):

```
PLUGINS RFindFiles vFileSearch +
|FULLPATH ON +
|INITIAL_DIR C:\RBTI\ +
|FILE_MASK *guide*.pdf +
```

OUTPUT\_VAR vFileList

Example 03 (silent search with file content "smart scan"):

```
PLUGINS RFindFiles vFileSearch +
    INITIAL_DIR C:\Temp\ +
    FULLPATH ON +
    FILE_MASK *.XLS +
    OUTPUT_FILE FileList.txt +
    SCAN_SUBFOLDERS OFF +
    SCAN_CONTENT Vanguard +
    SMART_SCAN ON +
    WHOLE_WORDS ON +
    CASE SENSITIVE OFF
```

# 4.2.24 RFontPicker

The RFontPicker plugin is a GUI utility to display and choose from the available fonts installed on a computer; allowing end users to choose custom fonts for their custom environment. The RFontPicker plugin does not appear in the R:BASE for Windows Plugins Menu. The RFontPicker plugin file is only included with the purchase of the R:BASE Plugin Power Pack.

## Syntax:

PLUGIN RFontPicker vResult | Parameters

## Where:

vResult is the text variable to return the status

| Text Variable | Description                                                 |
|---------------|-------------------------------------------------------------|
| OK            | No errors                                                   |
| [ESC]         | User pressed [Esc] or Cancel button                         |
| -ERROR-       | Displays exact error message, if error exists in parameters |

| Parameter           | Value     | Description                                                                                                    |
|---------------------|-----------|----------------------------------------------------------------------------------------------------|
| DEFAULT_FONT_NAME   | Font Name | Use DEFAULT_FONT_NAME to specify the typeface of the font.                                                                                                    |
| DEFAULT_FONT_SIZE   | nnn       | Specifies the height of the font in points.                                                                                                    |
|                     |           | Use Size to specify the point size of the font. If the value is negative, the internal leading that appears at the top of each line of text is included. If the value is positive, Size represents the height of the characters but not the internal leading. |
|                     |           | To determine the size of the font in pixels, use the<br>Height property instead. The value of Size can be<br>obtained from the height in pixels using this formula:                                                                                           |
|                     |           | Font.Size = -Font.Height * 72 / Font.PixelsPerInch                                                                                                    |
|                     |           | When the Size property has a positive value, the Height property has a negative value.                                                                                                    |
|                     |           | When the Height property has a positive value, the Size property has a negative value.                                                                                                    |
| DEFAULT_FONT_HEIGHT | nnn       | Specifies the height of the font in pixels.                                                                                                    |

|                        |        | Use Height to specify the height of the font in pixels.<br>If the value is negative, the internal leading that<br>appears at the top of each line of text is not<br>measured. If the value is positive, Height represents<br>the height of the characters plus the internal leading.                                                   |
|------------------------|--------|----------------------------------------------------------------------------------------------------|
|                        |        | To specify the size of the font in points, use the Size<br>property instead. Users usually specify font size in<br>points, while applications may be concerned with the<br>actual size of the font in pixels when displaying the<br>font on the screen. The value of Height can be<br>obtained from the point size using this formula: |
|                        |        | Font.Height = -Font.Size * Font.PixelsPerInch / 72                                                                                                    |
|                        |        | When the Height property has a positive value, the<br>Size property has a negative value. When the Size<br>property has a positive value, the Height property<br>has a negative value.                                                                                                    |
| DEFAULT FONT COLOR     | Value  | Specifies the color of the text                                                                                                    |
| DEFAULT_FONT_BOLD      | ON/OFF | Specifies if the font is boldfaced                                                                                                    |
| DEFAULT_FONT_ITALIC    | ON/OFF | Specifies if the font is italicized                                                                                                    |
| DEFAULT_FONT_UNDERLINE | ON/OFF | Specifies if the font is underlined                                                                                                    |
| DEFAULT_FONT_STRIKEOUT | ON/OFF | Specifies if the font is displayed with a horizontal line                                                                                                    |
|                        |        | through it                                                                                                    |
| MIN_FONT_SIZE          | nnn    | Determines the smallest font size available in the Font dialog.                                                                                                    |
|                        |        | Assign a value to MIN_FONT_SIZE to limit the font sizes available in the dialog. MIN_FONT_SIZE is inoperative unless the LIMIT_SIZE flag is set ON.                                                                                                    |
| MAX_FONT_SIZE          | nnn    | Determines the largest font size available in the Font dialog.                                                                                                    |
|                        |        | Assign a value to MAX_FONT_SIZE to limit the font<br>sizes available in the dialog. MAX_FONT_SIZE is<br>inoperative unless the LIMIT_SIZE flag is set ON.                                                                                                    |
| DEVICE                 | Value  | Specifies the device from which to retrieve the list of available fonts.                                                                                                    |
|                        |        | These are the possible values of DEVICE:                                                                                                    |
|                        |        | SCREEN - Retrieve from the screen.<br>PRINTER - Retrieve from the printer.<br>BOTH - Retrieve from both the screen and the<br>printer.                                                                                                    |
| ANSI_ONLY              | ON/OFF | Displays only fonts that use the Windows character set. Symbol fonts are not listed in the dialog.                                                                                                    |
| EFFECTS                | ON/OFF | Displays the Effects check boxes (Strikeout and Underline) and the Color list box in the dialog.                                                                                                    |
| FIXED_PITCH_ONLY       | ON/OFF | Displays only monospaced fonts in the dialog.<br>Proportionally spaced fonts are not listed, nor are<br>TrueType fonts that do not have the fixed-pitch flag<br>set in the style header.                                                                                                    |
| FORCE_FONT_EXIST       | ON/OFF | Allows the user to enter only fonts that are displayed<br>in the dialog (that is, listed in the Font combo box). If<br>the user tries to enter another font name, an error<br>message appears.                                                                                                    |
| LIMIT_SIZE             | ON/OFF | Enables the MAX_FONT_SIZE and MIN_FONT_SIZE properties, limiting the range of font sizes that appear in the dialog if these properties have values.                                                                                                    |
| NO_FACE_SEL            | ON/OFF | Causes the dialog to open without a preselected font<br>name in the Font combo box.                                                                                                    |

| NO_OEM_FONTS    | ON/OFF | Removes OEM fonts from the dialog's combo box.<br>Lists only non-OEM fonts.                                                                                                    |
|-----------------|--------|----------------------------------------------------------------------------------------------------|
| SCALABLE_ONLY   | ON/OFF | Displays only scalable fonts in the dialog. Non-<br>scalable (bitmap) fonts are removed from the list.                                                                                    |
| NO_SIMULATIONS  | ON/OFF | Displays only fonts and font styles that are directly<br>supported by the font definition file. GDI-synthesized<br>bold and italic styles (for bitmap fonts) are not<br>listed.           |
| NO_SIZE_SEL     | ON/OFF | Causes the dialog to open without a preselected size in the Size combo box.                                                                                                    |
| NO_STYLE_SEL    | ON/OFF | Causes the dialog to open without a preselected style<br>in the Font Style combo box.                                                                                                    |
| NO_VECTOR_FONTS | ON/OFF | Removes vector fonts from the dialog's combo box;<br>lists only non-vector fonts. (Vector fonts are Windows<br>1.0 fonts, such as Roman or Script, which resemble<br>pen-plotter output.) |
| SHOW_HELP       | ON/OFF | Displays a Help button in the dialog.                                                                                                    |
| TRUE_TYPE_ONLY  | ON/OFF | Displays only TrueType fonts in the dialog. Other fonts are not listed.                                                                                                    |
| WYSIWYG         | ON/OFF | Displays only fonts that are available to both the<br>printer and the screen. Device-specific fonts are not<br>listed in the dialog. By default only EFFECTS is ON                        |

## **Returned Variables:**

| Variable Name     | Description                               |
|-------------------|-------------------------------------------|
| vRFPFontName      | Returns the font name                     |
| vRFPFontSize      | Returns the font size                     |
| vRFPFontHeight    | Returns the font height                   |
| vRFPFontColor     | Returns the font color                    |
| vRFPFontBold      | Returns the font bold style (ON/OFF)      |
| vRFPFontItalic    | Returns the font italic style (ON/OFF)    |
| vRFPFontStrikeout | Returns the font strikeout style (ON/OFF) |
| vRFPFontUnderline | Returns the font underline style (ON/OFF) |

## **Examples:**

```
PLUGIN RFontPicker v1 +

|DEFAULT_FONT_NAME Arial +

|DEFAULT_FONT_COLOR Yellow +

|DEFAULT_FONT_BOLD ON
```

```
PLUGIN RFontPicker v1 +

|DEFAULT_FONT_NAME Tohoma +

|DEFAULT_FONT_COLOR Blue +

|DEFAULT_FONT_BOLD OFF +

|DEFAULT_FONT_SIZE 10 +

|MIN_FONT_SIZE 5 +

|MAX_FONT_SIZE 15
```

PLUGIN RFontPicker v1 +
 |DEFAULT\_FONT\_NAME Verdana +
 |DEFAULT\_FONT\_COLOR Green +
 |DEFAULT\_FONT\_BOLD ON +
 |DEFAULT\_FONT\_SIZE 12 +
 |EFFECTS OFF +
 |SHOW\_HELP OFF +
 |TRUE\_TYPE\_ONLY ON

| ont:<br>/erdana                   |                  | Font Style:    |             | Size:           |
|-----------------------------------|------------------|----------------|-------------|-----------------|
| Verdana                           |                  | Bold           | Underline   | 12 💲            |
| Viner Hand ITC                    |                  | ltalic         | Strike Out  |                 |
| Finaldi                           |                  | <u>C</u> olor: |             |                 |
| Vladimir Soriet                   |                  | Green          |             | ~               |
| Webdings                          | <b>ම</b> ්ස් රේට |                |             |                 |
| Wide Latin                        |                  |                |             |                 |
| Wingdings                         | ∛ S2 Mp          |                |             |                 |
| Wingdings 2                       | -8080            |                |             | R: 0 🚔          |
| Wingdings 3                       | ~~~<br>~~~~      |                |             | G: 128          |
| WP Arabic Sihafa                  |                  |                |             |                 |
| WP ArabicScript Sihafa<br>丰 나무대구리 | <u>, 25</u>      |                |             | <b>€</b> B: 0 € |
| ╪╘┾╬╖╠┲╬╘┢╗                       |                  |                |             | \$ 008000       |
| WP CyrillicA                      | GRП              |                |             | -               |
| WP <b>3</b> yrillic∀              |                  | Sample:        |             |                 |
| WP Greek Century                  | ΠΰΫ              | sample.        | Abc Xyz 012 | 3               |
| WP Greek Courier                  | ПúŸ              |                |             |                 |
| WP Greek Helve                    | ΠúΫ              |                |             |                 |

# 4.2.25 RHTMLToRTF

The RHTMLToRTF plugin converts HTML data to to bare RTF. The HTML input type for the conversion includes either a variable or a file value. The output type for the conversion includes a variable or a file value. The plugin does not appear in the R:BASE for Windows Plugins Menu. The RHTMLToRTF plugin is only made available through the purchase of the R:BASE Plugin Power Pack.

## Syntax:

PLUGIN RHTMLTORTF vResult | parameters

| Parameter        | Value               | Description                                                                                                    |
|------------------|---------------------|----------------------------------------------------------------------------------------------------|
| INPUT_TYPE       | VARIABLE            | Specifies the HTML input type. A HTML variable or file                                                                                                    |
|                  | FILE                | name is supported.                                                                                                    |
| INPUT_VARIABLE   | value               | Specifies the input HTML data variable name                                                                                                    |
| INPUT_FILE       | value               | Specifies the input HTML file name                                                                                                    |
| OUTPUT_TYPE      | VARIABLE            | Specifies the RTF output type. A text variable or file                                                                                                    |
|                  | FILE                | name is supported.                                                                                                    |
| OUTPUT_VARIABLE  | value               | Specifies the output RTF variable name                                                                                                    |
| OUTPUT_DATA_TYPE | value               | Specifies the output variable type: TEXT, NOTE, or VARCHAR                                                                                                    |
| OUTPUT_FILE      | value               | Specifies the output RTF file name                                                                                                    |
| ВОМ              | ON<br>OFF (Default) | Adds the byte order mark (BOM) Unicode character,<br>used to signal the byte order of a text file. When the<br>target type is VARCHAR/NOTE/TEXT, if the output is all<br>lower ANSI then no UTF8 BOM will be added when "BOM |

| ON". For BSTR/WIDENOTE/WIDETEXT target types, a   |
|---------------------------------------------------|
| UTF-16 LE BOM will always be added when "BOM ON". |

There are four different scenarios where the RHTMLToRTF can be used:

- 1. When the Input/Output Data is a VARIABLE
- 2. When the Input/Output Data is an external FILE
- 3. When the Input is a VARIABLE and Output is an external FILE
- 4. When the Input is a an external FILE and Output is a VARIABLE

#### Syntax for each Scenario

1. When Input/Output Data is a VARIABLE

```
PLUGIN RHTMLTORTF vResult +

|INPUT_TYPE VARIABLE +

|INPUT_VARIABLE inputvarname +

|OUTPUT_TYPE VARIABLE +

|OUTPUT_VARIABLE outputvarname +

|OUTPUT_DATA_TYPE value
```

#### Where:

- vResult is the resulting message value, such as, "OK" or the actual "-ERROR- message".
- INPUT\_VARIABLE inputvarname is the input HTML data as variable
- OUTPUT\_VARIABLE output value is the resulting output variable name with converted data
- OUTPUT\_DATA\_TYPE value is the data type (TEXT, NOTE, or VARCHAR)

2. When Input/Output Data is an external FILE

## Where:

- vResult is the resulting message value, such as, "OK" or the actual "-ERROR- message".
- INPUT\_FILE inputfilename.html is the input HTML file name
- OUTPUT\_FILE outputfilename.rtf is the resulting output file with converted data

#### 3. When Input is a VARIABLE and Output is an external FILE

## Where:

- vResult is the resulting message value, such as, "OK" or the actual "-ERROR- message".
- INPUT\_VARIABLE inputvarname is the input HTML data as variable
- OUTPUT\_FILE outputfilename.rtf is the resulting output file with converted data
- 4. When Input is a an external FILE and Output is a VARIABLE

## Where:

- vResult is the resulting message value, such as, "OK" or the actual "-ERROR- message".
- INPUT\_FILE inputfilename.html is the input HTML file name
- OUTPUT\_VARIABLE outputvarname is the resulting output variable name with converted data
- OUTPUT\_DATA\_TYPE value is the data type (TEXT, NOTE, or VARCHAR)

### Examples:

```
IF (CVAL('DATABASE')) <> 'HTMLtoRTF' OR (CVAL('DATABASE')) IS NULL THEN
   CONNECT HTMLtoRTF IDENTIFIED BY NONE
ENDIF
LABEL Start
CLS
CLEAR VARIABLES iv%, vRecordID, vHTMLData, vTextData, vNoteData, +
vVarCharData,vResult
SET VARIABLE vRecordID INTEGER = 2
SET VARIABLE vHTMLData VARCHAR = NULL
SET VARIABLE vTextData TEXT = NULL
SET VARIABLE vNoteData NOTE = NULL
SET VARIABLE vVarCharData VARCHAR = NULL
SET VARIABLE vResult TEXT = NULL
SELECT RecordID, HTMLData INTO +
vRecordID INDICATOR ivRecordID, +
vHTMLData INDICATOR ivHTMLData +
FROM HTMLData WHERE RecordID = .vRecordID
-- Converting HTML Data to TEXT
PLUGIN RHTMLtoRTF vResult +
INPUT_TYPE VARIABLE +
INPUT_VARIABLE vHTMLData +
OUTPUT_TYPE VARIABLE +
OUTPUT_VARIABLE vTextData +
OUTPUT_DATA_TYPE TEXT
IF vResult <> 'OK' THEN
   PAUSE 2 USING .vResult ICON ERROR
ELSE
   INSERT INTO TextData VALUES (.vRecordID,.vTextData)
ENDIF
-- Converting HTML Data to NOTE
PLUGIN RHTMLtoRTF vResult +
INPUT_TYPE VARIABLE +
INPUT_VARIABLE vHTMLData +
OUTPUT_TYPE VARIABLE +
OUTPUT_VARIABLE vNoteData +
OUTPUT_DATA_TYPE NOTE
```

```
IF vResult <> 'OK' THEN
   PAUSE 2 USING .vResult ICON ERROR
ELSE
   INSERT INTO NoteData VALUES (.vRecordID,.vNoteData)
ENDIF
-- Converting HTML Data to VARCHAR
PLUGIN RHTMLtoRTF vResult +
|INPUT_TYPE VARIABLE +
INPUT_VARIABLE vHTMLData +
OUTPUT_TYPE VARIABLE +
OUTPUT_VARIABLE vVarCharData +
OUTPUT_DATA_TYPE VARCHAR
IF vResult <> 'OK' THEN
   PAUSE 2 USING .vResult ICON ERROR
ELSE
   INSERT INTO VarCharData VALUES (.vRecordID,.vVarCharData)
ENDIF
LABEL Done
CLEAR VARIABLES iv%, vRecordID, vHTMLData, vTextData, vNoteData, +
vVarCharData, vResult
RETURN
```

# 4.2.26 RHTMLToTxt

88

The RHTMLToTxt plugin converts HTML data to plain text format. The HTML input type for the conversion includes either a variable or a file value. The text output type for the conversion also includes a variable or a file value. The plugin does not appear in the R:BASE for Windows Plugins Menu. The RHTMLToTxt plugin is only made available through the purchase of the R:BASE Plugin Power Pack.

## Syntax:

PLUGIN RHTMLToTxt vResult | parameters

### **Parameters:**

| Parameter        | Value               | Description                                                                                                    |
|------------------|---------------------|----------------------------------------------------------------------------------------------------|
| INPUT_TYPE       | VARIABLE            | Specifies the HTML input type. A HTML variable or file                                                                                                    |
|                  | FILE                | name is supported.                                                                                                    |
| INPUT_VARIABLE   | value               | Specifies the input HTML data variable name                                                                                                    |
| INPUT_FILE       | value               | Specifies the input HTML file name                                                                                                    |
| OUTPUT_TYPE      | VARIABLE<br>FILE    | Specifies the text output type. A text variable or file name is supported.                                                                                                    |
| OUTPUT_VARIABLE  | value               | Specifies the output text variable name                                                                                                    |
| OUTPUT_DATA_TYPE | value               | Specifies the output variable type: TEXT, NOTE, or VARCHAR                                                                                                    |
| OUTPUT_FILE      | value               | Specifies the output text file name                                                                                                    |
| ВОМ              | ON<br>OFF (Default) | Adds the byte order mark (BOM) Unicode character,<br>used to signal the byte order of a text file. When the<br>target type is VARCHAR/NOTE/TEXT, if the output is all<br>lower ANSI then no UTF8 BOM will be added when "BOM<br>ON". For BSTR/WIDENOTE/WIDETEXT target types, a<br>UTF-16 LE BOM will always be added when "BOM ON". |

There are four different scenarios where the RHTMLToTxt can be used:

- 1. When the Input/Output Data is a VARIABLE
- 2. When the Input/Output Data is an external FILE

- 3. When the Input is a VARIABLE and Output is an external FILE
- 4. When the Input is a an external FILE and Output is a VARIABLE

## Syntax for each Scenario

1. When Input/Output Data is a VARIABLE

```
PLUGIN RHTMLToTxt vResult +

|INPUT_TYPE VARIABLE +

|INPUT_VARIABLE inputvarname +

|OUTPUT_TYPE VARIABLE +

|OUTPUT_VARIABLE outputvarname +

|OUTPUT_DATA_TYPE value
```

## Where:

- vResult is the resulting message value, such as, "OK" or the actual "-ERROR- message".
- INPUT\_VARIABLE inputvarname is the input HTML data as variable
- OUTPUT\_VARIABLE outputvalue is the resulting output variable name with converted data
- OUTPUT\_DATA\_TYPE value is the data type (TEXT, NOTE, or VARCHAR)

2. When Input/Output Data is an external FILE

#### Where:

- vResult is the resulting message value, such as, "OK" or the actual "-ERROR- message".
- INPUT\_FILE inputfilename.html is the input HTML file name
- OUTPUT\_FILE outputfilename.txt is the resulting output file with converted data

3. When Input is a VARIABLE and Output is an external FILE

#### Where:

- vResult is the resulting message value, such as, "OK" or the actual "-ERROR- message".
- INPUT VARIABLE inputvarname is the input HTML data as variable
- OUTPUT\_FILE outputfilename.txt is the resulting output file with converted data

4. When Input is a an external FILE and Output is a VARIABLE

OUTPUT\_DATA\_TYPE value

## Where:

- vResult is the resulting message value, such as, "OK" or the actual "-ERROR- message".
- INPUT\_FILE inputfilename.html is the input HTML file name
- OUTPUT\_VARIABLE outputvarname is the resulting output variable name with converted data
- OUTPUT\_DATA\_TYPE value is the data type (TEXT, NOTE, or VARCHAR)

#### Examples:

```
IF (CVAL('DATABASE')) <> 'HTMLtoTXT' OR (CVAL('DATABASE')) IS NULL THEN
   CONNECT HTMLtoTXT IDENTIFIED BY NONE
ENDIF
LABEL Start
CLS
CLEAR VARIABLES iv%, vRecordID, vHTMLData, vTextData, vNoteData, +
vVarCharData, vResult
SET VARIABLE vRecordID INTEGER = 2
SET VARIABLE vHTMLData VARCHAR = NULL
SET VARIABLE vTextData TEXT = NULL
SET VARIABLE vNoteData NOTE = NULL
SET VARIABLE vVarCharData VARCHAR = NULL
SET VARIABLE vResult TEXT = NULL
SELECT RecordID, HTMLData INTO +
vRecordID INDICATOR ivRecordID, +
vHTMLData INDICATOR ivHTMLData +
FROM HTMLData WHERE RecordID = .vRecordID
-- Converting HTML Data to TEXT
PLUGIN RHTMLToTxt vResult +
INPUT_TYPE VARIABLE +
INPUT_VARIABLE vHTMLData +
OUTPUT_TYPE VARIABLE +
OUTPUT_VARIABLE vTextData +
OUTPUT_DATA_TYPE TEXT
IF vResult <> 'OK' THEN
   PAUSE 2 USING .vResult ICON ERROR
ELSE
   INSERT INTO TextData VALUES (.vRecordID,.vTextData)
ENDIF
-- Converting HTML Data to NOTE
PLUGIN RHTMLToTxt vResult +
INPUT_TYPE VARIABLE +
INPUT_VARIABLE vHTMLData +
OUTPUT_TYPE VARIABLE +
OUTPUT_VARIABLE vNoteData +
OUTPUT_DATA_TYPE NOTE
IF vResult <> 'OK' THEN
   PAUSE 2 USING .vResult ICON ERROR
ELSE
   INSERT INTO NoteData VALUES (.vRecordID,.vNoteData)
ENDIF
```

```
-- Converting HTML Data to VARCHAR
PLUGIN RHTMLToTxt vResult +
INPUT_TYPE VARIABLE +
INPUT_VARIABLE vHTMLData +
OUTPUT_TYPE VARIABLE +
OUTPUT_VARIABLE vVarCharData +
OUTPUT_DATA_TYPE VARCHAR
IF vResult <> 'OK' THEN
   PAUSE 2 USING .vResult ICON ERROR
ELSE
   INSERT INTO VarCharData VALUES (.vRecordID,.vVarCharData)
ENDIF
LABEL Done
CLEAR VARIABLES iv%, vRecordID, vHTMLData, vTextData, vNoteData, +
vVarCharData,vResult
RETURN
```

# 4.2.27 RID3Tag

The RID3Tag plugin is used to obtain MP3 file information. It does not appear in the R:BASE for Windows Plugins Menu. The RID3Tag plugin is only made available through the purchase of the R:BASE Plugin Power Pack.

## Syntax:

PLUGIN RID3Tag varName | FILE\_NAME filename | INFO\_TYPE value

## **Parameters:**

| Parameter | Value                                                | Description                              |  |
|-----------|------------------------------------------------------|------------------------------------------|--|
| FILE_NAME | value                                                | Specifies the mp3 file name              |  |
| INFO_TYPE | TITLE<br>ARTIST<br>ALBUM<br>YEAR<br>COMMENT<br>GENRE | Specifies the file information to obtain |  |

## Examples:

PLUGIN RID3Tag vTitle|FILE\_NAME 01.MP3|INFO\_TYPE TITLE PLUGIN RID3Tag vArtist|FILE\_NAME 01.MP3|INFO\_TYPE ARTIST PLUGIN RID3Tag vAlbum|FILE\_NAME 01.MP3|INFO\_TYPE ALBUM PLUGIN RID3Tag vYear|FILE\_NAME 01.MP3|INFO\_TYPE YEAR PLUGIN RID3Tag vComment|FILE\_NAME 01.MP3|INFO\_TYPE COMMENT PLUGIN RID3Tag vGenre|FILE\_NAME 01.MP3|INFO\_TYPE GENRE

# 4.2.28 RInstanceCount

The RInstanceCount plugin is used to return the number of running sessions for a given executable file. The plugin supports both 32-bit and 64-bit file architectures. The file name for the session may or may not be preceded with the file path. RInstanceCount is a custom propriety plugin and is not included with the purchase of R:BASE. It does not appear in the R:BASE for Windows Plugins Menu.

## Syntax:

PLUGIN RInstanceCount vResult | FileName.exe

## Where:

vResult is the variable to return the integer value

FileName.exe is the name and extension of the file. The file name may or may not be preceded with the file path. For paths containing spaces, the result variable and file name and path should be enclosed in single quotes.

## Notes:

Returned variable name and the value must be separated by a "|" pipe character.

## Example:

Example 01:

--Returns the total sessions of R:BASE 11 PLUGIN RInstanceCount vRBGSessions RBG11.EXE

#### Example 02:

Returns the total sessions of a custom MyProgram.exe program PLUGIN RInstanceCount 'vSessions C:\Program Files (x86)\BAMSolutions\MyProgram.exe'

# 4.2.29 RMeasurementConversion

The RMeasurementConversion plugin is a measurement conversion utility to convert any value of measurement to another within a type of scale. It appears in the R:BASE for Windows Menu Bar under "Utilities" > "Plugins". The RMeasurementConversion plugin is available in the R:BASE Plugin Power Pack.

| Conversion Family<br>Distance | Celsius<br>Kelvin     |      | Celsius<br>Kelvin     |   |
|-------------------------------|-----------------------|------|-----------------------|---|
| Area                          | Fahrenheit<br>Rankine |      | Fahrenheit<br>Rankine |   |
| ) Volume                      | Reamur                | -    | Reamur                |   |
| Mass                          |                       |      |                       |   |
| Temperature                   |                       |      |                       |   |
| ) Time                        |                       | 95 📫 |                       | 3 |

# 4.2.30 RPDFDocInfo

The RPDFDocInfo plugin is used to return document information of a PDF document. Six variables are return to provide the PDF document's title, subject, author, keywords, creator, and producer. It does not appear in the R:BASE for Windows Plugins Menu.

#### Syntax:

PLUGIN RPDFDocInfo vResult | FileName.ext

## Where:

vResult is the text variable to return the status, such as 'OK' or the exact -ERROR- message

FileName.ext is the actual name and extension of the file, preceding with the full path

## Notes:

Returned variable name and the value must be separated by a "|" pipe character.

## Example:

PLUGIN RPDFDocInfo vResult | ProgrammingInRBASE.pdf

| PDF_TITLE      | = Programming In R:BASE                    |                   |
|----------------|--------------------------------------------|-------------------|
| PDF_SUBJECT    | = Programming In R:BASE                    |                   |
| PDF_AUTHOR     | = Technical Services Division of R:BASE Te | echnologies, Inc. |
| PDF_KEYWORDS   | = R:BASE, RBASE, Programming               |                   |
| PDF_CREATOR    | = R:PDF Works                              |                   |
| PDF_PRODUCER   | = R:PDF Works                              |                   |
| PDF_VERSION    | = 1.4                                      | DOUBLE            |
| PDF_PAGE_COUNT | = 94                                       | INTEGER           |
| vPDFResult     | = OK                                       | TEXT              |

# 4.2.31 RRegistry

The RRegistry plugin allows access to the operating system registry from within R:BASE. The plugin allows the ability to read, write, check, and delete keys within the registry. The RRegistry plugin will only read and write "string" and "binary" registry values. It does not appear in the R:BASE for Windows Plugins Menu.

The RRegistry plugin allows you to store company, user, or custom application information in the registry. This helps you change forms and reports on the fly, as well as maintain application security settings.

## Syntax:

PLUGIN RRegistry VarName | Parameter | RootKey | Key | ValueName | Valuedata

## Where:

VarName is the text variable to return the status, the resulting value data, or an -ERROR-

RootKey is the "HKEY" starting value. The below are the available root keys:

- HKCR = HKEY\_CLASSES\_ROOT
- HKCU = HKEY\_CURRENT\_USER
- HKLM = HKEY\_LOCAL\_MACHINE
- HKUS = HKEY\_USERS
- HKPD = HKEY\_PERFORMANCE\_DATA
- HKCC = HKEY\_CURRENT\_CONFIG
- HKDD = HKEY\_DYN\_DATA

Key is the complete key path

ValueName is the name of the registry string value or integer value

ValueData is the data stored for the of the registry string value or integer value

| Parameter       | Description                              | Successful Value | Unsuccessful Value |
|-----------------|------------------------------------------|------------------|--------------------|
| CREATE_KEY      | Creates a key                            | CREATED          | -ERROR-            |
| DELETE_KEY      | Deletes a key                            | DELETED          | -ERROR-            |
| CHECK_KEY       | Checks the existence of a key            | TRUE             | FALSE              |
| CHECK_VALUE     | Checks the value of a key                | TRUE             | FALSE              |
| DELETE_VALUE    | Deletes the value of a key               | DELETED          | -ERROR-            |
| WRITE_INT_VALUE | Writes a binary value to the<br>registry | WRITTEN          | -ERROR-            |
| READ_INT_VALUE  | Reads the binary value of the registry   | value data       | -ERROR-            |
| WRITE_STR_VALUE | Writes a string value to the<br>registry | WRITTEN          | -ERROR-            |
| READ_STR_VALUE  | Reads the string value of the registry   | value data       | -ERROR-            |

#### Notes:

- Each parameter must be separated by a pipe | character.
- Permissions to the registry must be a granted, otherwise the -ERROR- message will be generated into the VarName variable

## **Examples:**

&vTempValue

CLEAR VAR vTempValue

```
--check if a key exists
PLUGIN RRegistry vKeyExists | CHECK_KEY | HKCU +
\Software\MyCompany\MyProduct
--creates the key
IF (.vKeyExists = '-ERROR-') OR (.vKeyExists = 'FALSE') THEN
  PLUGIN RRegistry vKeyExists | CREATE_KEY | HKCU +
  |\Software\MyCompany\MyProduct
ENDIF
--reads string values
IF (.vKeyExists <> '-ERROR-') AND (.vKeyExists <> 'FALSE') THEN
  PLUGIN RRegistry vValueExists CHECK_VALUE HKCU +
  |\Software\MyCompany\MyProduct|ButtonColor
  IF (.vValueExists <> '-ERROR-') AND (.vValueExists <> 'FALSE') THEN
    PLUGIN RRegistry vButtonColor READ_STR_VALUE HKCU +
    |\Software\MyCompany\MyProduct|ButtonColor
    PLUGIN RRegistry vLabelColor READ_STR_VALUE HKCU +
    |\Software\MyCompany\MyProduct|LabelColor
  ENDIF
ENDIF
--writes string values
SET VAR vButtonColor TEXT = 'BLUE'
SET VAR vLabelColor TEXT = 'RED'
SET VAR vTempValue TEXT = +
('PLUGIN RRegistry vKeyExists|WRITE_STR_VALUE|HKCU +
\Software\MyCompany\MyProduct\|Label Color|' + .vLabelColor)
&vTempValue
SET VAR vTempValue TEXT = +
('PLUGIN RRegistry vKeyExists | WRITE_STR_VALUE | HKCU +
|\Software\MyCompany\MyProduct\|Button Color|' + .vButtonColor)
```

# 4.2.32 RRowSize

The RRowSize plugin is used to capture the row size for a given table in a defined database. This plugin does not appear in the R:BASE for Windows Plugins Menu.

## Syntax:

PLUGIN RRowSize 'vResult parameters'

#### Where:

vResult is the text variable to return the status, the resulting value data, or an -ERROR-

## **Parameters:**

| Parameter  | Description                                                                                                    |
|------------|----------------------------------------------------------------------------------------------------|
| DB_NAME    | Specifies the database to connect. If this parameter is not specified, then plugin will work with connected database. Either the complete .RB1/.RX1 structure file name or the database name can be specified for this value. |
| TABLE_NAME | Specifies the table name to return the rows size                                                                                                    |

## Note:

If plugin finishes with no errors, then resulting variable value will contain the row size in **BYTES**. Otherwise, the resulting variable will contain the appropriate -ERROR- message text.

### Examples:

--To obtain the row size for the Customer table in the database: PLUGIN RRowSize 'v1|DB\_NAME F:\RRBYW21\RRBYW21|TABLE\_NAME Customer'

--To obtain the row size for the Customer table in the currently connected database: PLUGIN RRowSize 'v1|TABLE\_NAME Customer'

## Sample Command File:

```
-- RRowSize.RMD to find the row size for a given table name
IF (CVAL('DATABASE')) <> 'RRBYW21' OR (CVAL('DATABASE')) IS NULL THEN
   CONNECT RRBYW21 IDENTIFIED BY NONE
ENDIF
LABEL Start
CLEAR VAR vCustIDTxt,vCustID,vLines,vRows,vCaption,vYesNo,vEndKey,iv%
SET VAR vCustIDTxt TEXT = NULL
SET VAR vCustID INTEGER = NULL
SET VAR vLines INTEGER = 0
SET VAR vRows INTEGER = 0
SET VAR vYesNo TEXT = 'No'
SET VAR vCaption TEXT = ' Select Table or View Name
CLS
CHOOSE vTableViewName FOR #TBLVIEWS +
CHKBOX 1 +
TITLE 'Select table or view and then click on [OK] button to continue' +
CAPTION .vCaption LINES 19 FORMATTED +
OPTION LIST_FONT_COLOR MAROON +
TITLE_FONT_COLOR MAROON +
TITLE_BACK_COLOR [R234,G234,B234] +
WINDOW_BACK_COLOR [R234,G234,B234] +
TITLE_FONT_SIZE 10 +
TITLE_FONT_NAME VERDANA +
LIST_BACK_COLOR [R234,G234,B234] +
```

96

```
BUTTONS_SHOW_GLYPH ON +
THEMENAME R:BASE Rocks!
IF vTableViewName = '[Esc]' THEN
  GOTO Done
ENDIF
IF vTableViewName IS NULL THEN
  PAUSE 2 USING 'Table or View NOT Selected!' +
  CAPTION .vCaption ICON STOP +
  BUTTON 'Click here to select table or view ... ' +
  OPTION BACK_COLOR WHITE +
  MESSAGE COLOR WHITE +
  |MESSAGE_FONT_NAME Verdana +
  MESSAGE_FONT_COLOR RED +
  MESSAGE_FONT_SIZE 10 +
  MESSAGE_FONT_BOLD ON +
  MESSAGE_FONT_ITALIC OFF +
  MESSAGE_FONT_STRIKEOUT OFF +
  BUTTON_COLOR WHITE +
  BUTTON_FONT_COLOR GREEN +
  THEMENAME R:BASE Rocks!
  GOTO Start
ENDIF
SET VAR vString = ('v1|TABLE_NAME'&.vTableViewName)
PLUGIN RRowSize &vString
PAUSE 2 USING .v1
GOTO Start
LABEL Done
CLEAR VAR vTableViewName,vLines,vRows,vCaption,vYesNo,vEndKey,iv%
RETURN
```

# 4.2.33 RRtfToTxt

The RRtfToTxt plugin converts RTF data to plain text format. The RTF input type for the conversion includes either a variable or a file value. The text output type for the conversion also includes a variable or a file value. The plugin does not appear in the R:BASE for Windows Plugins Menu. The RRtfToTxt plugin is only made available through the purchase of the R:BASE Plugin Power Pack.

#### Syntax:

PLUGIN RRtfToTxt vResult parameters

| Parameter        | Value    | Description                                          |
|------------------|----------|------------------------------------------------------|
| INPUT_TYPE       | VARIABLE | Specifies the RTF input type. A RTF variable or file |
|                  | FILE     | name is supported.                                   |
| INPUT_VARIABLE   | value    | Specifies the input RTF data variable name           |
| INPUT_FILE       | value    | Specifies the input RTF file name                    |
| OUTPUT_TYPE      | VARIABLE | Specifies the text output type. A text variable or   |
|                  | FILE     | file name is supported.                              |
| OUTPUT_VARIABLE  | value    | Specifies the output variable name                   |
| OUTPUT_DATA_TYPE | value    | Specifies the output variable type: TEXT, NOTE,      |
|                  |          | or VARCHAR                                           |

|             |               | Specifies if the trailing carriage return and line feed (CRLF) will be removed                                                                                                    |
|-------------|---------------|----------------------------------------------------------------------------------------------------|
| OUTPUT_FILE | value         | Specifies the output text file name                                                                                                    |
|             | OFF (Default) | Adds the byte order mark (BOM) Unicode<br>character, used to signal the byte order of a text<br>file. When the target type is<br>VARCHAR/NOTE/TEXT, if the output is all lower<br>ANSI then no UTF8 BOM will be added when "BOM<br>ON". For BSTR/WIDENOTE/WIDETEXT target<br>types, a UTF-16 LE BOM will always be added<br>when "BOM ON". |

There are four different scenarios where the RRtfToTxt can be used:

- 1. When the Input/Output Data is a VARIABLE
- When the Input/Output Data is an external FILE 2.
- When the Input is a VARIABLE and Output is an external FILE 3.
- 4. When the Input is a an external FILE and Output is a VARIABLE

## Syntax for each Scenario

1. When Input/Output Data is a VARIABLE

```
PLUGIN RRTFtoTXT vResult +
|INPUT_TYPE VARIABLE +
|INPUT_VARIABLE inputvarname +
OUTPUT_TYPE VARIABLE +
OUTPUT_VARIABLE outputvarname +
OUTPUT DATA TYPE value
```

### Where:

- vResult is the resulting message value, such as, "OK" or the actual "-ERROR- message".
  INPUT\_VARIABLE inputvarname is the input RTF data as variable
- OUTPUT\_VARIABLE outputvalue is the resulting output variable name with converted data
- OUTPUT\_DATA\_TYPE value is the data type (TEXT, NOTE, or VARCHAR)

2. When Input/Output Data is an external FILE

```
PLUGIN RRTFtoTXT vResult +
INPUT TYPE FILE +
INPUT FILE inputfilename.rtf +
OUTPUT_TYPE FILE +
|OUTPUT_FILE outputfile.txt
```

#### Where:

- vResult is the resulting message value, such as, "OK" or the actual "-ERROR- message".
- INPUT\_FILE inputfilename.rtf is the input RTF file name
- OUTPUT\_FILE outputfilename.txt is the resulting output file with converted data

3. When Input is a VARIABLE and Output is an external FILE

```
PLUGIN RRTFtoTXT vResult +
|INPUT_TYPE VARIABLE +
INPUT_VARIABLE inputvarname +
OUTPUT_TYPE FILE +
OUTPUT_FILE outputfilename.txt
```

#### Where:

- vResult is the resulting message value, such as, "OK" or the actual "-ERROR- message".
- INPUT\_VARIABLE inputvarname is the input RTF data as variable
- OUTPUT\_FILE outputfilename.txt is the resulting output file with converted data
- 4. When Input is a an external FILE and Output is a VARIABLE

#### Where:

- vResult is the resulting message value, such as, "OK" or the actual "-ERROR- message".
- INPUT FILE inputfilename.rtf is the input RTF file name
- OUTPUT\_VARIABLE outputvarname is the resulting output variable name with converted data
- OUTPUT\_DATA\_TYPE value is the data type (TEXT, NOTE, or VARCHAR)

#### Examples:

```
IF (CVAL('DATABASE')) <> 'RTFtoTXT' OR (CVAL('DATABASE')) IS NULL THEN
   CONNECT RTFtoTXT IDENTIFIED BY NONE
ENDIF
LABEL Start
CLS
CLEAR VARIABLES iv%, vRecordID, vRTFData, vTextData, vNoteData, +
vVarCharData, vResult
SET VARIABLE vRecordID INTEGER = 2
SET VARIABLE vRTFData VARCHAR = NULL
SET VARIABLE vTextData TEXT = NULL
SET VARIABLE vNoteData NOTE = NULL
SET VARIABLE vVarCharData VARCHAR = NULL
SET VARIABLE vResult TEXT = NULL
SELECT RecordID, RTFData INTO +
vRecordID INDICATOR ivRecordID, +
vRTFData INDICATOR ivRTFData +
FROM RTFData WHERE RecordID = .vRecordID
-- Converting RTF Data to TEXT
PLUGIN RRTFtoTXT vResult +
INPUT_TYPE VARIABLE +
INPUT_VARIABLE vRTFData +
OUTPUT_TYPE VARIABLE +
OUTPUT_VARIABLE vTextData +
OUTPUT_DATA_TYPE TEXT
IF vResult <> 'OK' THEN
   PAUSE 2 USING .vResult ICON ERROR
ELSE
   INSERT INTO TextData VALUES (.vRecordID,.vTextData)
ENDIF
```

```
-- Converting RTF Data to NOTE
PLUGIN RRTFtoTXT vResult +
INPUT_TYPE VARIABLE +
INPUT_VARIABLE vRTFData +
OUTPUT_TYPE VARIABLE +
OUTPUT_VARIABLE vNoteData +
OUTPUT_DATA_TYPE NOTE
IF vResult <> 'OK' THEN
  PAUSE 2 USING .vResult ICON ERROR
ELSE
   INSERT INTO NoteData VALUES (.vRecordID,.vNoteData)
ENDIF
-- Converting RTF Data to VARCHAR
PLUGIN RRTFtoTXT vResult +
INPUT_TYPE VARIABLE +
INPUT_VARIABLE vRTFData +
OUTPUT_TYPE VARIABLE +
OUTPUT_VARIABLE vVarCharData +
OUTPUT_DATA_TYPE VARCHAR
IF vResult <> 'OK' THEN
  PAUSE 2 USING .vResult ICON ERROR
ELSE
  INSERT INTO VarCharData VALUES (.vRecordID,.vVarCharData)
ENDIF
LABEL Done
CLEAR VARIABLES iv%, vRecordID, vRTFData, vTextData, vNoteData, +
vVarCharData, vResult
RETURN
```

# 4.2.34 RSearchAndReplace

The RSearchAndReplace plugin is used to search and replace characters within a specified file. It can be used to search on entire words or phrases. It does not appear in the R:BASE for Windows Plugins Menu.

## Syntax:

```
PLUGIN RSearchAndReplace 'vResult|<parameters>'
|FILE_NAME value+
|OLD_PATTERN value+
|NEW_PATTERN value+
|REPLACE_ALL value+
|IGNORE_CASE value+
|WHOLE WORD value'
```

## Where:

vResult is the text variable to return the status, such as 'OK' or the exact -ERROR- message.

| Parameter   | Value     | Description                                         |
|-------------|-----------|-----------------------------------------------------|
| FILE_NAME   | file name | Specifies the name of the file                      |
| OLD_PATERN  | value     | Specifies the sequence of characters to be replaced |
| NEW_PATTERN | value     | Specifies the new sequence of characters            |

| REPLACE_ALL | ON        | Specifies to replace all occurrences (ON) or only the first                                                                  |
|-------------|-----------|----------------------------------------------------------------------------------------------------|
|             | OFF       | occurrence (OFF). The default is ON.                                                                                         |
| IGNORE_CASE | ON<br>OFF | Specifies to ignore or recognize case sensitivity. The default is ON.                                                        |
| WHOLE_WORD  | ON<br>OFF | Specifies to replace whole words in a file (ON) or to replace all combinations of the NEW_PATTERN value. The default is OFF. |

### Notes:

- Returned variable name and the parameter values must be separated by a "|" pipe character.
- In order for the RSearchAndReplace plugin to function as a whole, it is highly recommended that your application follow the syntax example below, by forming the parameters into a variable, and then using the ampersand "&"to launch the command.

#### Example:

```
--Example how to change the ~ to the b

CLEAR ALL VAR

SET VAR vQuote = (CVAL('QUOTES'))

SET VAR vChar TEXT = (CHAR(0254))

SET VAR vCommand TEXT = ('PLUGIN rsearchandreplace ' + .vQuote + 'v1|+

FILE_NAME rx060106.txt|OLD_PATTERN ~|NEW_PATTERN ' + .vChar + '|+

REPLACE_ALL ON|IGNORE_CASE ON|WHOLE_WORD OFF' + .vQuote)

&vCommand

RETURN
```

# 4.2.35 RTextToRTF

The RTextToRTF plugin converts plain text to bare RTF. The text input type for the conversion includes either a variable or a file value. The text output type for the conversion also includes a variable or a file value. The plugin does not appear in the R:BASE for Windows Plugins Menu. The RTextToRTF plugin is only made available through the purchase of the R:BASE Plugin Power Pack.

## Syntax:

PLUGIN RTextToRTF vResult | parameters

## **Parameters:**

| Parameter        | Value         | Description                                            |
|------------------|---------------|--------------------------------------------------------|
| INPUT_TYPE       | VARIABLE      | Specifies the text input type. A text variable or file |
|                  | FILE          | name is supported.                                     |
| INPUT_VARIABLE   | value         | Specifies the input text data variable name            |
| INPUT_FILE       | value         | Specifies the input text file name                     |
| OUTPUT_TYPE      | VARIABLE      | Specifies the RTF output type. An RTF variable or file |
|                  | FILE          | name is supported.                                     |
| OUTPUT_VARIABLE  | value         | Specifies the output RTF variable name                 |
| OUTPUT_DATA_TYPE | value         | Specifies the output variable type: TEXT, NOTE, or     |
|                  |               | VARCHAR                                                |
| OUTPUT_FILE      | value         | Specifies the output RTF file name                     |
| ВОМ              | ON            | Adds the byte order mark (BOM) Unicode character,      |
|                  | OFF (Default) | used to signal the byte order of a text file. When the |
|                  |               | target type is VARCHAR/NOTE/TEXT, if the output is all |
|                  |               | lower ANSI then no UTF8 BOM will be added when "BOM    |
|                  |               | ON". For BSTR/WIDENOTE/WIDETEXT target types, a        |
|                  |               | UTF-16 LE BOM will always be added when "BOM ON".      |
| FONT_NAME        | value         | Specifies the font name for the RTF output             |
| FONT_SIZE        | value         | Specifies the font size for the RTF output             |

#### Notes:

- Returned variable name and the parameter values must be separated by a "|" pipe character.
- The FONT\_NAME and FONT\_SIZE parameters are required for the rich text output.
- There are four different scenarios where the RTextToRTF can be used:
  - 1. When the Input/Output Data is a VARIABLE
  - 2. When the Input/Output Data is an external FILE
  - 3. When the Input is a VARIABLE and Output is an external FILE
  - 4. When the Input is a an external FILE and Output is a VARIABLE

Syntax for each Scenario

1. When Input/Output Data is a VARIABLE

```
PLUGIN RTextTORTF vResult +

|INPUT_TYPE VARIABLE +

|INPUT_VARIABLE inputvarname +

|OUTPUT_TYPE VARIABLE +

|OUTPUT_VARIABLE outputvarname +

|OUTPUT_DATA_TYPE value +

|FONT_NAME value +

|FONT_SIZE value
```

### Where:

- vResult is the resulting message value, such as, "OK" or the actual "-ERROR- message".
- INPUT\_VARIABLE inputvarname is the input data as variable (TEXT, NOTE, or VARCHAR)
- OUTPUT\_VARIABLE outputvalue is the resulting output variable name with converted data
- OUTPUT\_DATA\_TYPE value is the RTF data type

2. When Input/Output Data is an external FILE

```
PLUGIN RTextToRTF vResult +
    INPUT_TYPE FILE +
    INPUT_FILE inputfilename.txt +
    OUTPUT_TYPE FILE +
    OUTPUT_FILE outputfile.rtf +
    FONT_NAME value +
    FONT_SIZE value
```

#### Where:

- vResult is the resulting message value, such as, "OK" or the actual "-ERROR- message".
- INPUT\_FILE inputfilename.txt is the input text file name
- OUTPUT\_FILE outputfilename.rtf is the resulting output RTF file with converted data
- FONT\_NAME value is the font type in the resulting output RTF file
- FONT\_SIZE value is the font size in the resulting output RTF file

3. When Input is a VARIABLE and Output is an external FILE

```
PLUGIN RTextToRTF vResult +
    INPUT_TYPE VARIABLE +
    INPUT_VARIABLE inputvarname +
    OUTPUT_TYPE FILE +
    OUTPUT_FILE outputfilename.rtf +
    FONT NAME value +
```

|FONT\_SIZE value

## Where:

- vResult is the resulting message value, such as, "OK" or the actual "-ERROR- message".
- INPUT\_VARIABLE inputvarname is the input text data as variable
- OUTPUT\_FILE outputfilename.rtf is the resulting output RTF file with converted data
- FONT\_NAME value is the font type in the resulting output RTF file
- FONT\_SIZE value is the font size in the resulting output RTF file
- 4. When Input is a an external FILE and Output is a VARIABLE

```
PLUGIN RTextTORTF vResult +

|INPUT_TYPE FILE +

|INPUT_FILE inputfilename.txt +

|OUTPUT_TYPE VARIABLE +

|OUTPUT_VARIABLE outputvarname +

|OUTPUT_DATA_TYPE value +

|FONT_NAME value +

|FONT_SIZE value
```

#### Where:

- vResult is the resulting message value, such as, "OK" or the actual "-ERROR- message".
- INPUT\_FILE inputfilename.txt is the input text file name
- OUTPUT\_VARIABLE outputvarname is the resulting output variable name with converted RTF data
- OUTPUT\_DATA\_TYPE value is the data type (TEXT, NOTE, or VARCHAR)

#### Examples:

- -- Example 01
- -- Using variables for input and output of data

```
PLUGIN RTextToRTF vResult +
    INPUT_TYPE VARIABLE +
    INPUT_VARIABLE vTextProjectScope +
    OUTPUT_TYPE VARIABLE +
    OUTPUT_VARIABLE vRTFProjectScope +
    OUTPUT_DATA_TYPE VARCHAR +
    FONT_NAME Arial +
    FONT_SIZE 9
```

```
-- Example 02

-- Using files for input and output of data

PLUGIN RTEXTTORTF VRESULT +

|INPUT_TYPE FILE +

|OUTPUT_FILE vTEXTProject.txt +

|OUTPUT_TYPE FILE +

|OUTPUT_FILE VRichTextProject.rtf +

|FONT_NAME Tahoma +

|FONT_SIZE 10
```

# 4.2.36 RTimeLapse

The RTimeLapse plugin is used to provide an interval or passage of time between two provided periods. Two variations, RTimeLapse and RTimeLapseEx, are included, with the latter providing more detailed differences in time. The lapse in time can be returned in days, hours, minutes, seconds, and milliseconds. RTimeLapseEx returns additional variables for the total difference in days, hours, minutes, and seconds. The return variables begin with the prefix "vRBTI" to avoid possible conflicts with other application variables. RTimeLapse does not appear in the R:BASE for Windows Plugins Menu.

#### **RTimeLapse** (original)

## Syntax:

PLUGIN RTimeLapse vResult | <parameters>

## Where:

vResult is the text variable to return the status, such as 'OK' or the exact -ERROR- message.

## **Parameters:**

| Parameter  | Description              |
|------------|--------------------------|
| START_DATE | Specifies the start date |
| START_TIME | Specifies the start time |
| STOP_DATE  | Specifies the stop date  |
| STOP_TIME  | Specifies the stop time  |

#### Notes:

Returned variable name and the parameters must be separated by a "|" pipe character.

## Example:

PLUGIN RTimeLapse vResult|START\_DATE 03/12/2024|START\_TIME 09:35:10|STOP\_DATE 03/15/2024|STOP\_TIME 14:12:11

#### R>SHOW VAR

| Ţ | <i>V</i> ariable | = | Value | Туре    |
|---|------------------|---|-------|---------|
| - |                  |   |       |         |
| 7 | RBTIDays         | = | 3     | INTEGER |
| 7 | RBTIHours        | = | 4     | INTEGER |
| 7 | RBTIMins         | = | 37    | INTEGER |
| 7 | Result           | = | OK    | TEXT    |
|   |                  |   |       |         |

#### RTimeLapseEx (extended)

## Syntax:

PLUGIN RTimeLapseEx vResult | <parameters>

## **Parameter:**

TIMESTAMP - specifies the starting and stopping date/time values

## Where:

vResult is the text variable to return the status, such as 'OK' or the exact -ERROR- message.

## Notes:

Returned variable name and the parameters must be separated by a "|" pipe character.

## Example:

```
SET VAR vStart DATETIME = `01/25/2024 10:33:12`
SET VAR vRTimeLapseCmd TEXT = ('PLUGINS RTimeLapseEx vResult|TIMESTAMP' &
(CTXT(.vStart)) & '|TIMESTAMP' & (CTXT(.#NOW)))
```

&vRTimeLapseCmd

R>SHOW VAR #NOW = 03/21/2024 13:29:52DATETIME vStart  $= 01/25/2024 \ 10:33:12$ DATETIME vRBTIDiffInDays = 56.12 DOUBLE vRBTIDiffInHours = 1346.94 DOUBLE vRBTIDiffInMins = 80816.27 DOUBLE vRBTIDiffInSecs = 4848976. DOUBLE vRBTIDays = 56 INTEGER = 2 vRBTIHours INTEGER = 56 INTEGER vRBTIMins = 15 vRBTISecs INTEGER vRBTIMSecs = 0 INTEGER = OK TEXT vResult

# 4.2.37 RWCount

The RWCount plugin is used to capture the number of words within a Word document. It does not appear in the R:BASE for Windows Plugins Menu.

## Syntax:

PLUGIN RWCount vRWCount | FileName.ext | <parameter> <value>

## Where:

vRWCount is the variable to return the value of the word count

FileName.ext is the actual name and extension of Word document, preceding with the full path

## **Parameters:**

| Parameter       | Value      | Description                                    |
|-----------------|------------|------------------------------------------------|
| USE_PARAM_NAMES | ON         | Tells the plugin to use the syntax that uses   |
|                 | OFF        | parameter names                                |
| LOAD_FILE_NAME  | file       | Specifies the file to read                     |
| COUNT_OBJECT    | WORDS      | Specifies what will be counted. The default is |
|                 | CHARACTERS | WORDS.                                         |

## Notes:

The returned variable name, file name with path, and parameters must be separated by the "|" pipe character.

## **Examples:**

Example 01: -- Basic syntax PLUGIN RWCount vRWCount |License.rtf SHOW VAR vRWCount 6974

Example 02: -- Using Parameter Name Syntax CLEAR VARIABLES vRWCount SET VAR vFolderName TEXT = (CVAL('CURRDIR')) SET VAR vQuotes TEXT = (CVAL('QUOTES')) SET VAR vFileName TEXT = (.vQuotes+.vFolderName+'\Product License.docx'+.vQuotes)

```
SET VAR vCommand = ('PLUGIN RWCount vRWCount|USE_PARAM_NAMES ON|LOAD_FILE_NAME
'+.vFileName+'|COUNT_OBJECT WORDS')
&vCommand
SET VAR vPause2Message = ('File Name..:'&.vFileName+(CHAR(013))+'Word
Count.:'&(CTXT(.vRWCount)))
PAUSE 2 USING .vPause2Message CAPTION 'PLUGIN RWCount' ICON WINDOWS +
BUTTON 'Press any key to continue ...' +
OPTION BACK_COLOR WHITE +
|MESSAGE_FONT_NAME Courier New +
|MESSAGE_FONT_COLOR NAVY +
|MESSAGE_FONT_SIZE 10
```

# 4.2.38 TextArt

The TextArt plugin is used to generate text graphic images. The plugin does not appear in the R:BASE for Windows Plugins Menu.

## Syntax:

PLUGIN TextArt vResult | <parameter> <value>

## Where:

vResult is the variable to return the return the status, such as 'OK' or the exact -ERROR- message

| Parameter          | Value     | Description                                      |  |
|--------------------|-----------|--------------------------------------------------|--|
| OUTPUT_FILE        | file name | Specifies the output file name. Supported        |  |
|                    |           | formats are BMP, JPG, and PNG.                   |  |
| TEXT               | value     | Specifies the text string                        |  |
| WIDTH              | value     | Specifies the output image width                 |  |
| HEIGHT             | value     | Specifies the output image height                |  |
| FONT_NAME          | value     | Specifies the text font name                     |  |
| FONT_SIZE          | value     | Specifies the text font size                     |  |
| FONT_COLOR         | ON        | Specifies the text font color. Supported values  |  |
|                    | OFF       | are color name, number, hex, and RGB.            |  |
| FONT_BOLD          | ON        | Specifies the text bold style                    |  |
|                    | OFF       |                                                  |  |
| FONT_ITALIC        | ON        | Specifies the text italic style                  |  |
|                    | OFF       |                                                  |  |
| FONT_UNDERLINE     | ON        | Specifies the text underline style               |  |
|                    | OFF       |                                                  |  |
| FONT_STRIKEOUT     | ON        | Specifies the text strikeout style               |  |
|                    | OFF       |                                                  |  |
| FONT_TEXTURE       | file name | Specifies the text's face will be rendered using |  |
|                    |           | an image                                         |  |
| FONT_STYLE         | COLOR     | Specifies the font face style. If COLOR, the     |  |
|                    | TEXTURED  | text's face is the FONT_COLOR value. If          |  |
|                    |           | TEXTURED, the text's face is the image           |  |
|                    |           | assigned to the FONT_TEXTURE value.              |  |
| BACKGROUND_COLOR   | value     | Specifies the background color. Supported        |  |
|                    |           | values are color name, number, hex, and RGB.     |  |
| BACKGROUND_TEXTURE | name      | Specifies the background texture                 |  |
| BACKGROUND_STYLE   | COLOR     | Specifies the background style. If COLOR, the    |  |
|                    | TEXTURED  | color is the BACKGROUND_COLOR value. If          |  |
|                    |           | TEXTURED, the background is the image            |  |
|                    |           | assigned to the BACKGROUND_TEXTURE value.        |  |
| SHADOW             | ON        | Specifies if a shadow is displayed for the text  |  |
|                    | OFF       |                                                  |  |

| SHADOW_COLOR    | value     | Specifies the shadow color. Supported values are color name, number, hex, and RGB.                               |  |
|-----------------|-----------|----------------------------------------------------------------------------------------------------|--|
| SHADOW_OFFSET_X | value     | Specifies the shadow distance horizontally                                                                       |  |
| SHADOW_OFFSET_Y | value     | Specifies the shadow distance vertically                                                                         |  |
| OUTLINE         | ON<br>OFF | Specifies to show or hide an outline in the<br>rendered text                                                     |  |
| OUTLINE_COLOR   | value     | Specifies the outline color. Supported values are color name, number, hex, and RGB.                              |  |
| 3D              | ON<br>OFF | Specifies to draw the text as flat or embossed                                                                   |  |
| ANGLE           | value     | Specifies the angle of the text within the image.<br>The value can be is -180 to 180. The default<br>value is 0. |  |
| SCALE_X         | value     | e Specifies to stretch/compress the text<br>horizontally. The default value is 1. To stretc<br>by 50%, use 1.5.  |  |
| SCALE_Y         | value     | Specifies to stretch/compress the text vertically. The default value is 1. To stretch by 50%, use 1.5.           |  |
| SKEW_X          | value     | Specifies the horizontal skew. The default is 0. Valid values -1 to 1.                                           |  |
| SKEW_Y          | value     | Specifies the vertical skew. The default is 0. Valid values -1 to 1.                                             |  |

## Notes:

The returned variable name, file name with path, and parameters must be separated by the "|" pipe character.

## Example:

```
PLUGIN TextArt vResult +
|TEXT R:BASE 11 +
OUTPUT_FILE RBASE_Textured.jpg+
FONT_NAME Comic Sans MS +
FONT_BOLD ON +
FONT_COLOR [R54,G100,B164] +
BACKGROUND_COLOR WHITE +
FONT_SIZE 50 +
OUTLINE ON +
OUTLINE_COLOR GRAY +
SHADOW ON +
|SHADOW_COLOR GRAY +
|SHADOW_OFFSET_X 12 +
SHADOW_OFFSET_Y 12 +
3D ON +
ANGLE 8
```

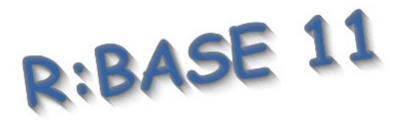

# 4.2.39 XLSSheets

The XLSSheets plugin is used to capture the number of sheets or a sheet name based on the index within an Excel spreadsheet. Both XLS and XLSX formats are supported. The plugin uses two different parameters, which are used independently. It does not appear in the R:BASE for Windows Plugins Menu.

## **Number of Sheets**

## Syntax:

PLUGIN XLSSheets vResult | <parameters>

## Where:

vResult is variable to return the sheet count or sheet name

## **Parameters:**

| Parameter               | Description                                                    |
|-------------------------|----------------------------------------------------------------|
| FILENAME                | Specifies the file name and extension, including the full path |
| GET_SHEET_COUNT         | Specifies to get the sheet count, returning an integer value   |
| GET_SHEET_NAME_BY_INDEX | Specifies to get the sheet name, using the sheet index value   |

## Notes:

- Returned variable name and the value must be separated by a "|" pipe character.
- The index value for the sheet index begins at zero and increments by one, per sheet.

## Examples:

PLUGIN XLSSheets vSheetCount | FILENAME FileName.xls | GET\_SHEET\_COUNT

PLUGIN XLSSheets vSheetName | FILENAME FileName.xls | GET\_SHEET\_NAME\_BY\_INDEX 1

# Part V

#### 5 Verified MAPI Installation

When using the <u>MAPIMail2</u>, <u>MAPIMail3</u>, or <u>MAPIMail4</u> plugins for sending email messages, a verification is performed to confirm that MAPI is installed. If the MAIL verification fails, the "MAPI is not installed." error will be displayed.

Please verify the below environment to ensure the proper MAPI installation.

- 1. The Microsoft Office/Outlook installation version must be the 32-bit architecture product. The 32-bit files must be installed in order to be compatible with the 32-bit MAPIMail plugins, for integration with R:BASE applications. To verify, when Outlook is launched confirm that "(32-bit)" is listed next to the executable name in the Task Manager.
- 2. If the Office/Outlook 64-bit architecture product is installed, the programs must be uninstalled.
- 3. Search the local disk and verify that the "mapi32.dll" file is loaded.
- 4. Verify the operating system registry settings for the Windows Messaging Subsystem are defined. If the important registry keys are missing, the values must be added manually. The two registry values that must exist are MAPI and MAPIX. Note that the MAPI and MAPIX are string values (not DWORD). Below are the correct registry paths, based upon your Windows operation system architecture, to add the registry keys:

```
Windows 32bit

[HKEY_LOCAL_MACHINE\SOFTWARE\Microsoft\Windows Messaging Subsystem]

"MAPI"="1"

"MAPIX"="1"

Windows 64bit

[HKEY_LOCAL_MACHINE\SOFTWARE\WOW6432Node\Microsoft\Windows Messaging Subsystem]

"MAPI"="1"
```

"MAPIX"="1"

If the registry key values were manually created, the computer must be restarted after making the changes.

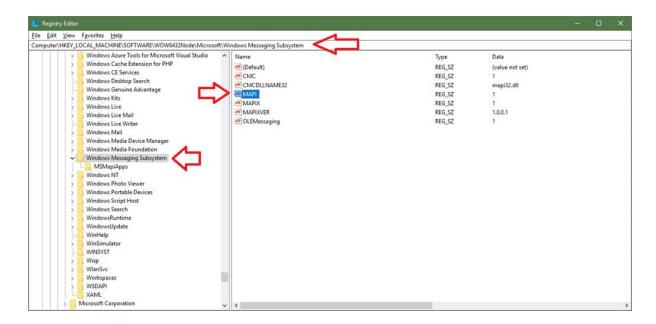

# Part VI

#### 6 Request a Custom Plugin

If you have a request for a custom plugin for your R:BASE application, please contact the R:BASE Technologies, Inc. Development Team at <a href="rdcc@rbase.com">rdcc@rbase.com</a>. Pricing for custom Plugins vary based on the plugin specifications.

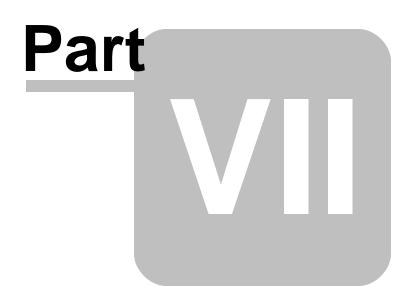

#### 7 Technical Support

Please read over the help documentation at least once before seeking support. We have worked very hard to make the help documentation clear and useful, but concise. It is suggested that you reread these instructions once you have become accustomed to using the software, as new uses will become apparent.

If you have further questions, and cannot find the answers in the documentation, you can obtain information from the below sources:

- Email our Technical Support Staff at: <a href="mailto:support@rbase.com">support@rbase.com</a>
- Access the R:BASE Technologies Support home page online at <a href="https://www.rbase.com/support">https://www.rbase.com/support</a>

You may be required to purchase a technical support plan. Several support plans are available to suit the needs of all users. <u>Available Technical Support Plans</u>

Please be prepared to provide the following:

- The product registration number, which is located on the invoice/order slip for the purchased product
- The type of operating system and hardware in use
- Details regarding your operating environment; such as available memory, disk space, your version
  of R:BASE, local area network, special drivers, related database structures, application files, and
  other files that are used or accessed by your application

All provide information will be used to better assist you.

R:BASE Technologies has a number of different services available for R:BASE products. As a registered user, you will receive information about new features for R:BASE and other R:BASE Technologies products. Please remember to register your software. <u>https://www.rbase.com/register/</u>

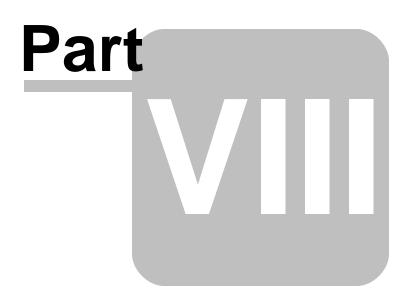

#### 8 Useful Resources

| . R:BASE Home Page:                                | https://www.rbase.com                            |
|----------------------------------------------------|--------------------------------------------------|
| . Up-to-Date R:BASE Updates:                       | https://www.rbaseupdates.com                     |
| . Current Product Details and Documentation:       | https://www.rbase.com/rbg11                      |
| . Support Home Page:                               | https://www.rbase.com/support                    |
| . Product Registration:                            | https://www.rbase.com/register                   |
| . Official R:BASE Facebook Page:                   | https://www.facebook.com/rbase                   |
| . Sample Applications:                             | https://www.razzak.com/sampleapplications        |
| . Technical Documents (From the Edge):             | https://www.razzak.com/fte                       |
| . Education and Training:                          | https://www.rbase.com/training                   |
| . Product News:                                    | https://www.rbase.com/news                       |
| . Upcoming Events:                                 | https://www.rbase.com/events                     |
| . R:BASE Online Help Manual:                       | https://www.rbase.com/support/rsyntax            |
| . Form Properties Documentation:                   | https://www.rbase.com/support/FormProperties.pdf |
| . R:BASE Beginners Tutorial:                       | https://www.rbase.com/support/rtutorial          |
| . R:BASE Solutions (Vertical Market Applications): | https://www.rbase.com/products/rbasesolutions    |

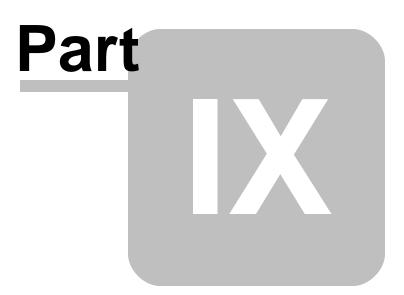

#### 9 Feedback

#### Suggestions and Enhancement Requests:

From time to time, everyone comes up with an idea for something they'd like a software product to do differently.

If you come across an idea that you think might make a nice enhancement, your input is always welcome.

Please submit your suggestion and/or enhancement request to the R:BASE Developers' Corner Crew (R:DCC) and describe what you think might make an ideal enhancement. In R:BASE, the R:DCC Client is fully integrated to communicate with the R:BASE development team. From the main menu bar, choose "Help" > "R:DCC Client". If you do not have a login profile, select "New User" to create one.

If you have a sample you wish to provide, have the files prepared within a zip archive prior to initiating the request. You will be prompted to upload any attachments during the submission process.

Unless additional information is needed, you will not receive a direct response. You can periodically check the status of your submitted enhancement request.

If you are experiencing any difficulties with the R:DCC Client, please send an e-mail to rdcc@rbase.com.

#### **Reporting Bugs:**

If you experience something you think might be a bug, please report it to the R:BASE Developers' Corner Crew. In R:BASE, the R:DCC Client is fully integrated to communicate with the R:BASE development team. From the main menu bar, choose "Help" > "R:DCC Client". If you do not have a login profile, select "New User" to create one.

You will need to describe:

- What you did, what happened, and what you expected to happen
- The product version and build
- Any error message displayed
- The operating system in use
- Anything else you think might be relevant

If you have a sample you wish to provide, have the files prepared within a zip archive prior to initiating the bug report. You will be prompted to upload any attachments during the submission process.

Unless additional information is needed, you will not receive a direct response. You can periodically check the status of your submitted bug.

If you are experiencing any difficulties with the R:DCC Client, please send an e-mail to rdcc@rbase.com.

# Index

#### - 3

32-bit 109

### - Δ

activate 13, 14 Activation Key 14, 19 administrative tools 52 administrator 13 Agent 51 analyze 76 angle 105 APPDATA 52 audio files 73 AVI 73

#### Г

Builder 26

# - C -

CHOOSE 26 clipboard 74 color palette 75 common columns 76 common folder 52 Computer ID 14 computers 52 connections 52 conversion 92 convert 73 52 cookies сору 74 copyright 6 count 91

date stamp 57 daylight saving time 48 deactivation 19 delete 74 desktop 52 DIALOG 30, 33, 41, 46 **Dialog Builder** 30 Dialog With Button Builder 33 77, 104 doc document information 92 documents 52 download 58

#### ╸┣╸

63, 64, 66, 67, 69, 71 email expressions 79 External Form 21 ExtForm 21

#### - F

favorite 52 feedback 117 file 56 56 55 file operations 74 file search 79 file size 56, 58 files 74 find files 79 74 folders font 82

## - G

get file 58 GetCommonFolder 52 GetDBVersion 21 GetFileExt 55 GetFileLockStatus 56 GetFileSize 56 GetTimeStamp 57 GetTimeZoneInfo 57 graphic 105

# - H -

HTML 85, 88 HTTP 58 hyper text 85, 88

#### - | -

image 52, 105 install 14 instance 91 Internet files 52 intro 6

# - K -

key 44 key, activation 13 key, license 13 keystroke 44

#### - L -

lapse 102 license 7, 13 License Key 14, 17, 19 license transfer 19 load directory 22 load file 23, 24, 60 LoadDirectoryName 22 LoadFileName 23 LoadFileNamePlus 24 LoadFileNamePlusPlus 60 local time 57 lock 56

# - M -

 MAPI
 36, 109

 MAPI Mail
 36

 MapiMail
 36, 67, 69, 71

 MAPIMail2
 67, 109

 MAPIMail3
 69, 109

 MAPIMail4
 71, 109

 MDI
 73

measurement conversion 92 move 74 MP3 73, 91 music 52 My Documents 52

# - N -

Network Places 52 node 49 Num2Wrd 73 number 73 number of words 104

# - 0 -

OEM 52 online 58 operating system 52 Options 6 outline 105 Outlook 63, 64, 66

#### - P -

parameters 6 PAUSE 37 PDF 92 13, 56 permission pictures 52 PLUGIN 6, 48, 49 Plugin File 17 **PLUGINS** 21, 26, 30, 33, 36, 37, 41, 43, 44, 46, 49 printers 52 profile 52 program 52 PROPERTY 17

# - R -

R:Compiler 17 RAudioPlayer 73 RBASEPluginPowerPack90.rbm 14 RBFileOperations 74 RBM 6 RCalculator 25 RColorDialog 75

Copyright © 1982-2025 R:BASE Technologies, Inc.

RColumnAnalyzer 76 RDocToRTF 77 read 56 recently 52 register 14 registration number 13 registry 93, 109 relationships 76 rename 74 replace 99 request custom plugins 111 resource data 52 RExpressionExtractor 79 RFindFiles 79 RFontPicker 82 RHTMLToRTF 85 RHTMLToTxt 88 77, 85, 96, 100 rich text format RID3Tag 91 RInstanceCount 91 RMeasurementConversion 92 row size 95 RPDFDocInfo 92 RRegistry 93 RRowSize 95 RRTFtoTXT 96 RSearchAndReplace 99 RSysDialog 41 RTextToRTF 100 RTF 77, 85, 96, 100 RTimeLapse 102 RTimeLapseEx 102 Runtime 17 RWCount 104 RWhois 43

## - S -

scale 105 scan 79 search 79, 99 Send To 52 SendKeys 44 server 58 session 91 shadow 105 sheet count 107 size 95

skew 105 107 spreadsheet Start menu 52 startup 52 11, 13 support Syntax 6 SysDialog 41, 46 System 52 system requirements 13

#### - T -

templates 52 73, 88, 96, 100, 105 text time 48, 102 time stamp 57 time zone 48, 57 tree 49 49 tree view TreeBuilder 49 TXT 88, 96, 100

# - U -

UAC 13 Uninstall 19 User Access Control 13 UTC 57 UTC time 57

# - V -

variable 6 Version 21 video 52

# - W -

WAV 73 Windows 52 WMA 73 workgroup 52 write 56

| Index | 121 |
|-------|-----|
|       |     |

# - X -

XLS 107 XLSSheets 107 XLSX 107

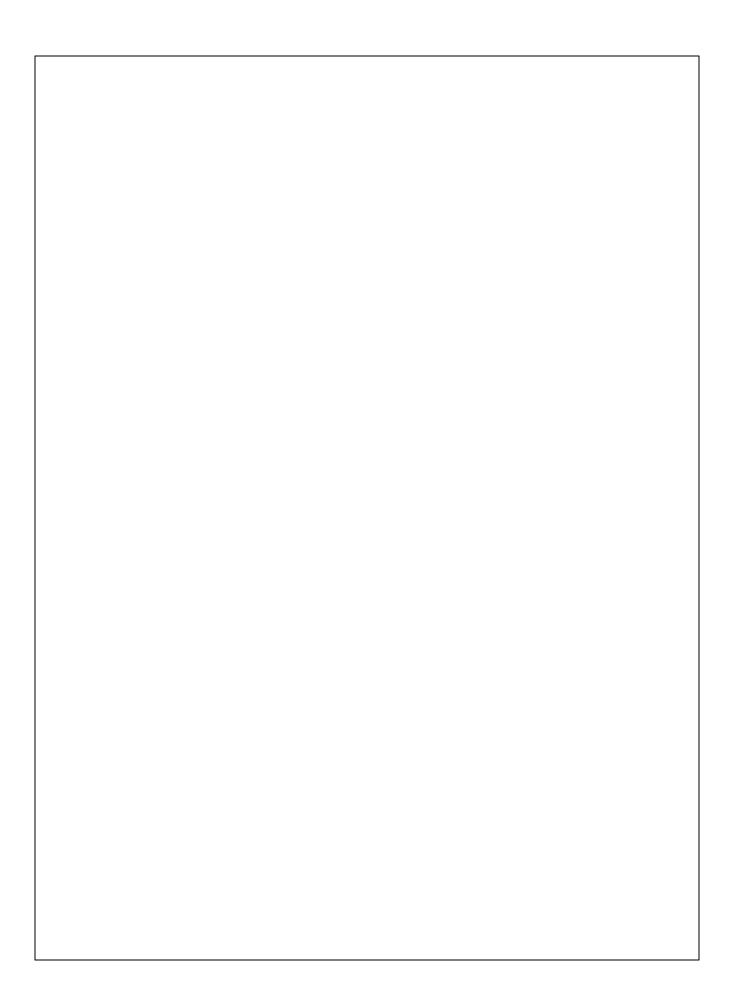